## **Chapter 01: Installation and Upgrading**

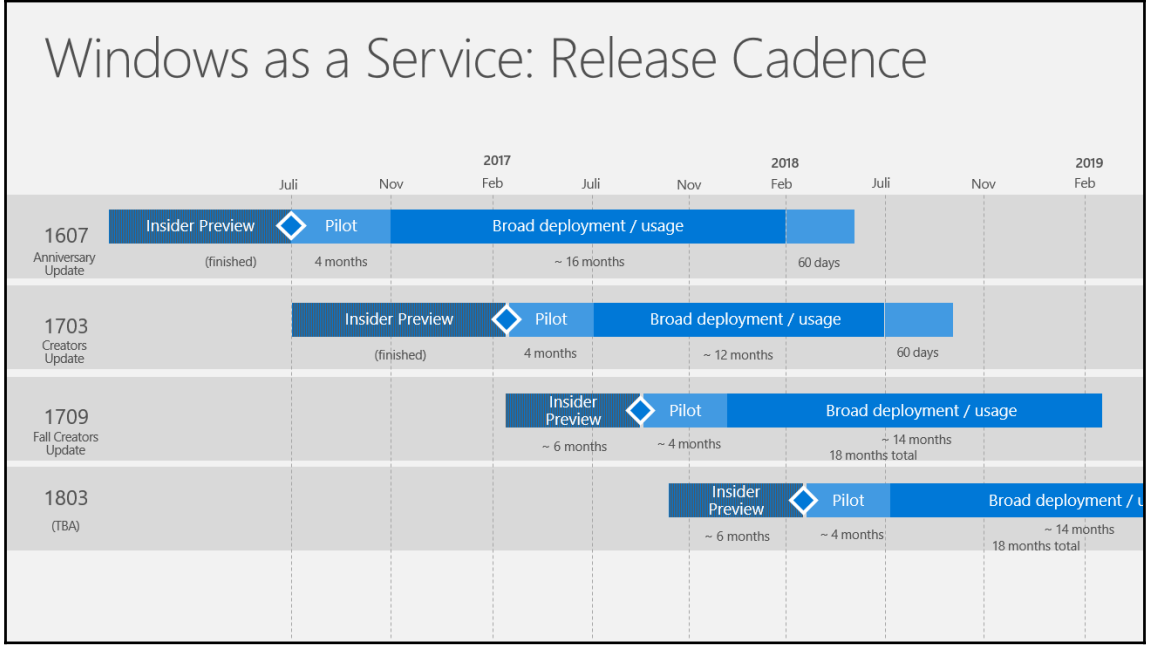

# Windows 10: Comparing Servicing Choices

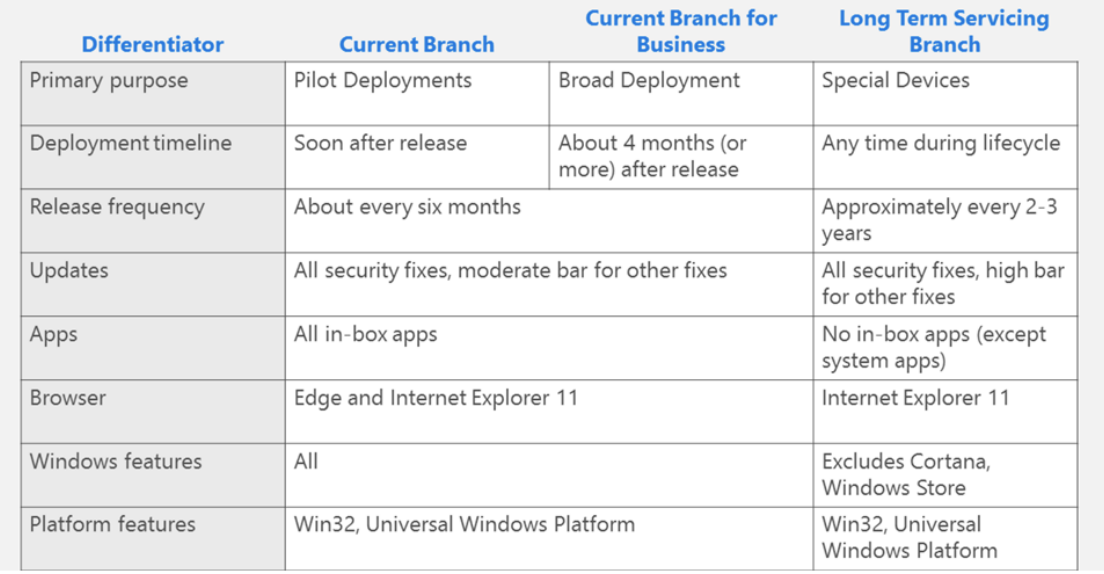

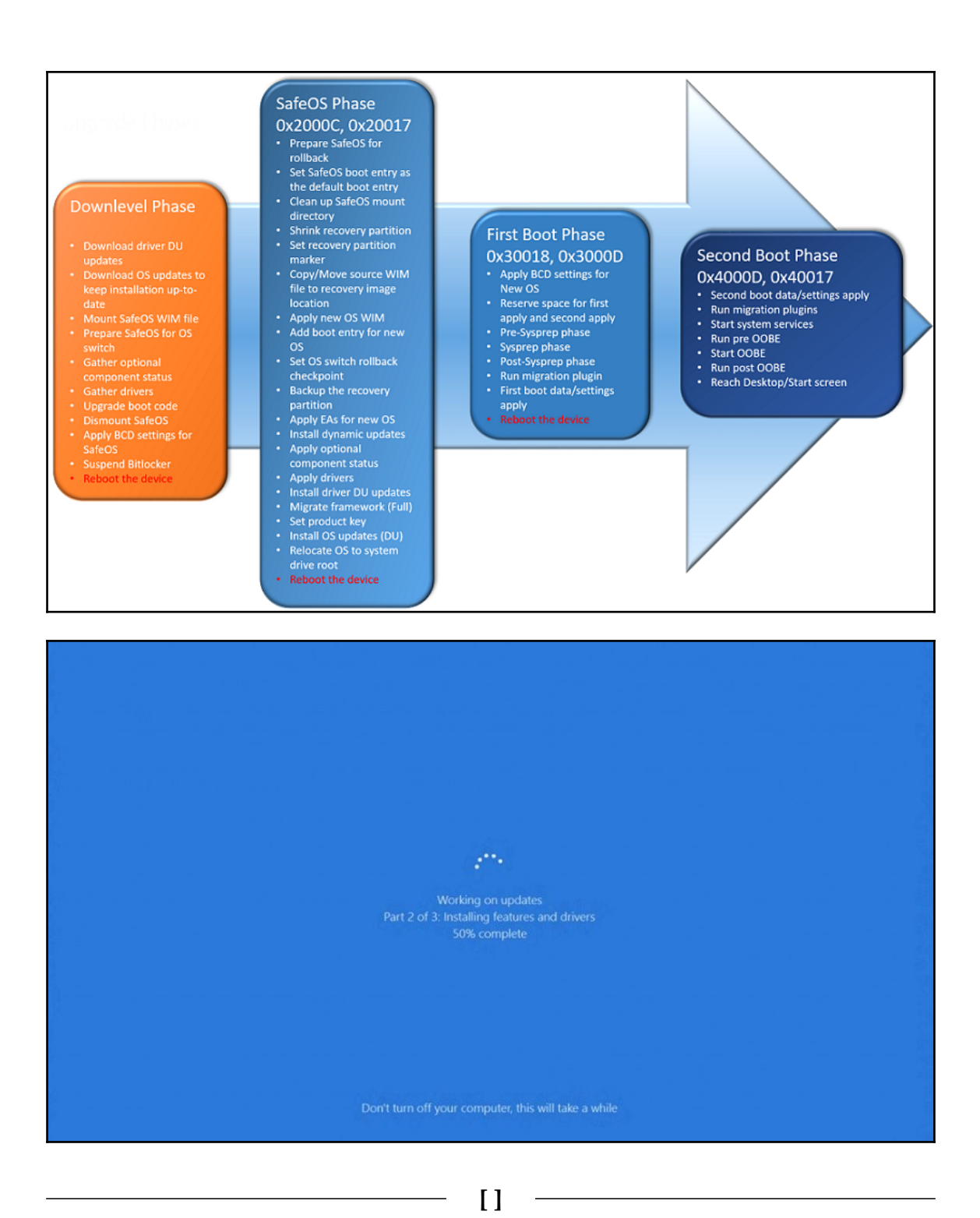

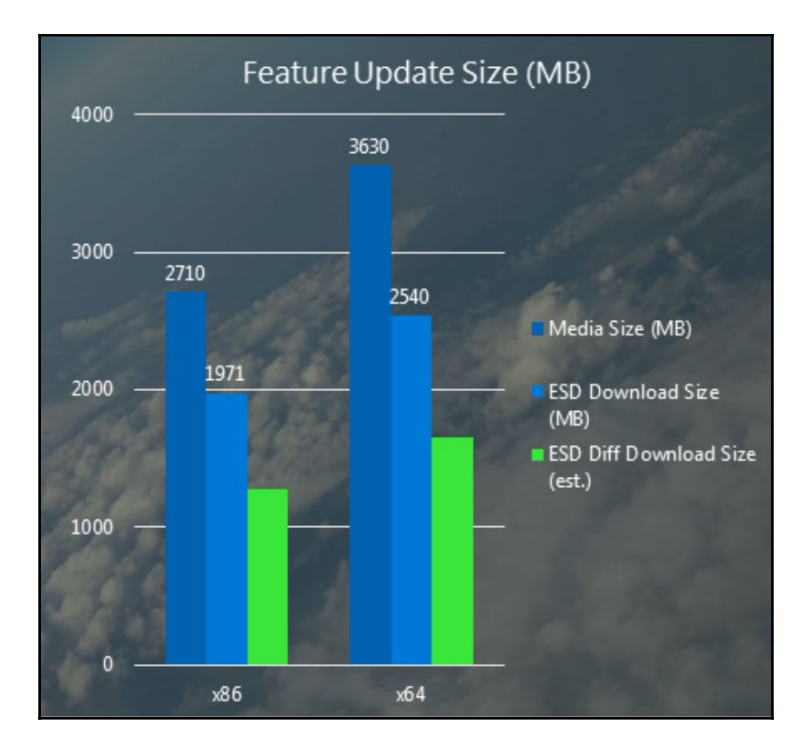

## **Chapter 02: Configuration and Customization**

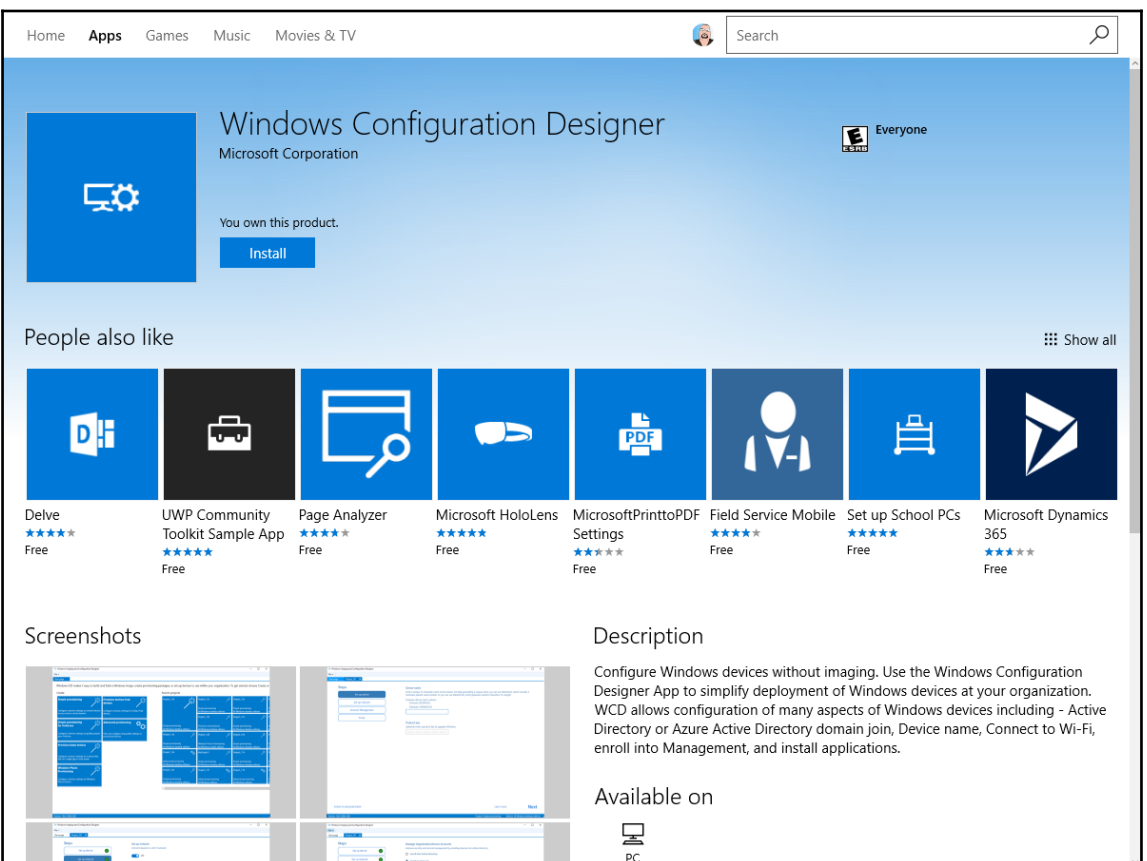

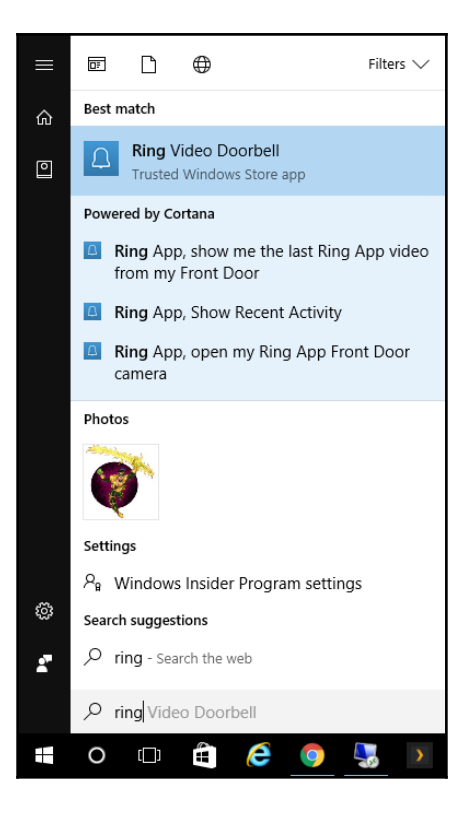

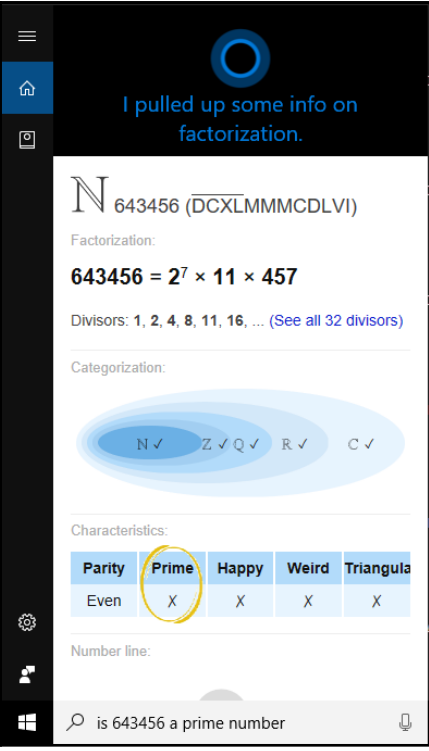

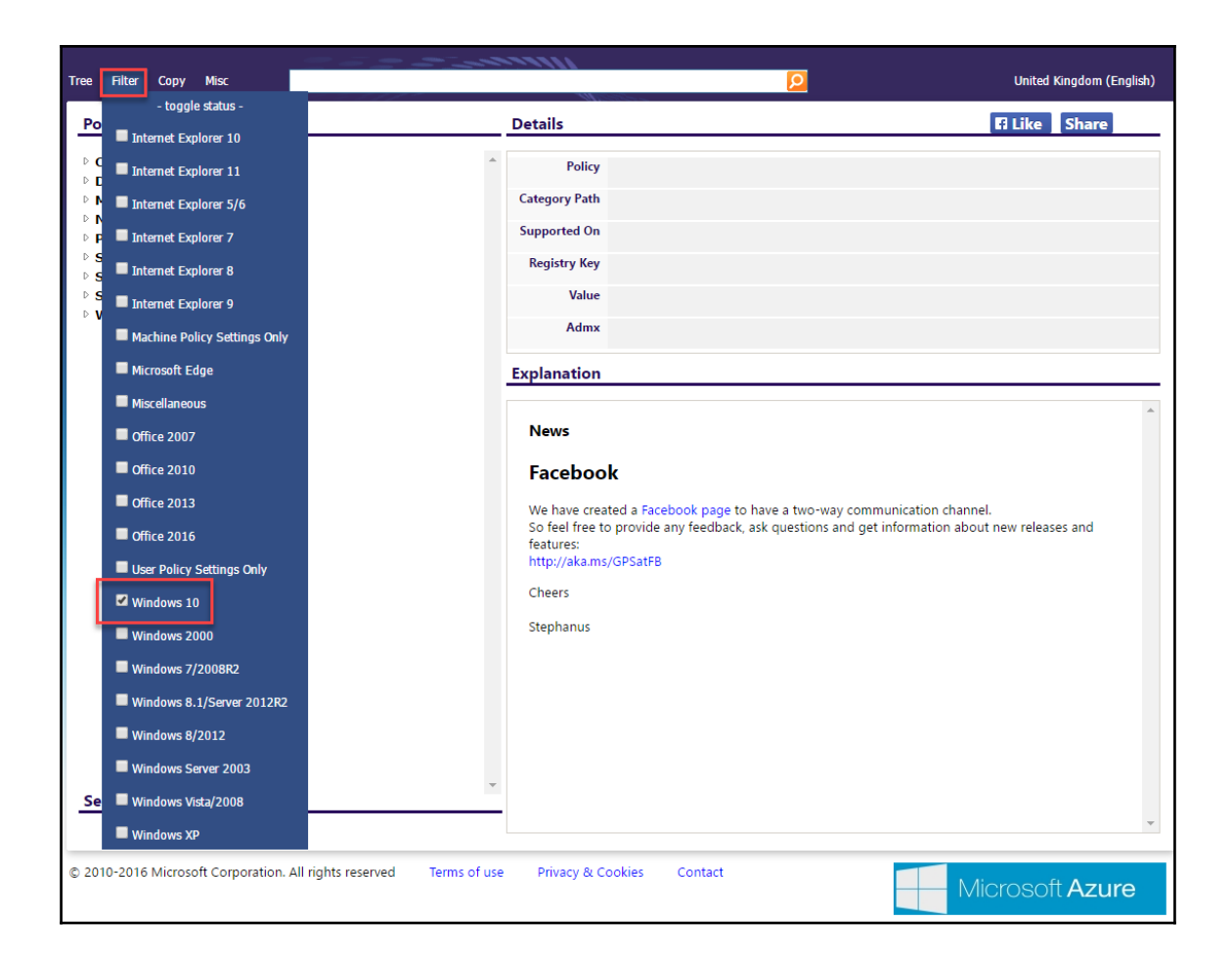

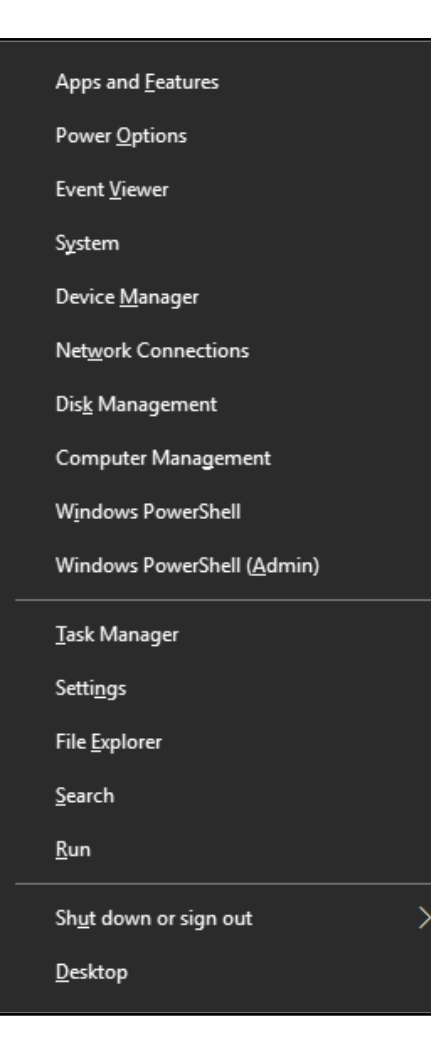

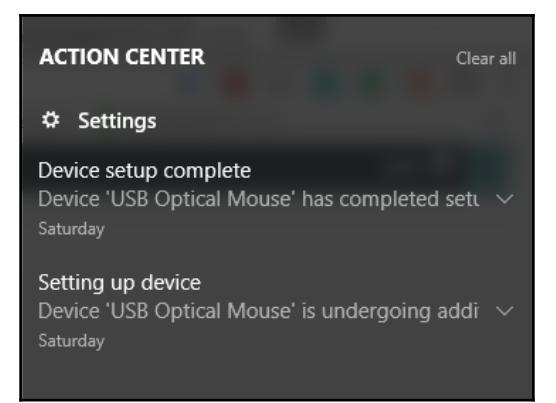

### Apply policies to improve sign-in time

When a user is configured with a mandatory profile, Windows 10 starts as though it was the first sign-in each time the user signs in. To improve sign-in performance for users with mandatory user profiles, apply the Group Policy settings shown in the following table. (The table shows which operating system versions each policy setting can apply to.)

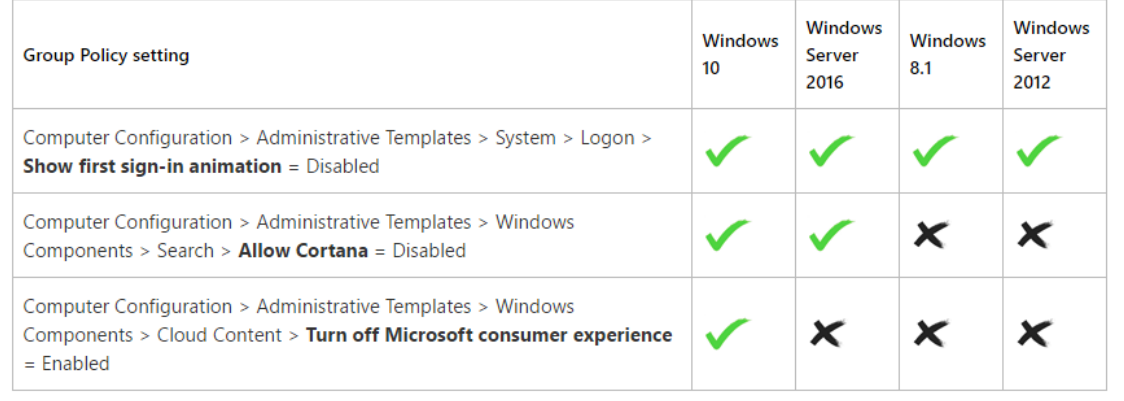

### Set up assigned access

### Assigned access

You can restrict a local standard user account so that it only has access to one Windows app. Choose an app that is designed to work properly in assigned access.

#### Learn more

To exit assigned access, press Ctrl+Alt+Del.

Choose which account will have assigned access

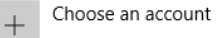

Choose which app this account can access

Choose an app  $^{+}$ 

### **Chapter 03: User Account Administration**

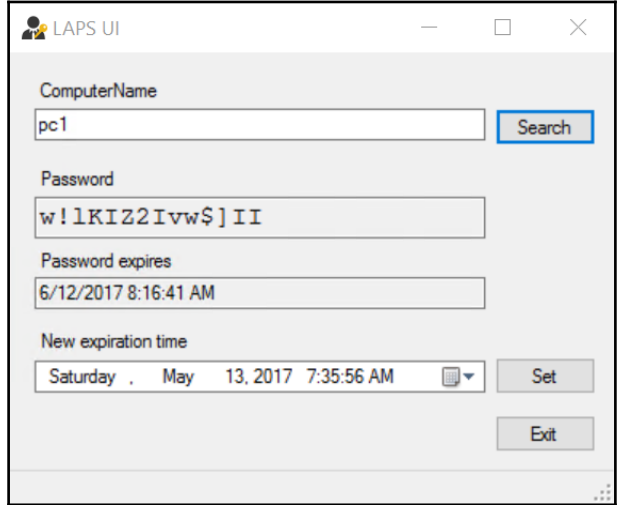

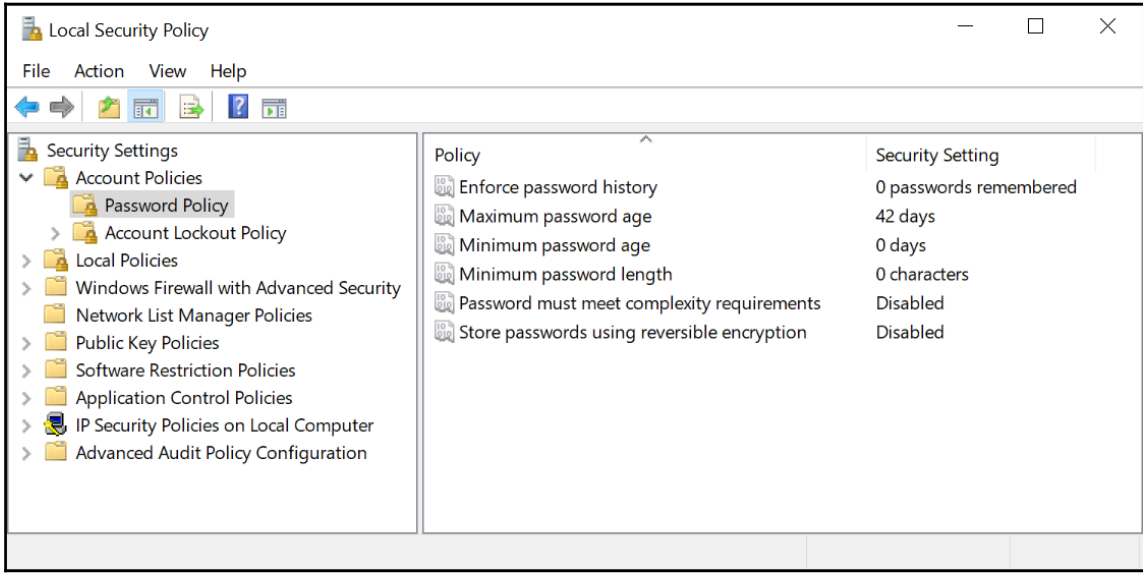

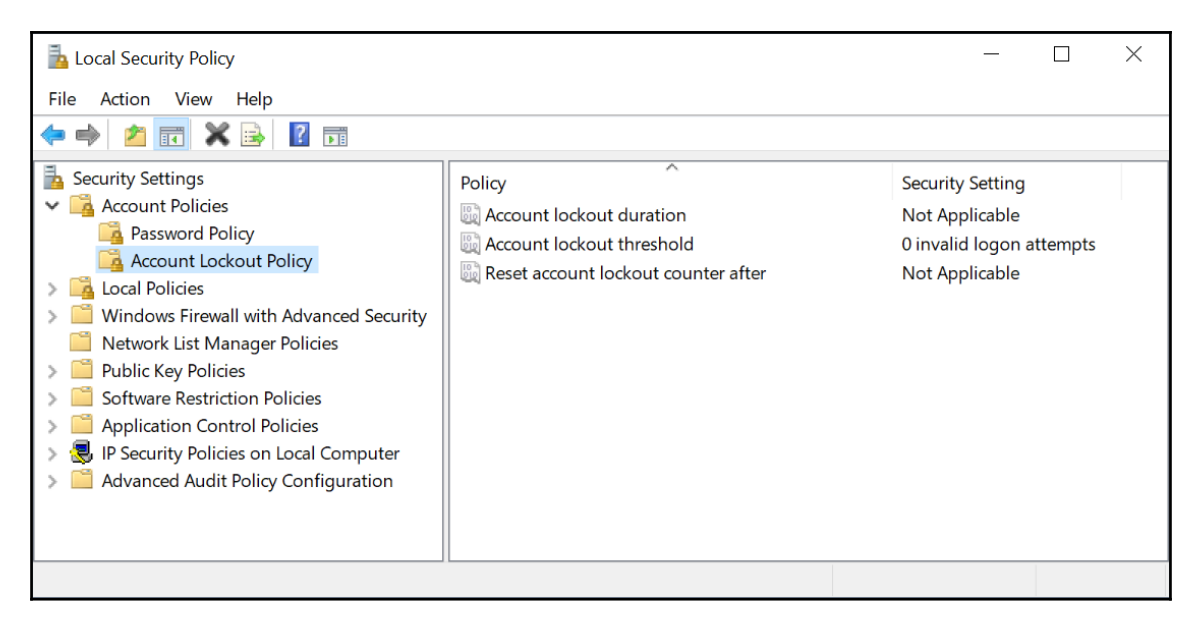

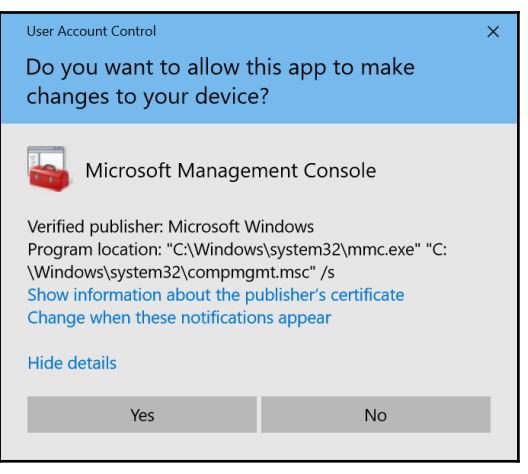

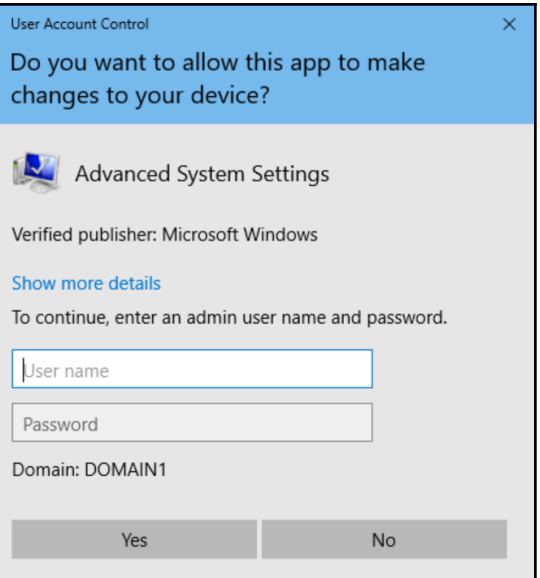

 $\overline{\phantom{0}}$ 

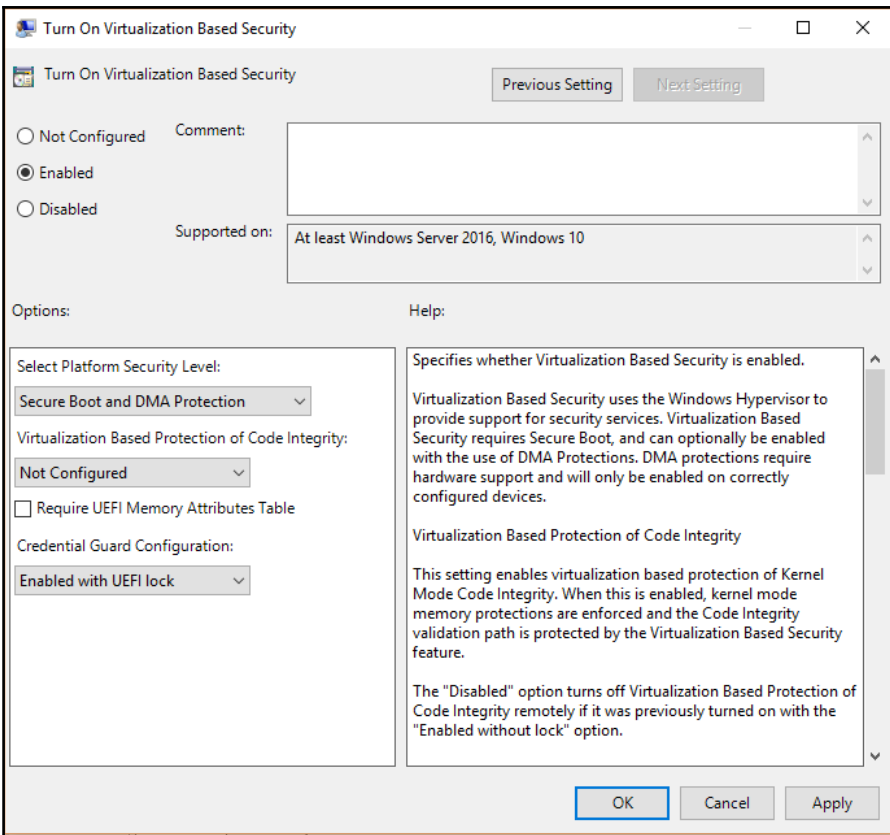

-

## **Chapter 04: Remote Administration Tools**

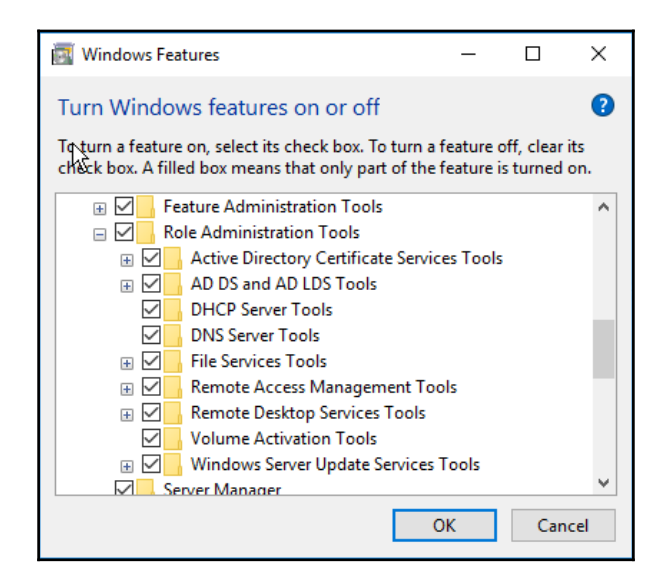

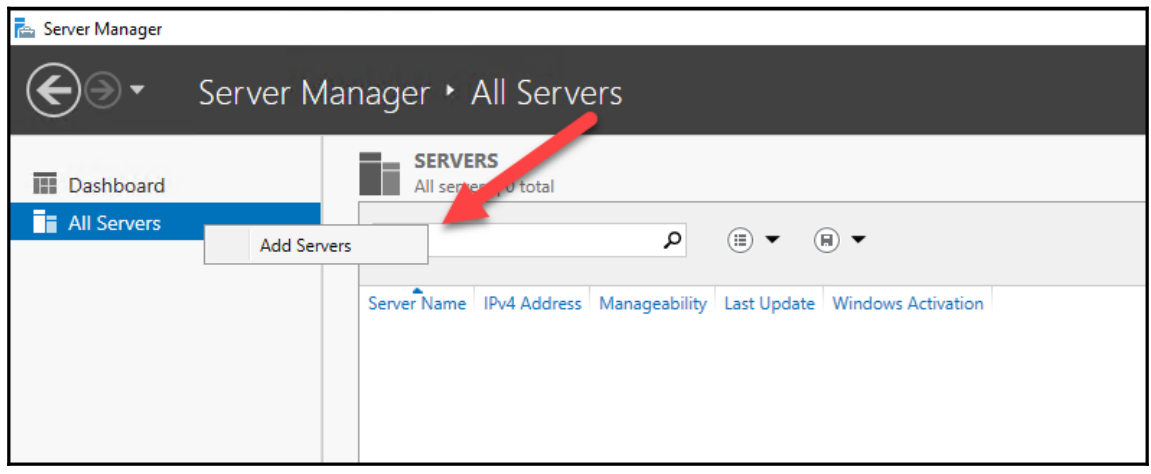

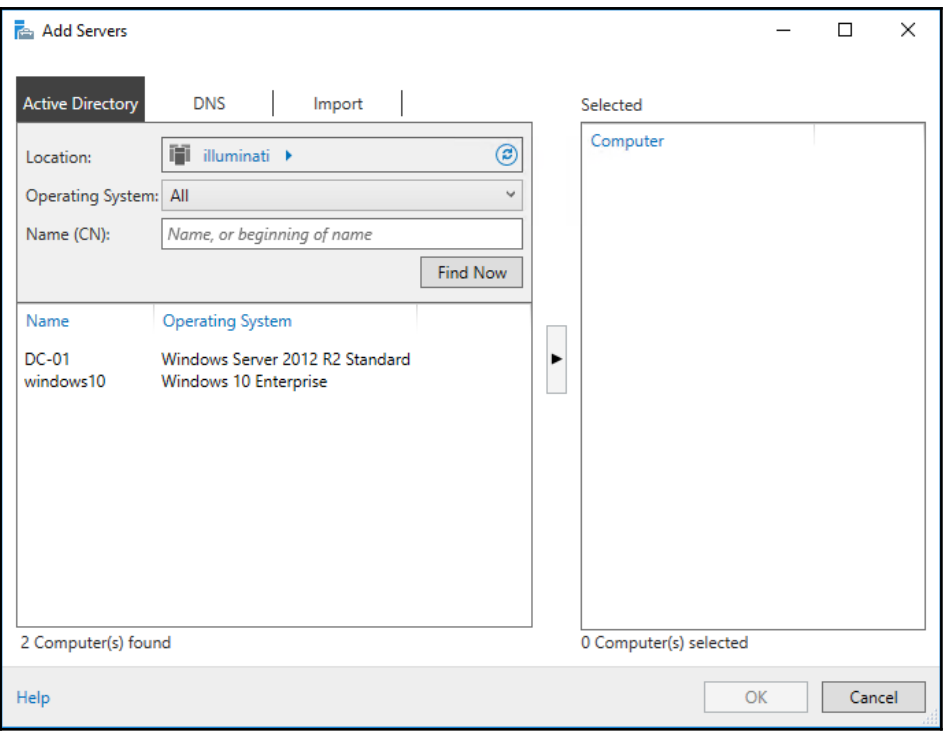

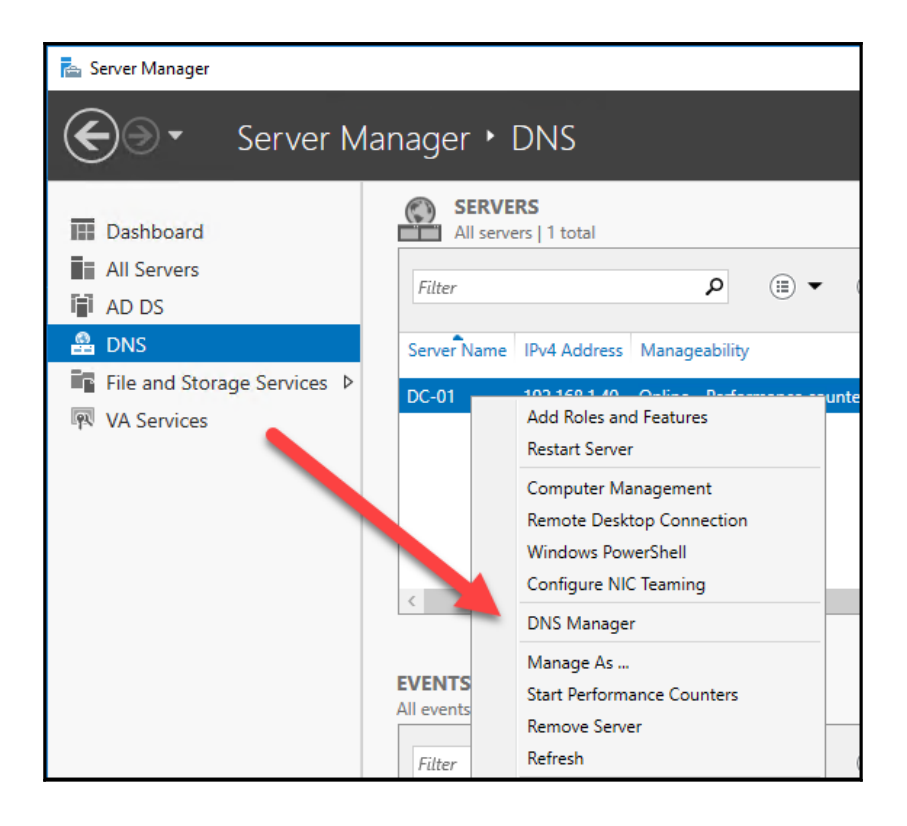

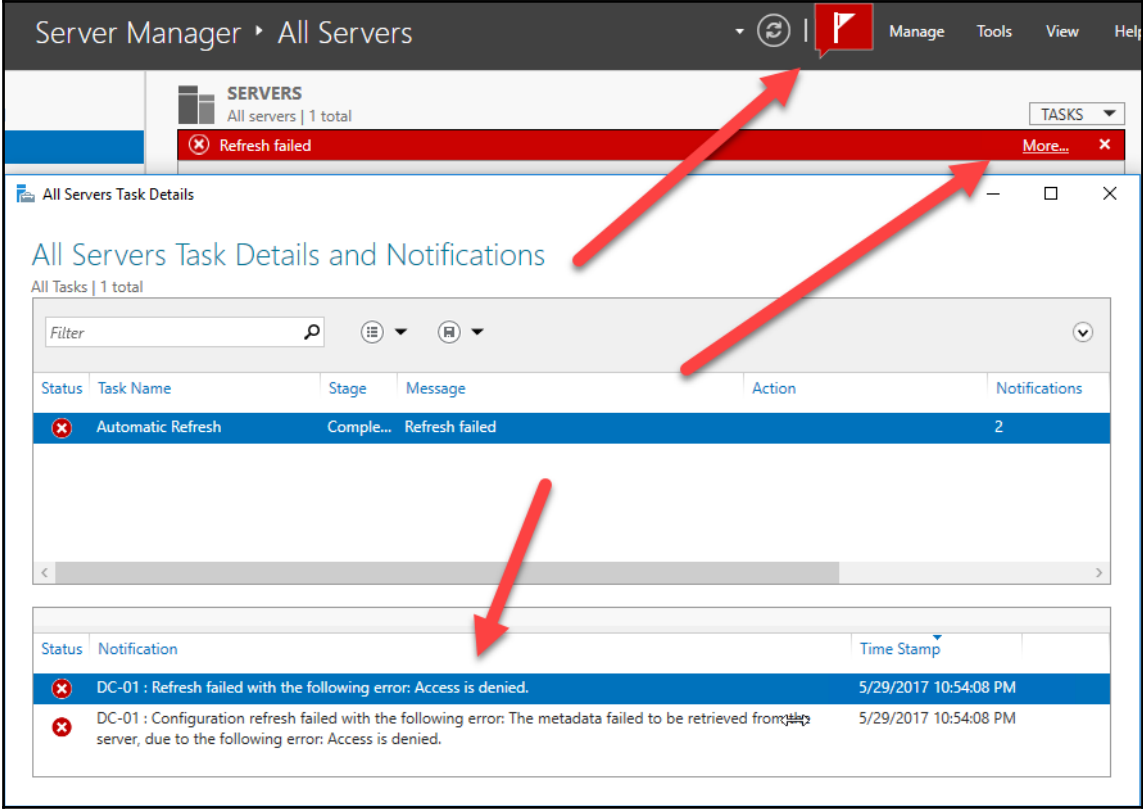

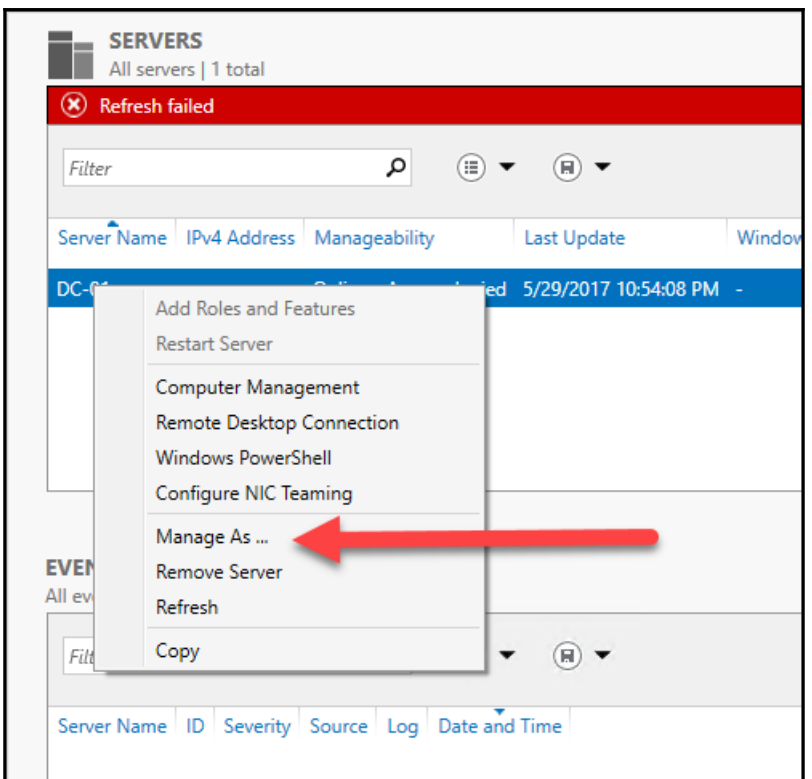

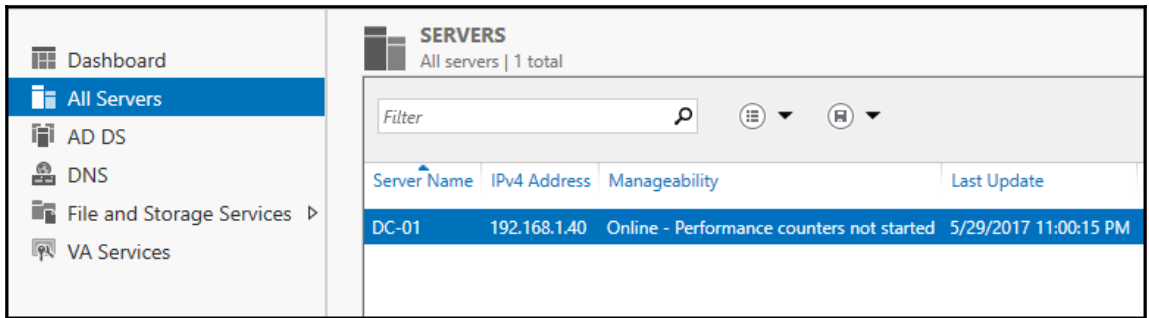

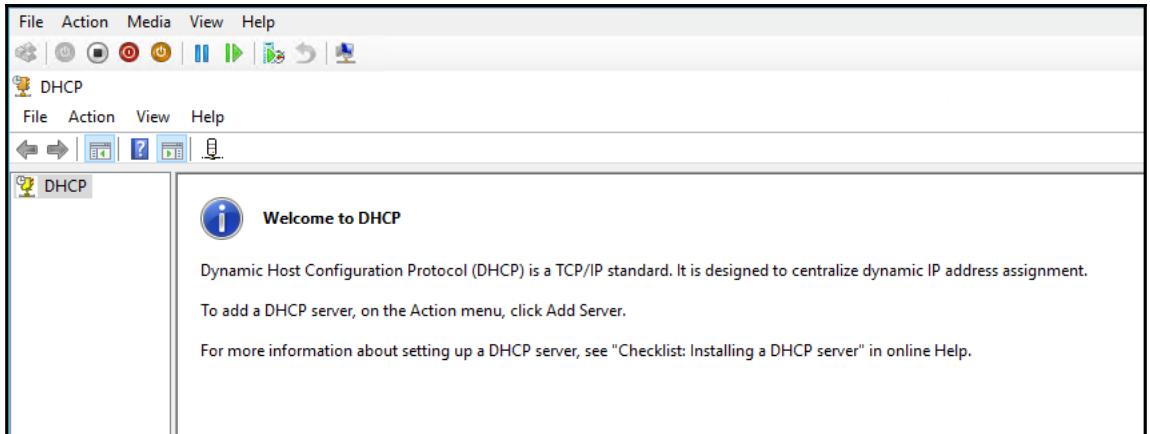

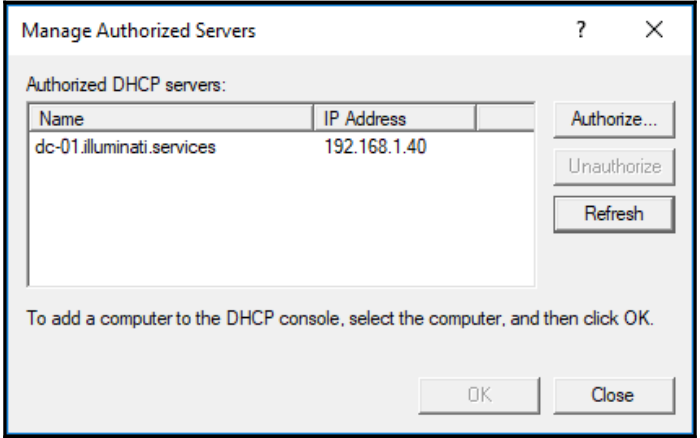

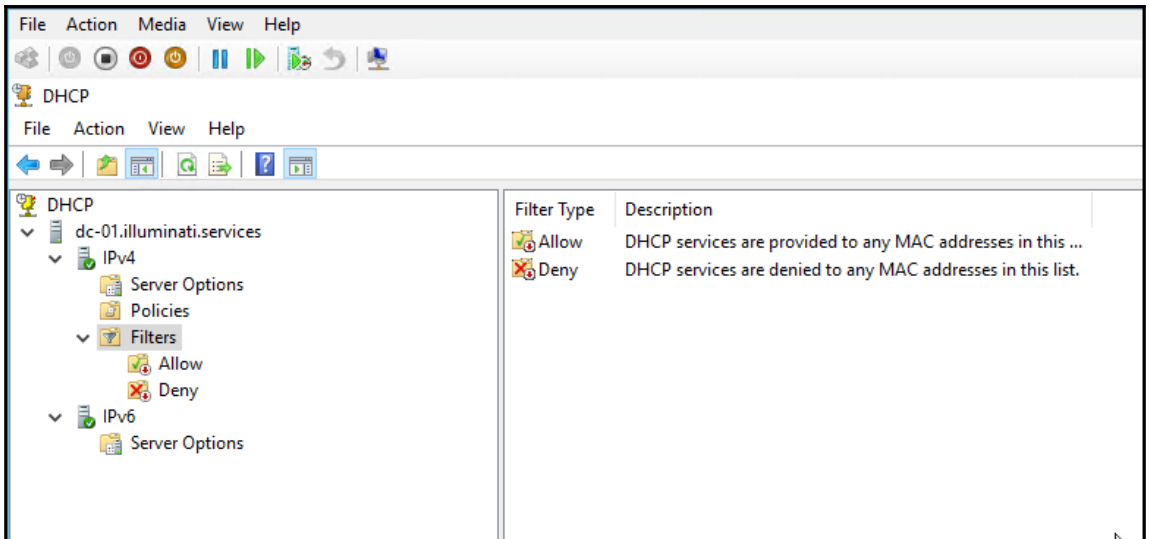

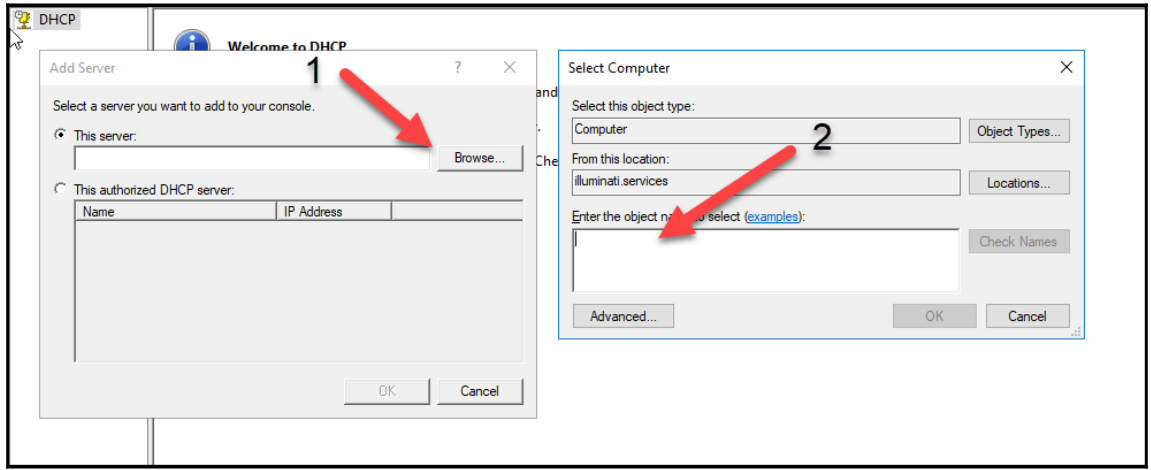

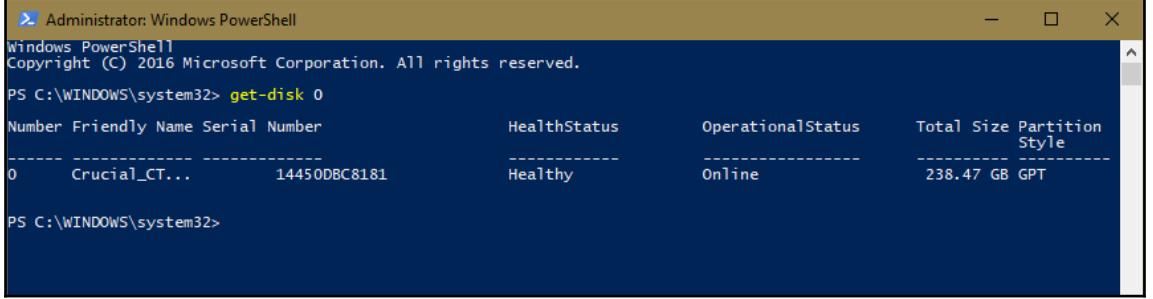

 $\overline{\phantom{0}}$ 

2. Administrator: Windows PowerShell  $\Box$  $\times$ PS C:\WINDOWS\system32> get-disk 0 | Get-StorageReliabilityCounter DeviceId Temperature ReadErrorsUncorrected Wear PowerOnHours  $\overline{0}$  $0 \t 14206$ lo PS C:\WINDOWS\system32>

2. Administrator: Windows PowerShell  $\Box$  $\overline{\mathbf{x}}$  $\lambda$ PS C:\WINDOWS\system32> get-help html **NAME** .<br>ConvertTo-Html **SYNOPSTS** r-sis<br>Converts Microsoft .NET Framework obiects into HTML that can be displaved in a Web browser. **SYNTAX** лл<br>ConvertTo-Html [[-Property] <Object[]>] [[-Head] <String[]>] [[-Title] <String>] [[-Body] <String[]>] [-As {Table | List}] [-CssUri <Uri>] [-InputObject <PSObject>] [-PostContent <String[]>] [-PreContent <String[]>]<br>[< ConvertTo-Html [[-Property] <Object[]>] [-As {Table | List}] [-Fragment] [-InputObject <PSObject>] [-PostContent<br><String[]>] [-PreContent <String[]>] [<CommonParameters>] DESCRIPTION<br>The ConvertTo-Html cmdlet converts .NET Framework objects into HTML that can be displayed in a Web browser. You<br>can use this cmdlet to display the output of a command in a Web page. You can use the parameters of ConvertTo-Html to select object properties, to specify a table or list format, to<br>specify the HTML page title, to add text before and after the object, and to return only the table or list<br>fra When you submit multiple objects to ConvertTo-Html , Windows PowerShell creates the table (or list) based on the properties of the first object that you submit. If the remaining objects do not have one of the specified pro **RELATED LINKS** Online Version: http://go.microsoft.com/fwlink/?LinkId=821758<br>ConvertIo-Csv Convertio-Csv<br>ConvertTo-Json<br>ConvertTo-Xml<br>Export-Clixml<br>Import-Clixml **REMARKS** 

To see the examples, type: "get-help ConvertTo-Html -examples".<br>For more information, type: "get-help ConvertTo-Html -edtailed".<br>For technical information, type: "get-help ConvertTo-Html -full".<br>For online help, type: "get

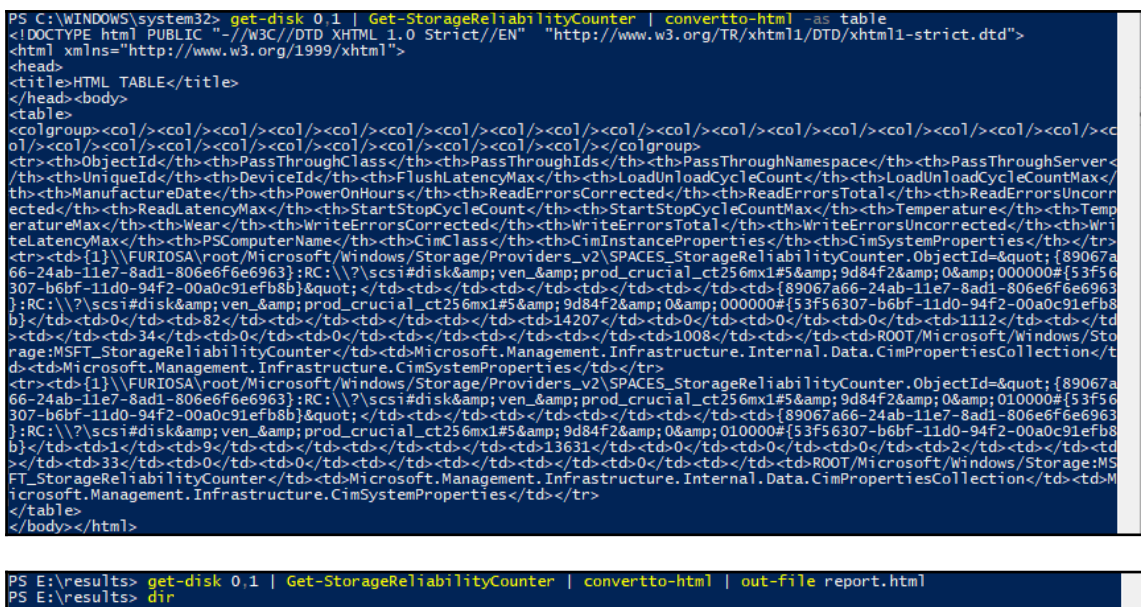

Directory: E:\results

LastWriteTime Length Name Mode  $6/1/2017$  12:33 AM  $a$ ----

------ ----<br>5962 report.html

PS E:\results> \_

### PowerOnHours ReadErrorsUncorrected

13631  $\mathbf{0}$ 14207  $\overline{0}$ 

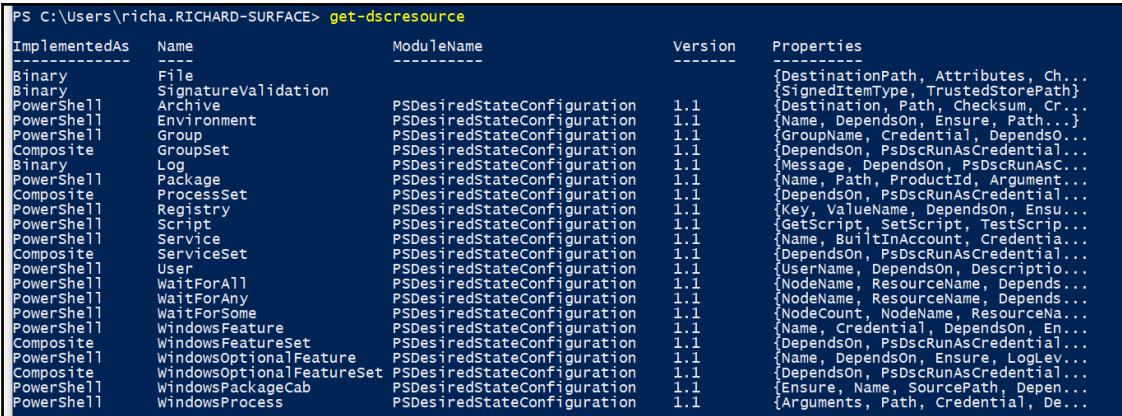

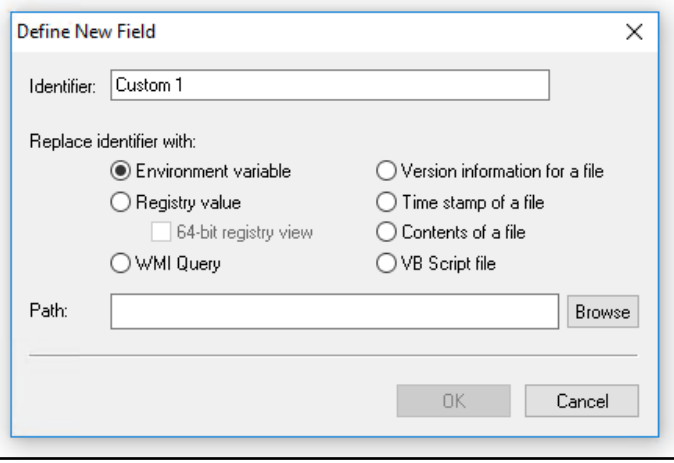

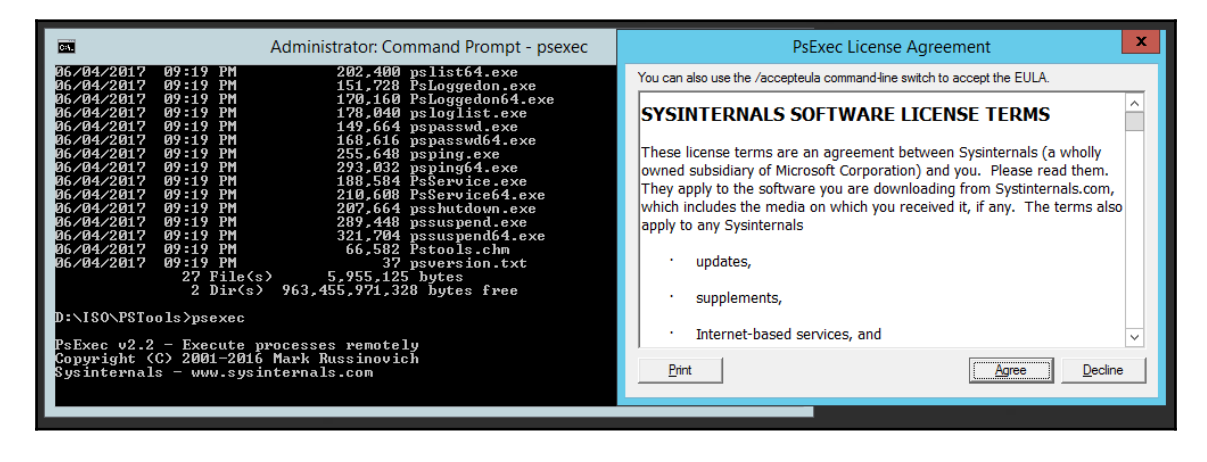

 $\prod$ 

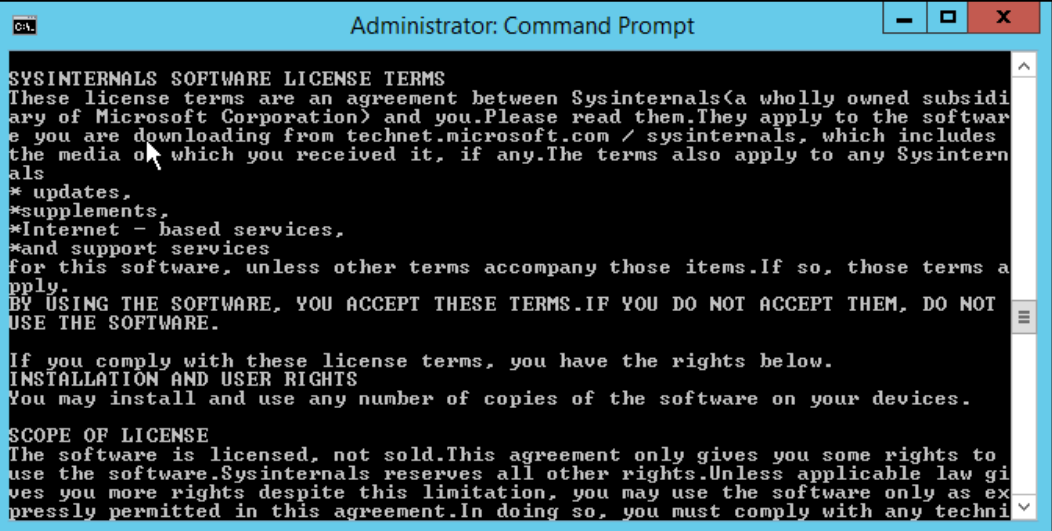

### **Chapter 05: Device Management**

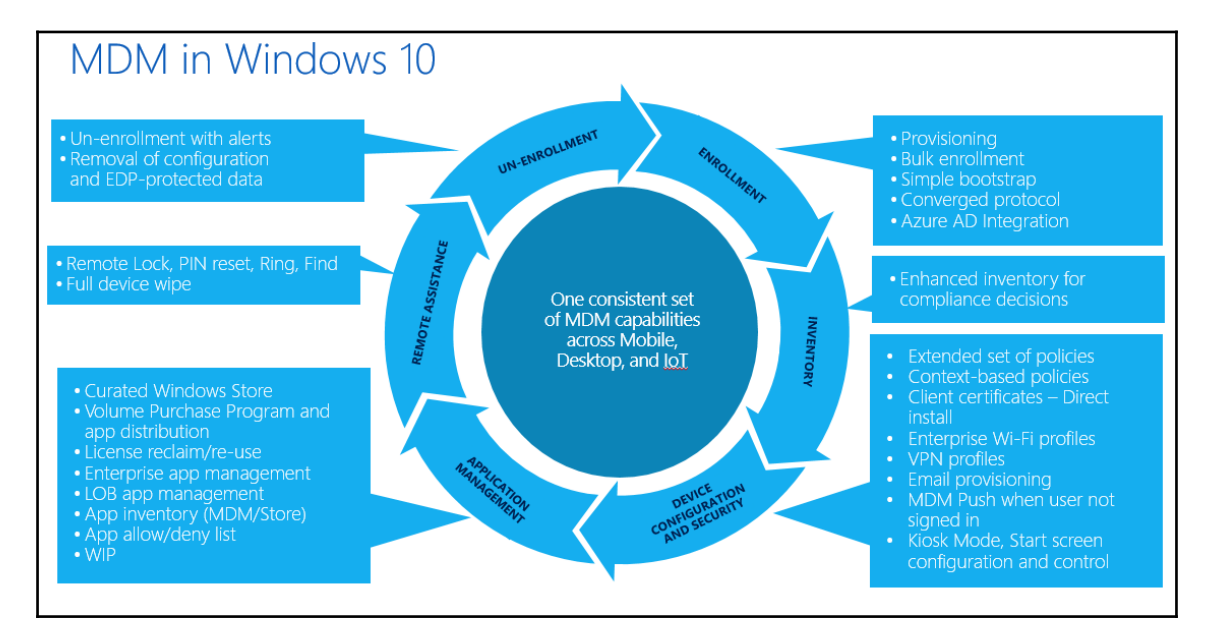

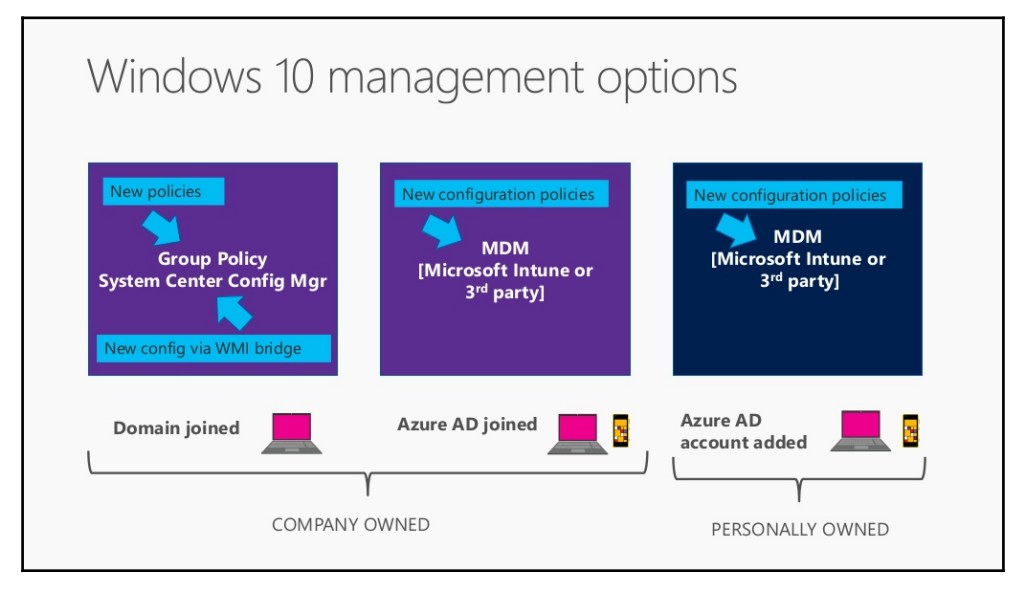

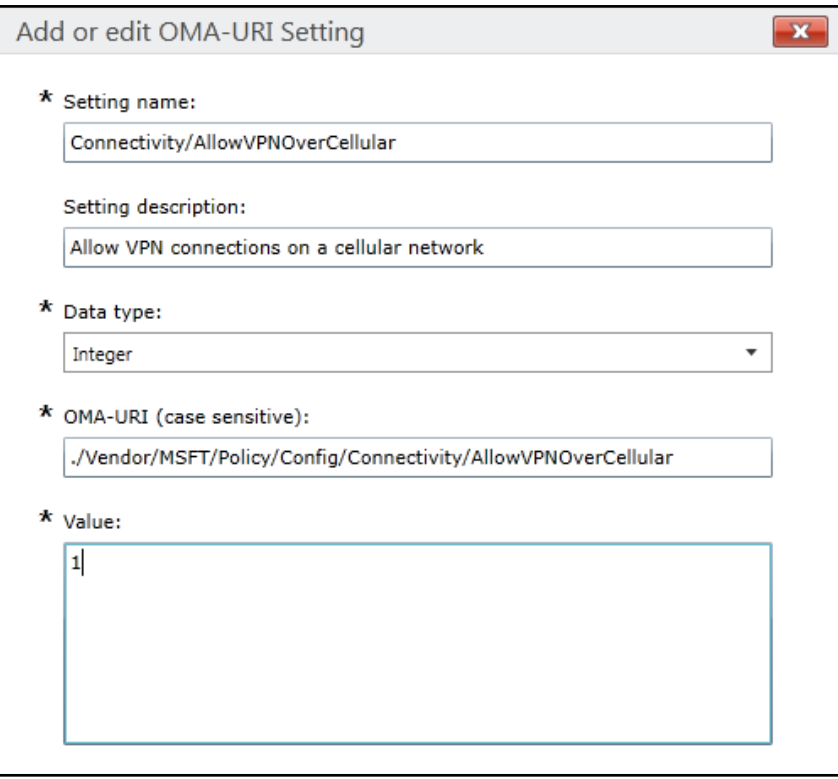

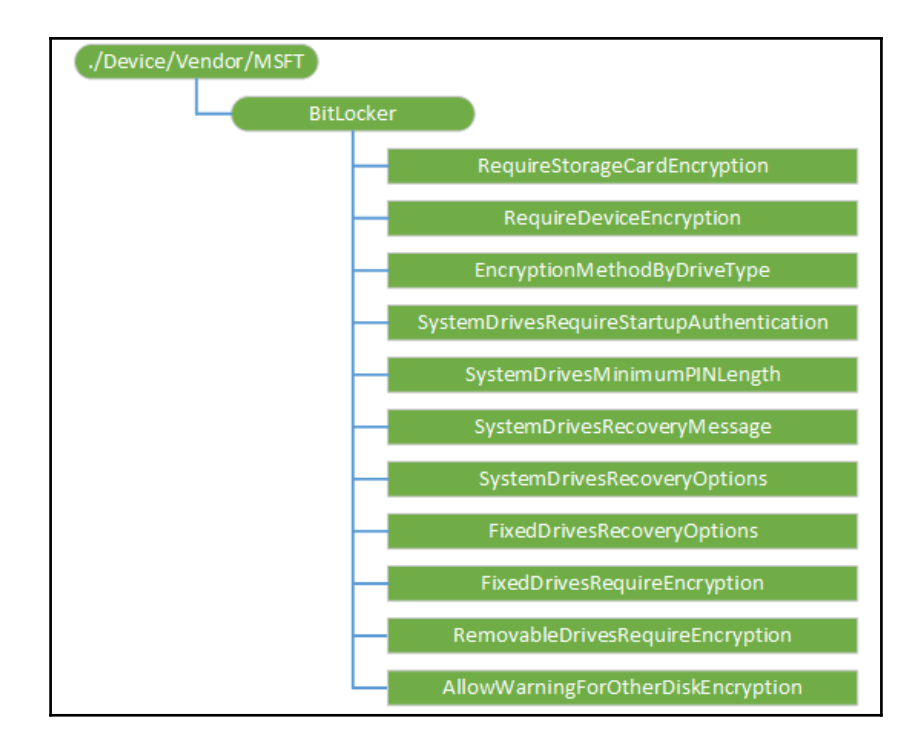

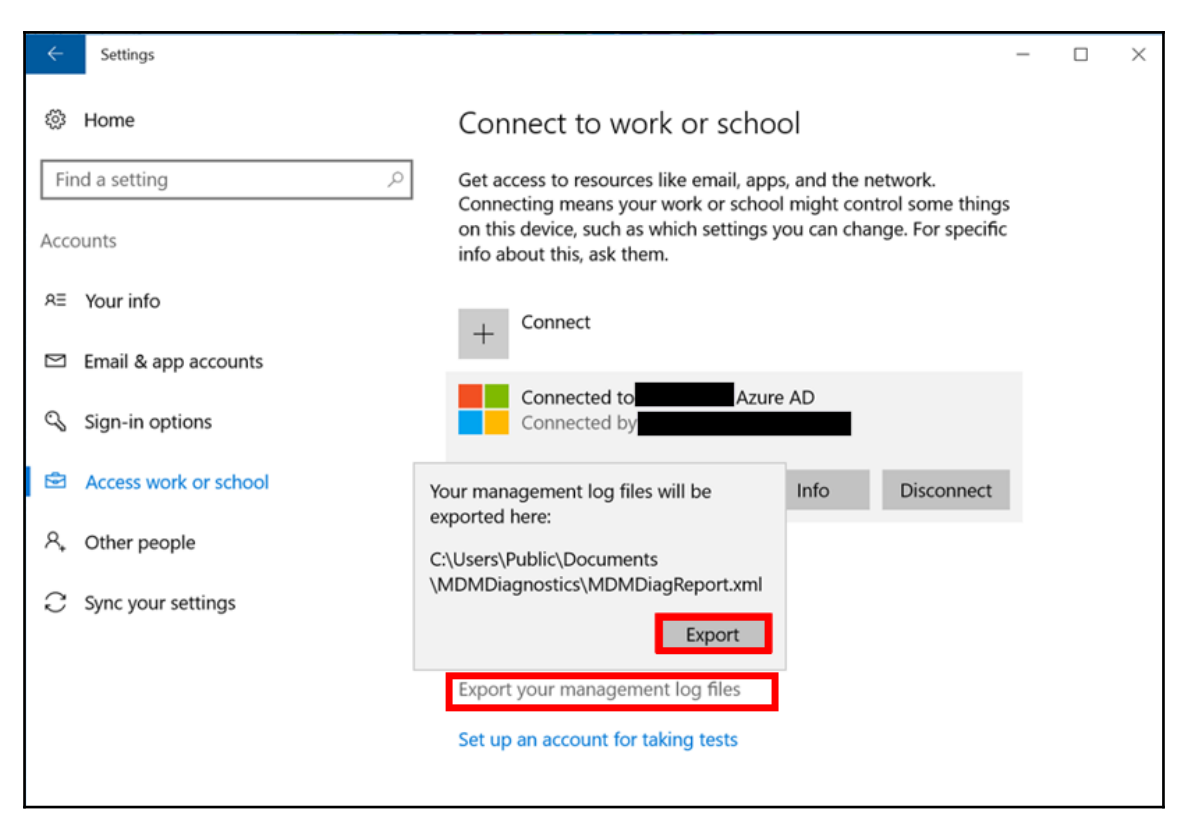

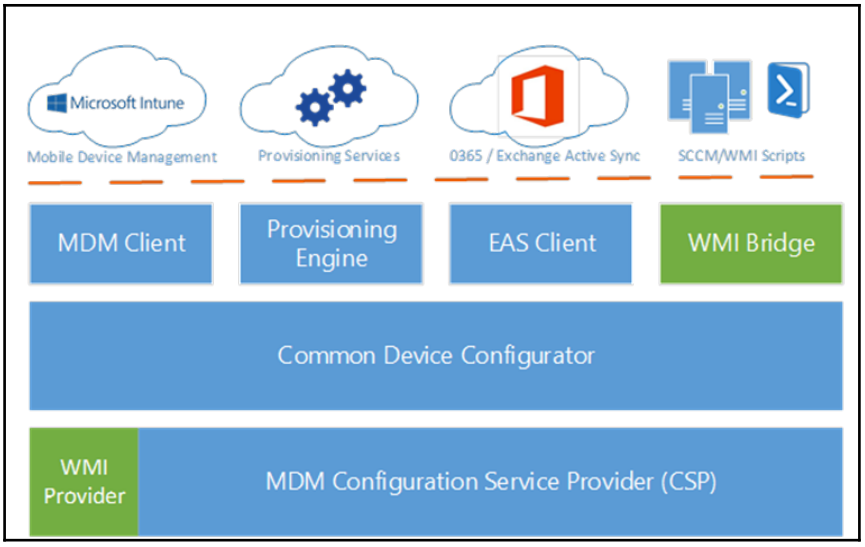

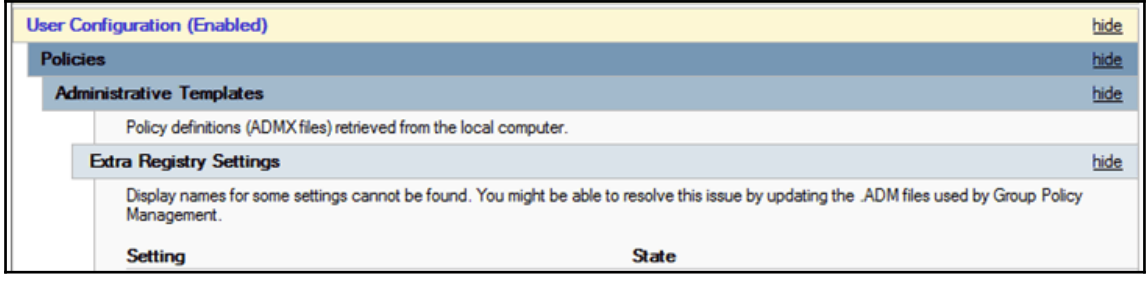

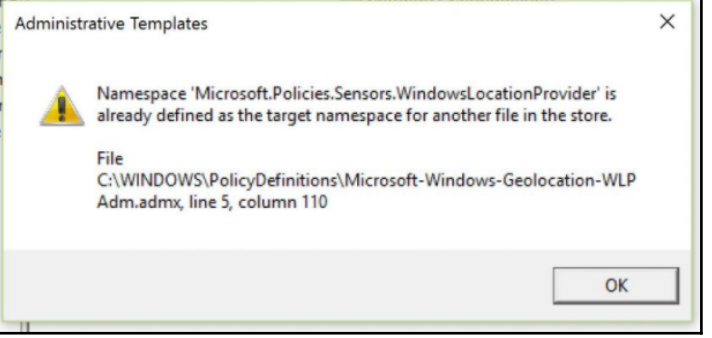

 $\overline{\phantom{0}}$ 

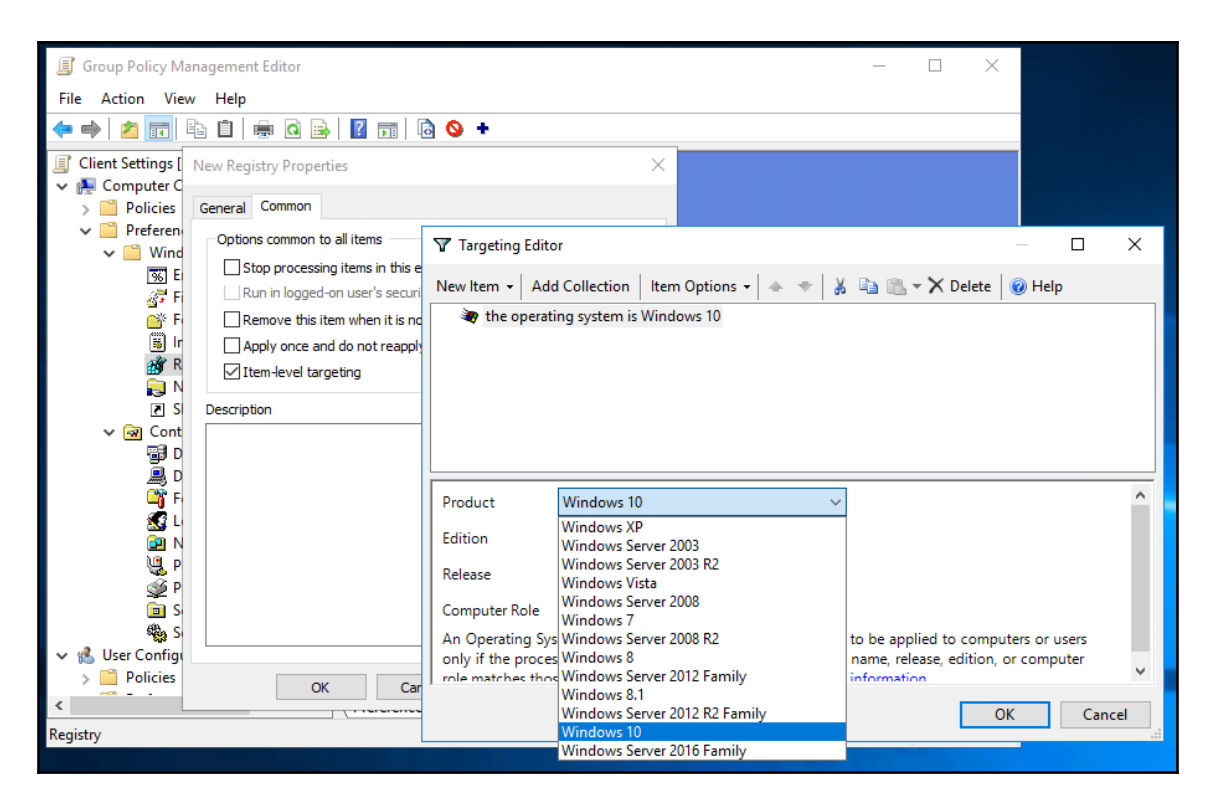

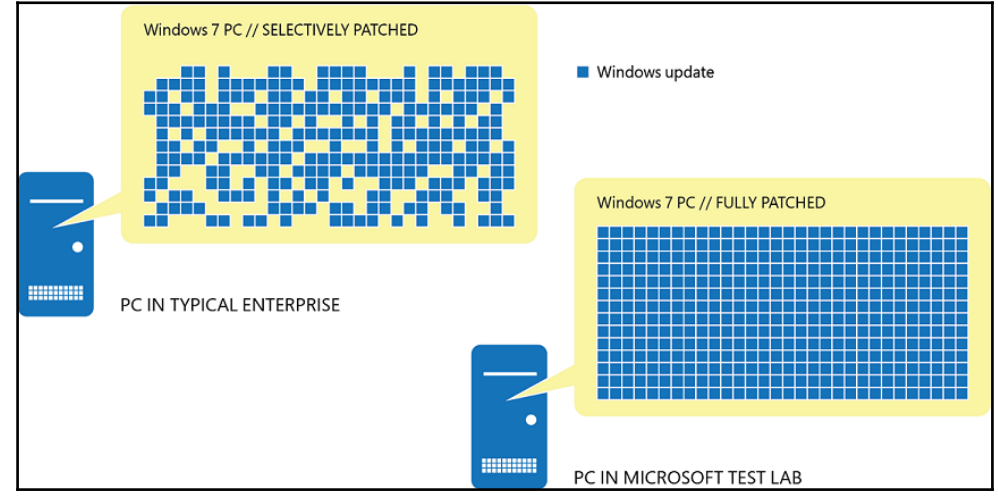

### ◎ Update history

#### Uninstall updates

#### Recovery options

#### Update history

 $\vee$  Feature Updates (1)

Windows 10 Insider Preview 15063 (rs2\_release) Successfully installed on 3/21/2017

#### $\vee$  Quality Updates (2)

Cumulative Update for Windows 10 Version 1703 for x64-based Systems (KB4016252) Successfully installed on 4/4/2017

Cumulative Update for Windows 10 Version 1703 for x64-based Systems (KB4016250) Successfully installed on 4/1/2017

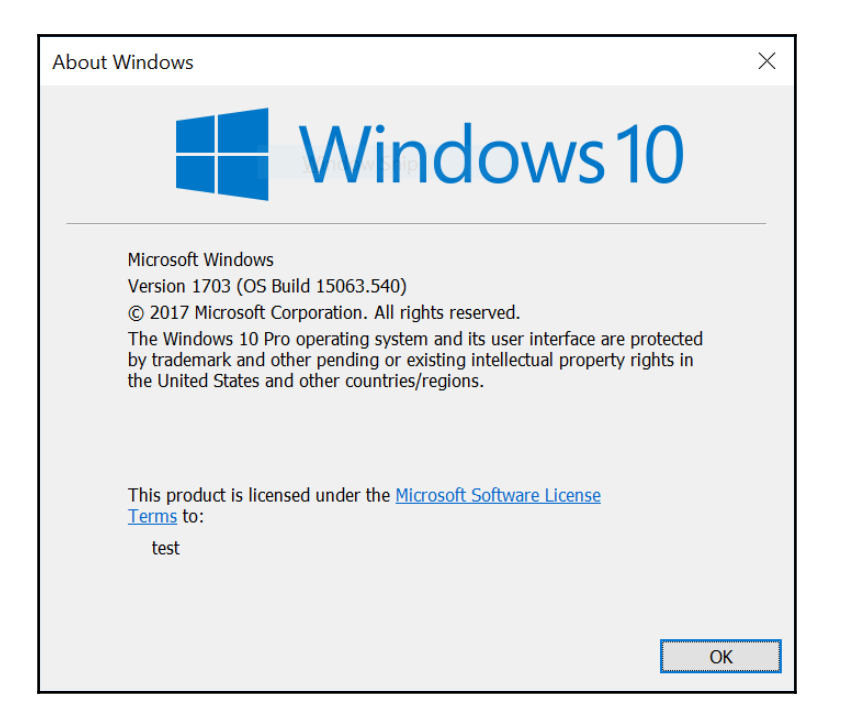

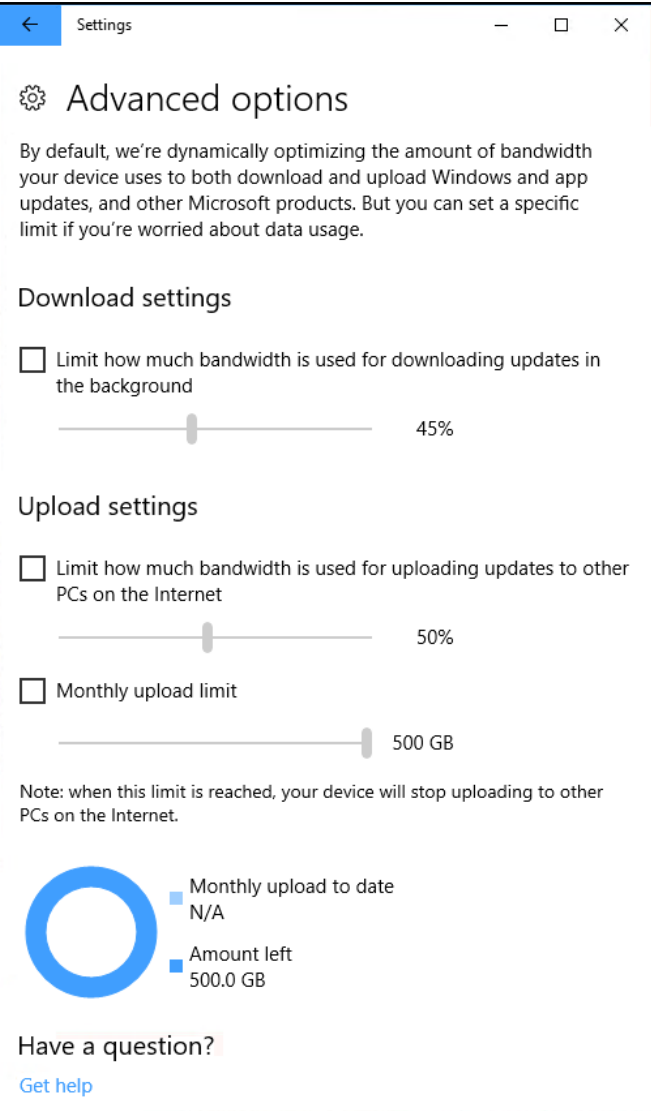

 $[ \, ]$ 

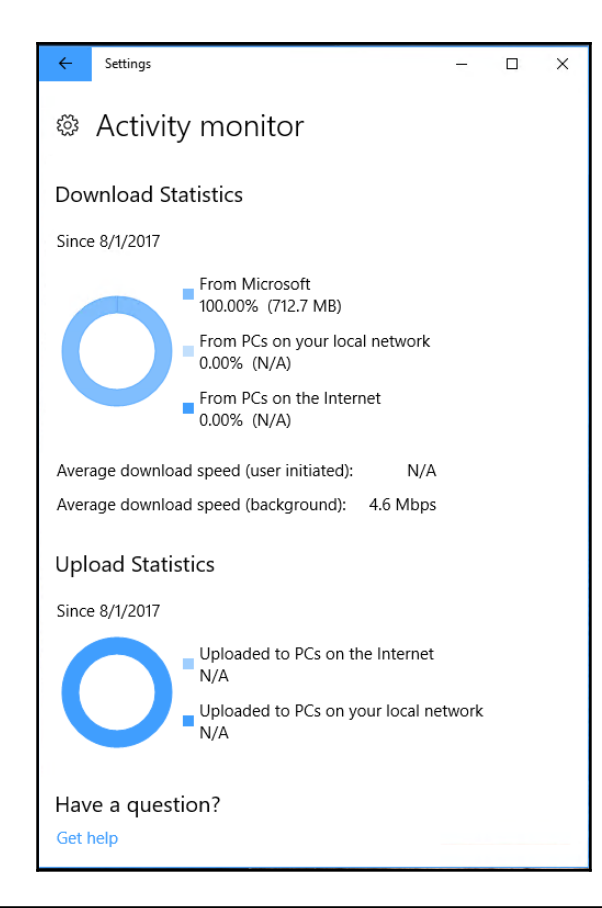

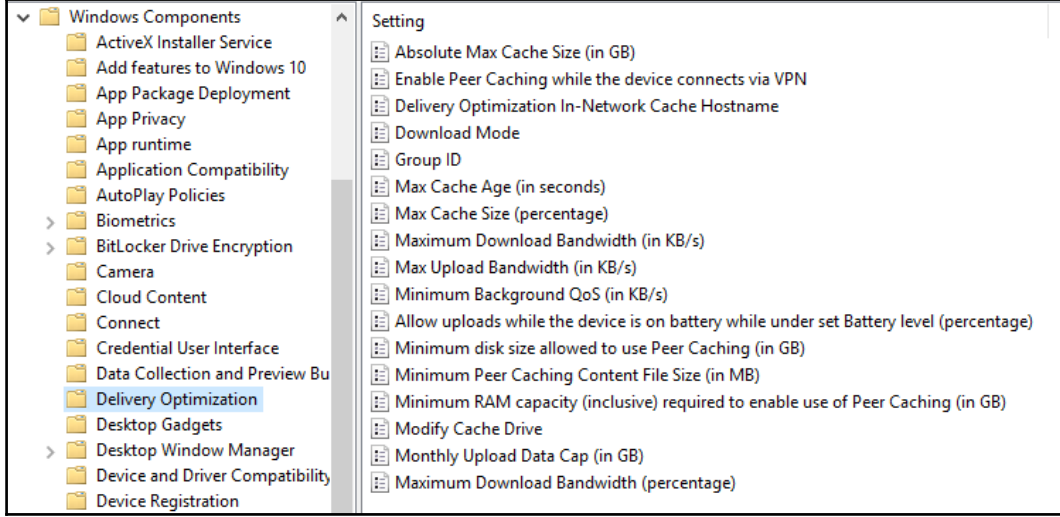

Ħ

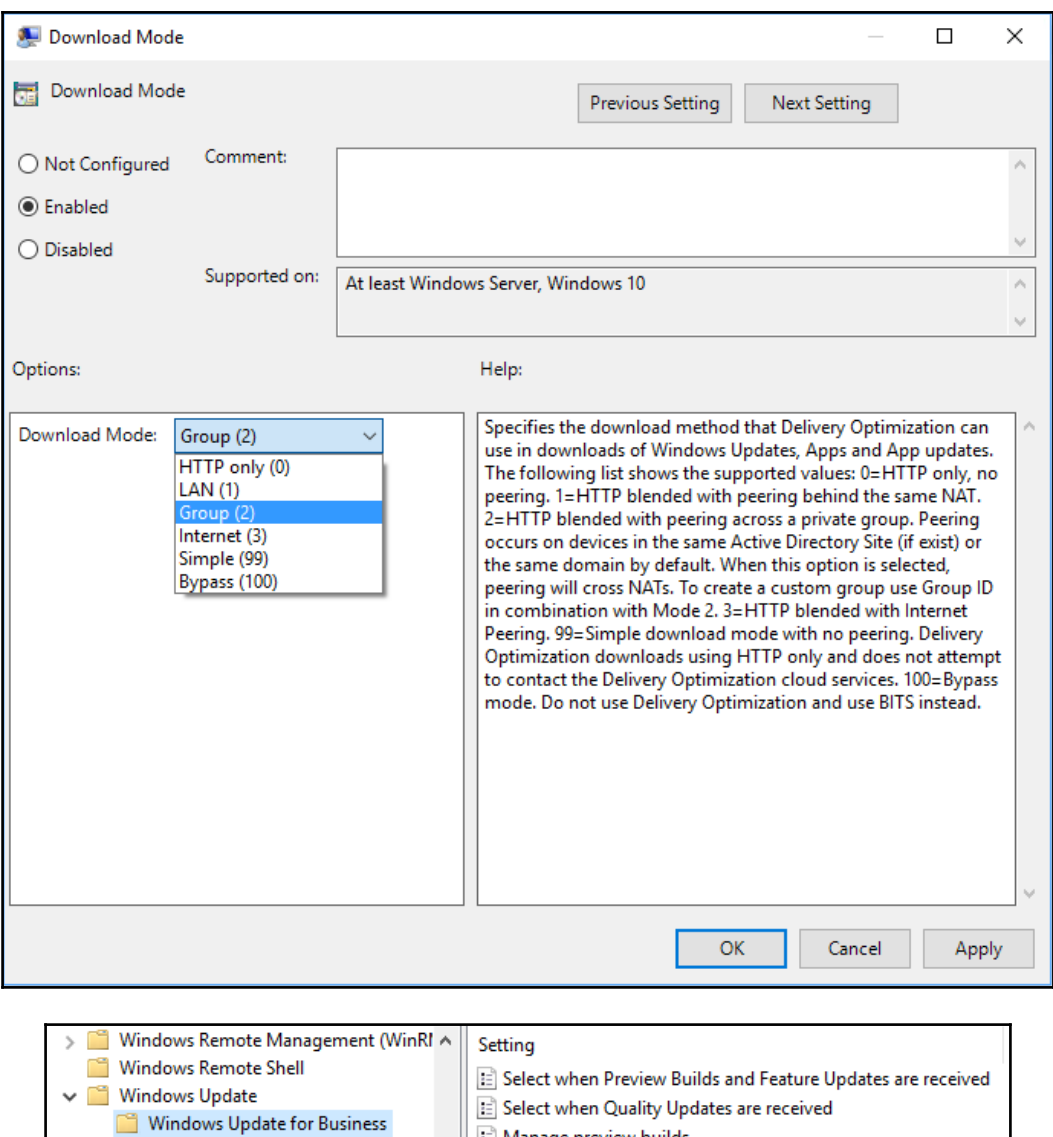

|這 Select when Quality Upo<br>|這 Manage preview builds

Work Folders All Settings
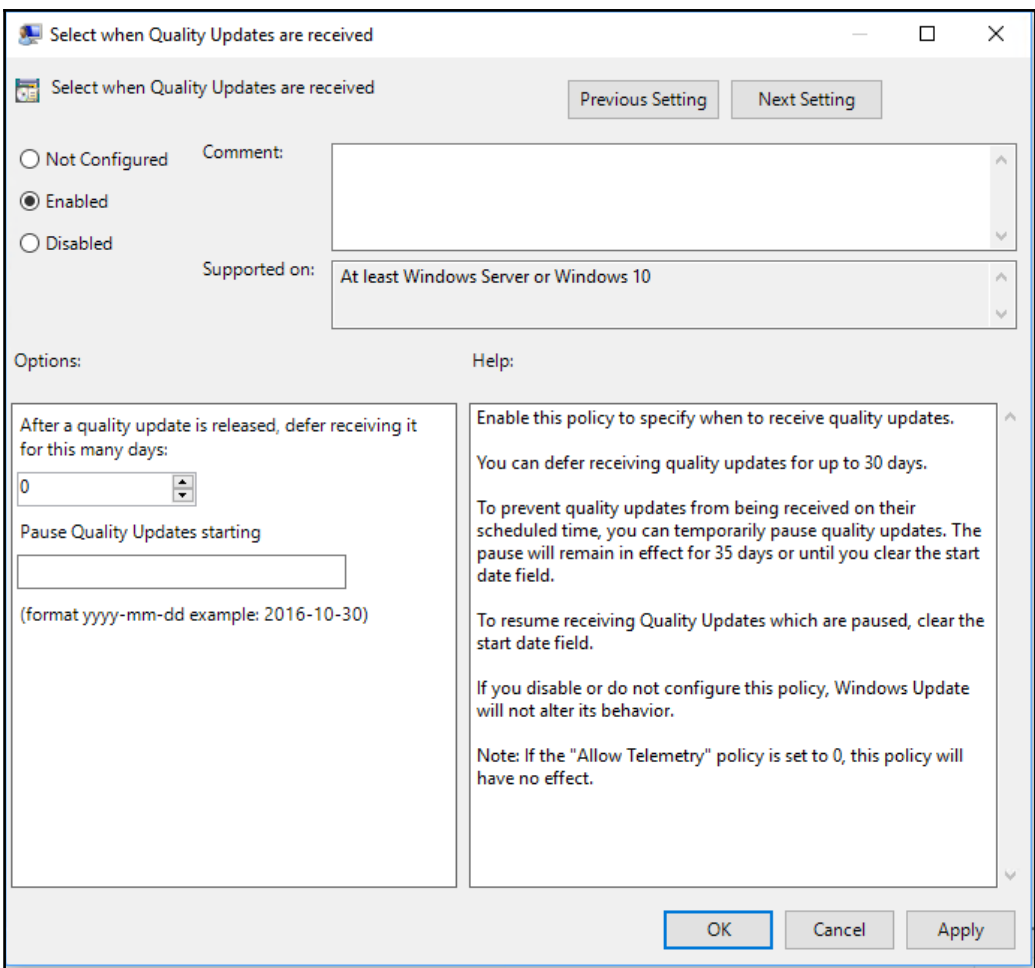

 $\overline{\phantom{0}}$ 

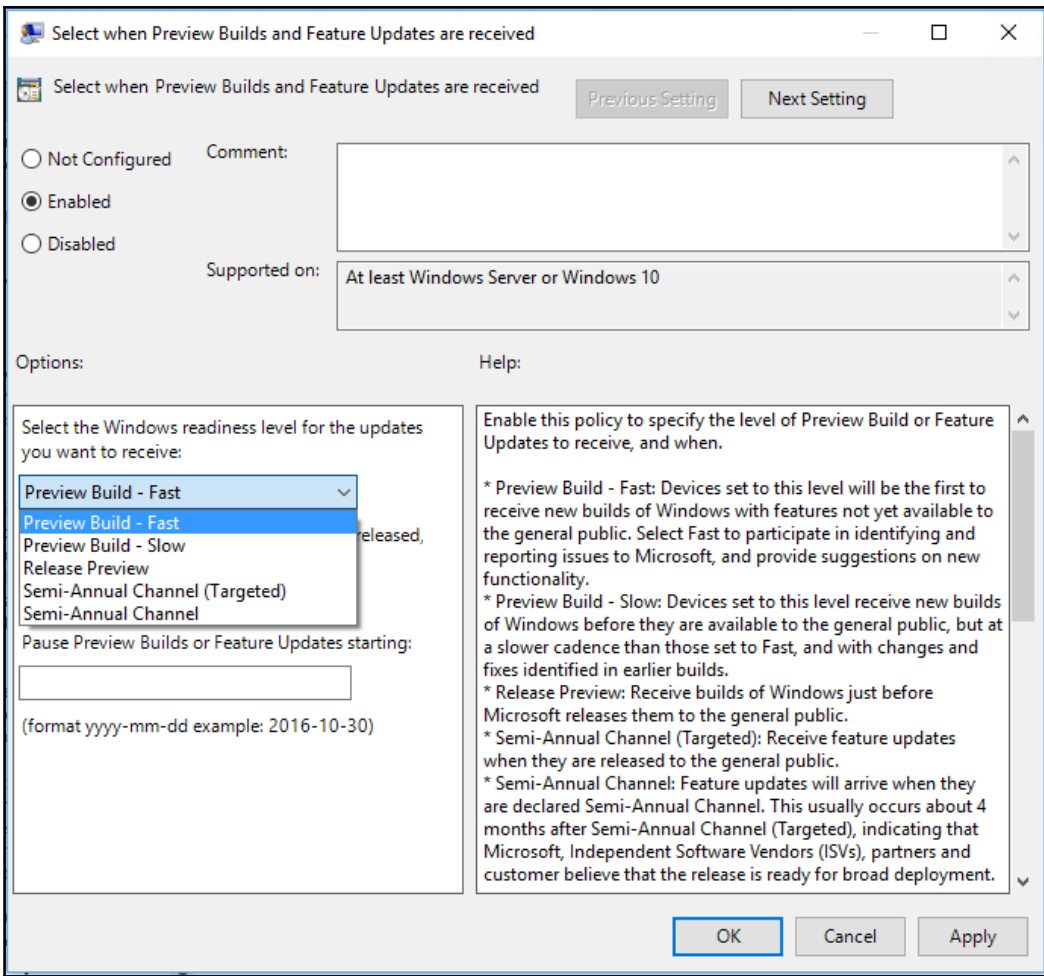

 $\overline{\phantom{0}}$ 

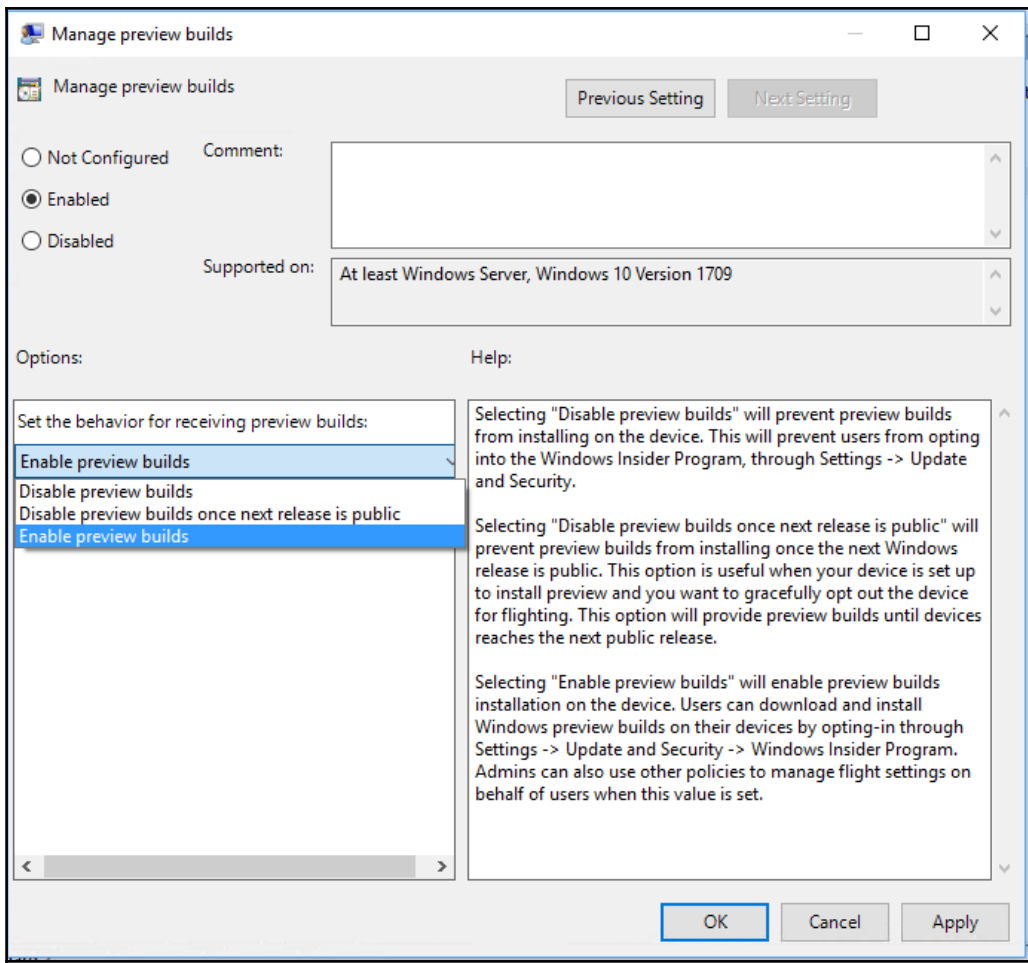

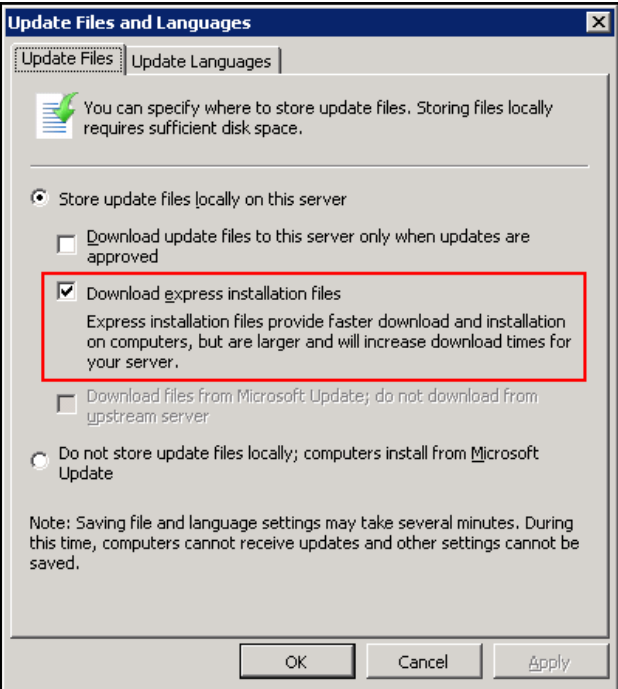

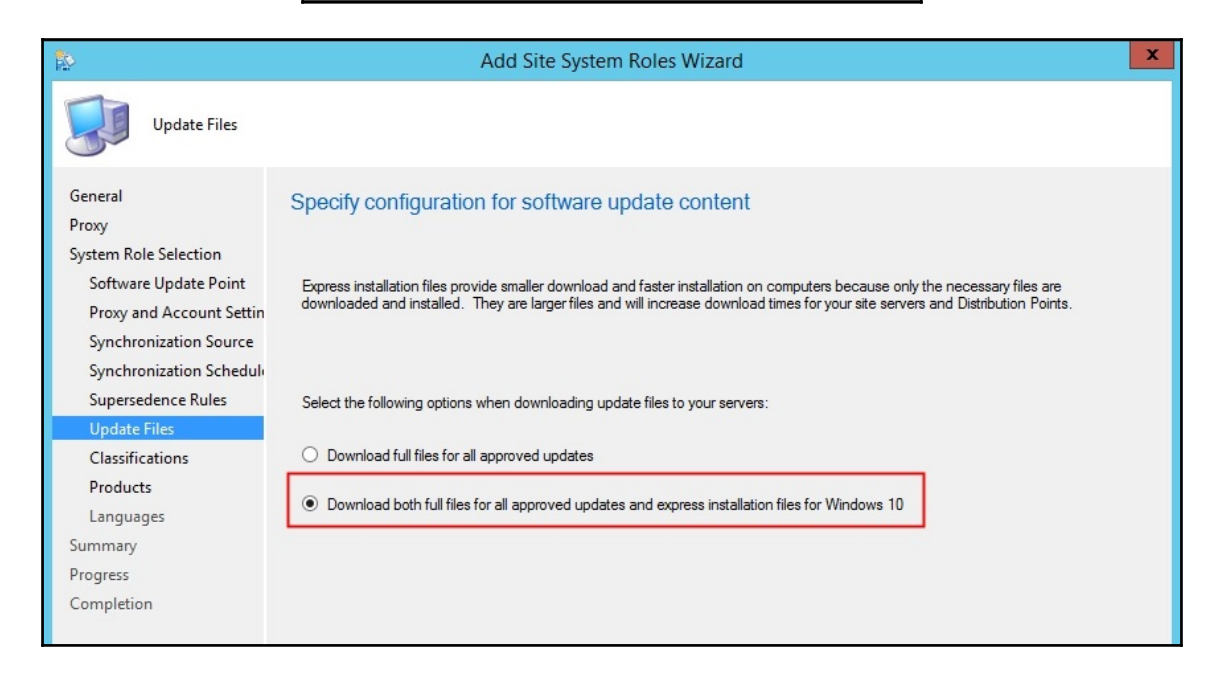

| Windows 10 release                                                                                                    | <b>Configuration Manager 1610</b> | <b>Configuration Manager 1702</b> | <b>Configuration Manager 1706</b> |
|----------------------------------------------------------------------------------------------------|-----------------------------------|-----------------------------------|-----------------------------------|
| Enterprise 2015 LTSB                                                                                                    | の                                 | ⊘                                 | ⊘                                 |
| 1511<br>(see editions)                                                                                                    | の                                 | ⊘                                 | ⊘                                 |
| Enterprise 2016 LTSB                                                                                                    | の                                 | ⊘                                 | ⊘                                 |
| 1607<br>Anniversary Update<br>(see editions)                                                                                                    | の                                 | の                                 | の                                 |
| 1703<br><b>Creators Update</b><br>(see editions)                                                                                                    | ×                                 | බෙ                                | の                                 |
| Editions: Enterprise, Pro, Education, Pro Education                                                                                                    |                                   |                                   |                                   |
| Key                                                                                                    |                                   |                                   |                                   |
| $\bigcirc$ = Supported                                                                                                    |                                   |                                   |                                   |
| <sup>(80</sup> = Backwards compatible - This means that existing client management features (hardware inventory, software inventory, software updates, etc.) should work with<br>the new Windows 10 release. Any known issues or caveats will be documented. |                                   |                                   |                                   |
| This approach gives you the ability to deploy and manage new Windows builds on day one with application compatibility support without requiring a new<br>Configuration Manager update version.                                                               |                                   |                                   |                                   |

 $X = Not supported$ 

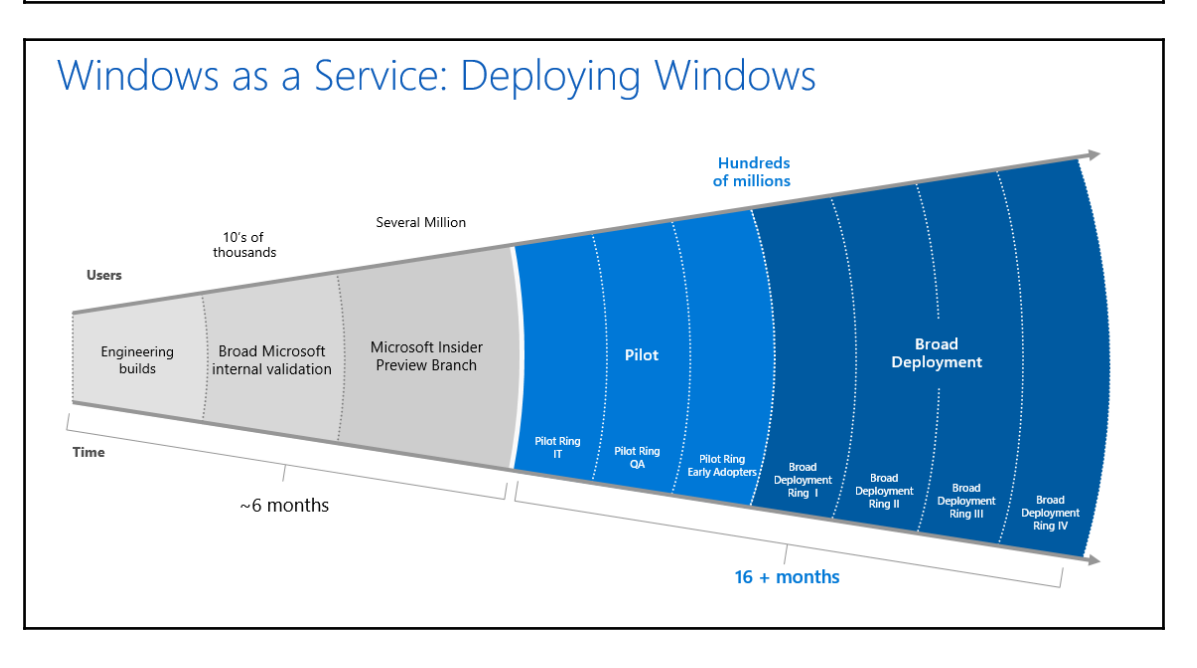

## **Chapter 06: Protecting Enterprise Data in BYOD Scenarios**

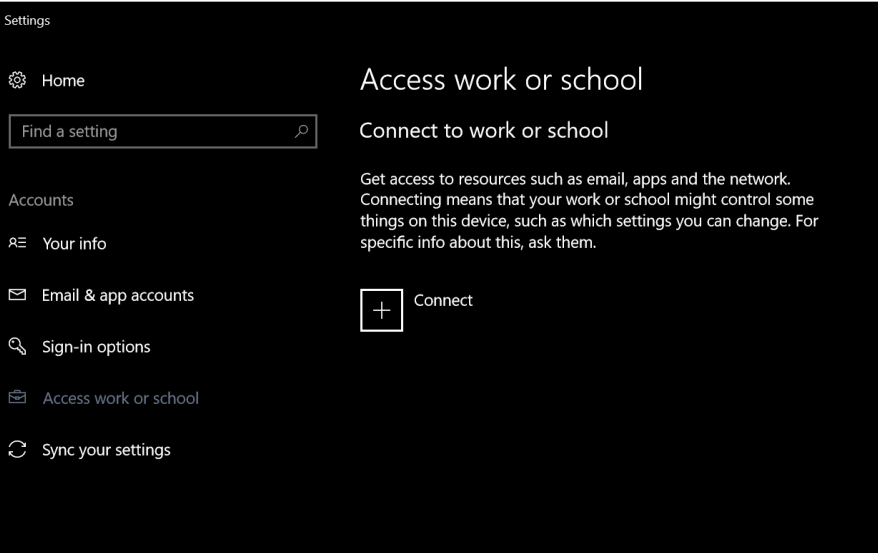

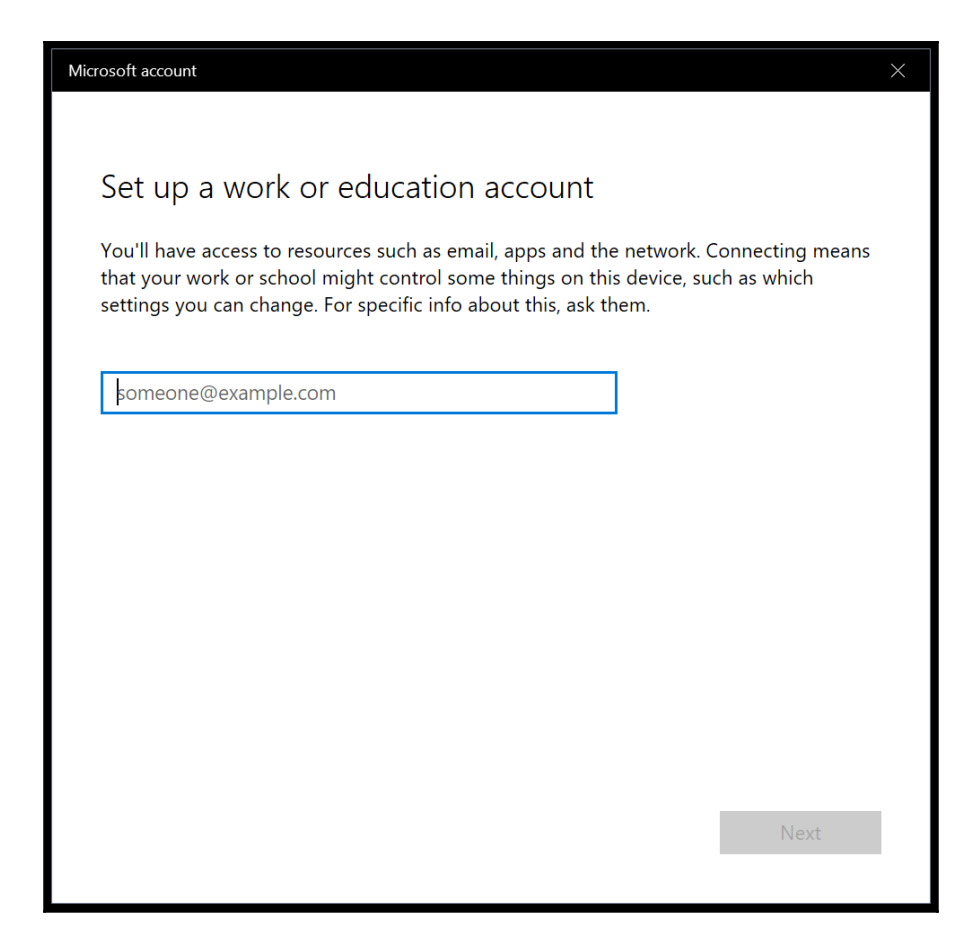

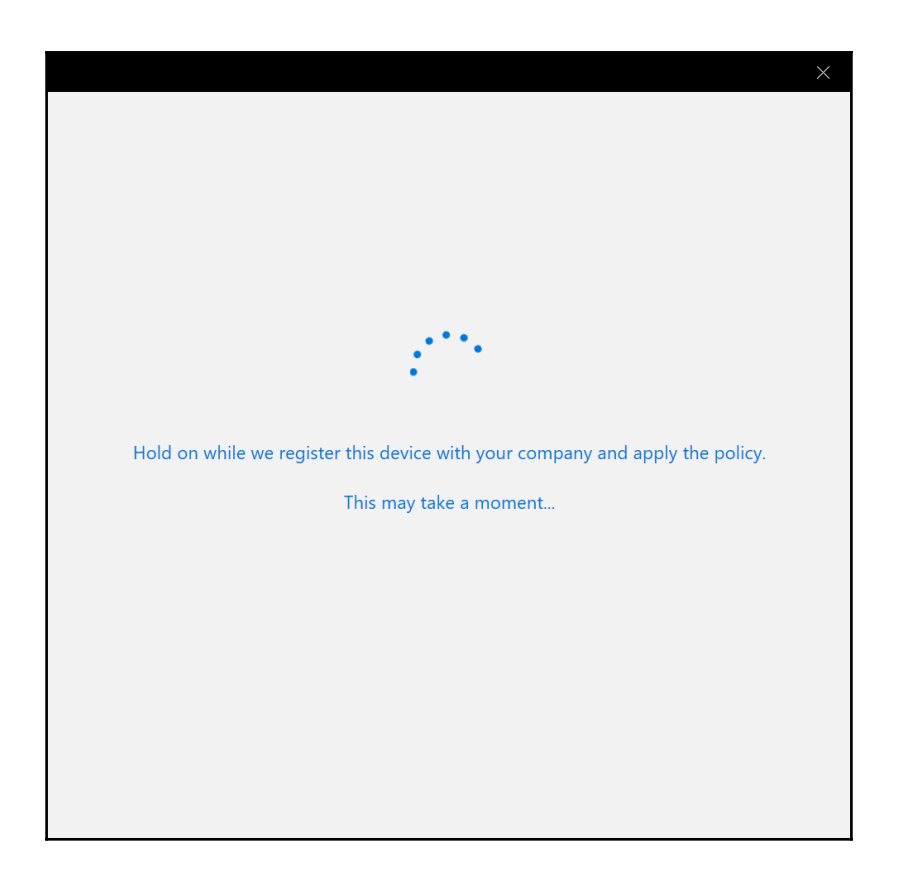

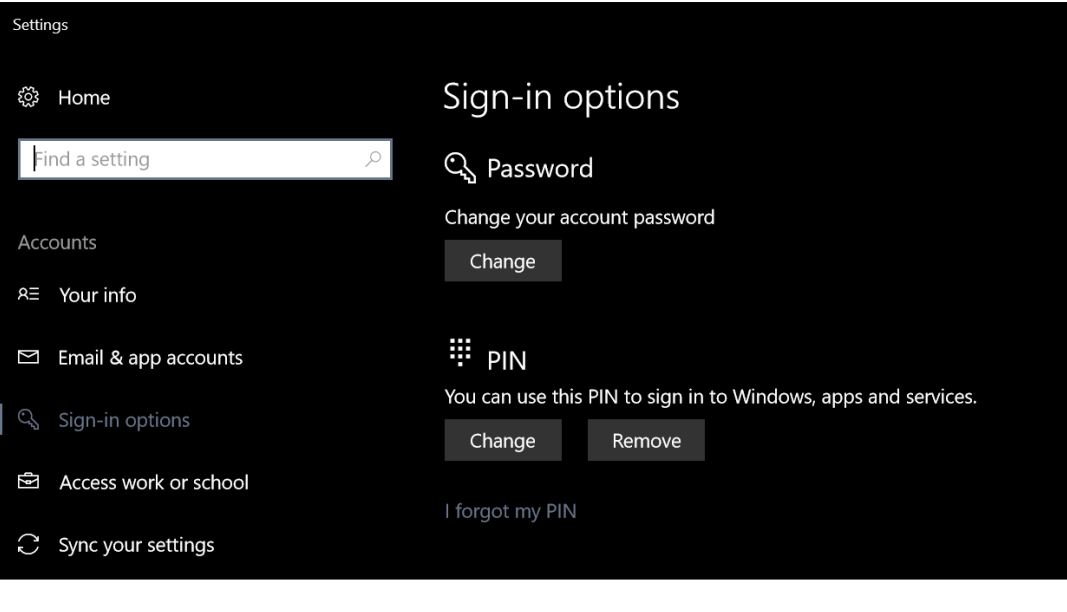

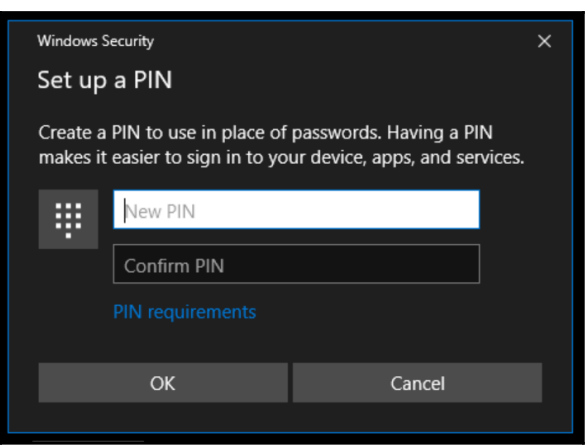

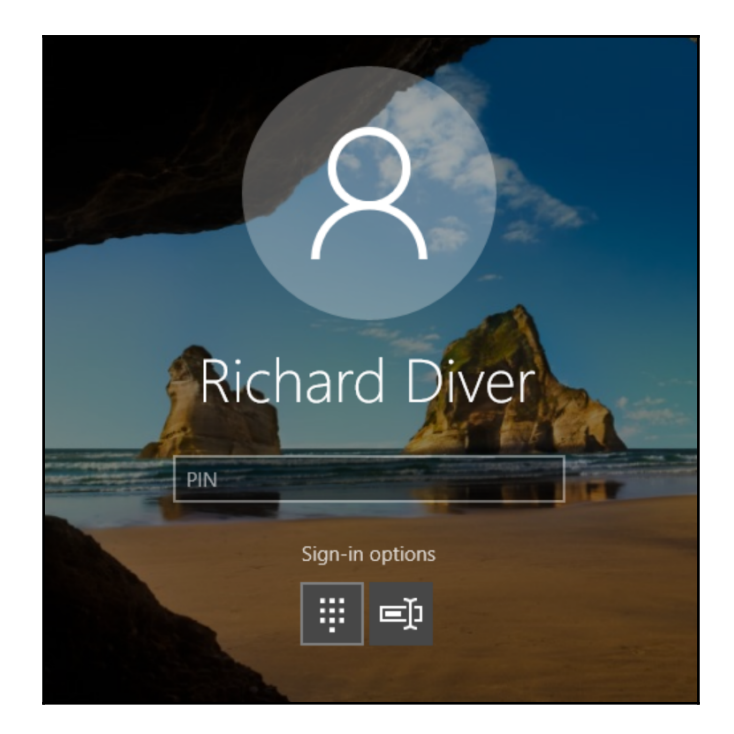

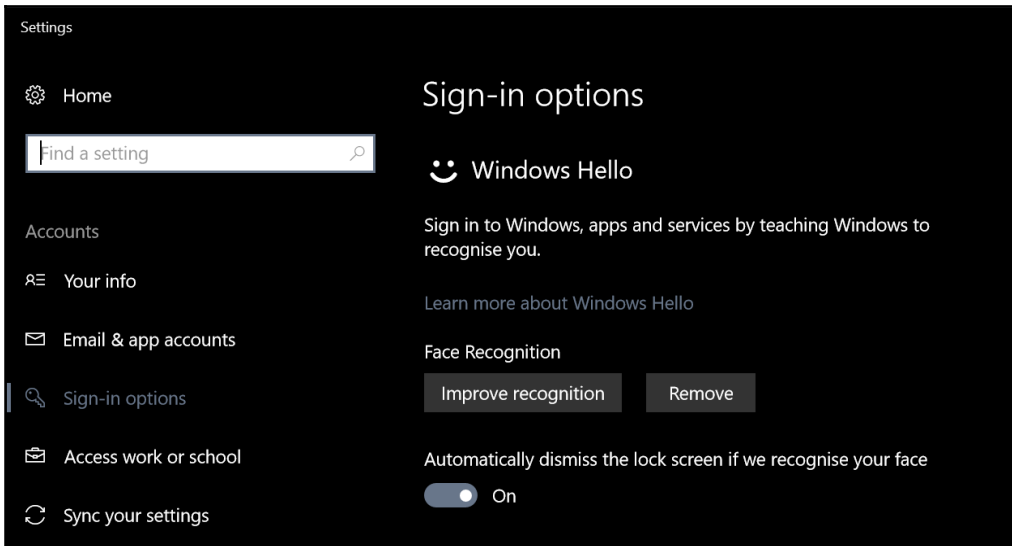

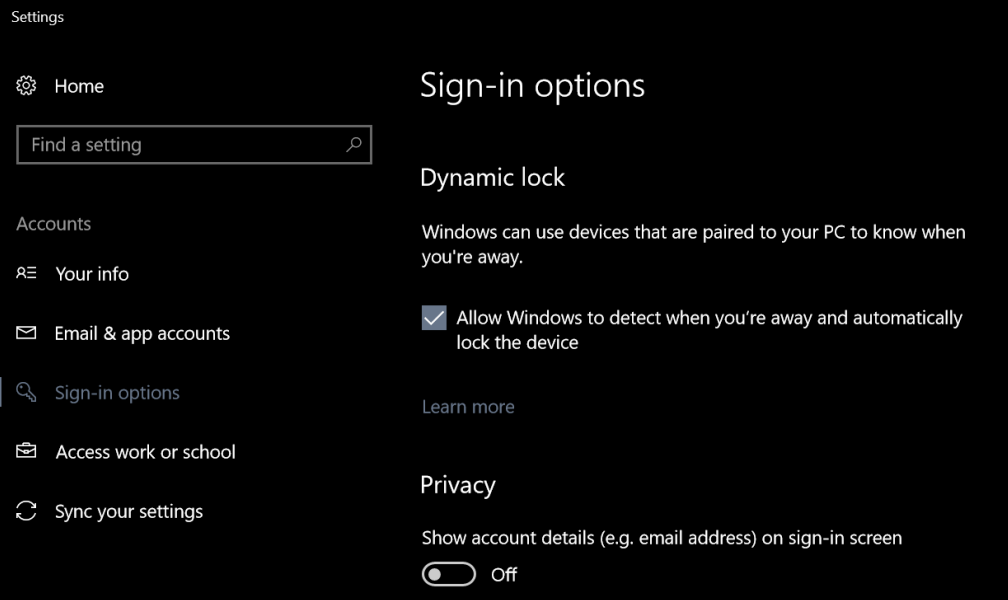

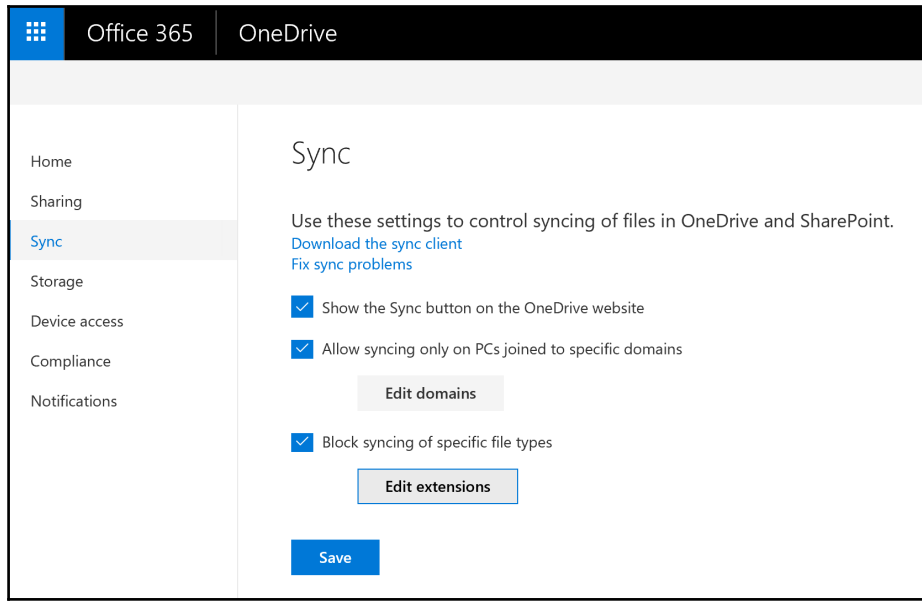

 $\prod$ 

 $\overline{\phantom{a}}$ 

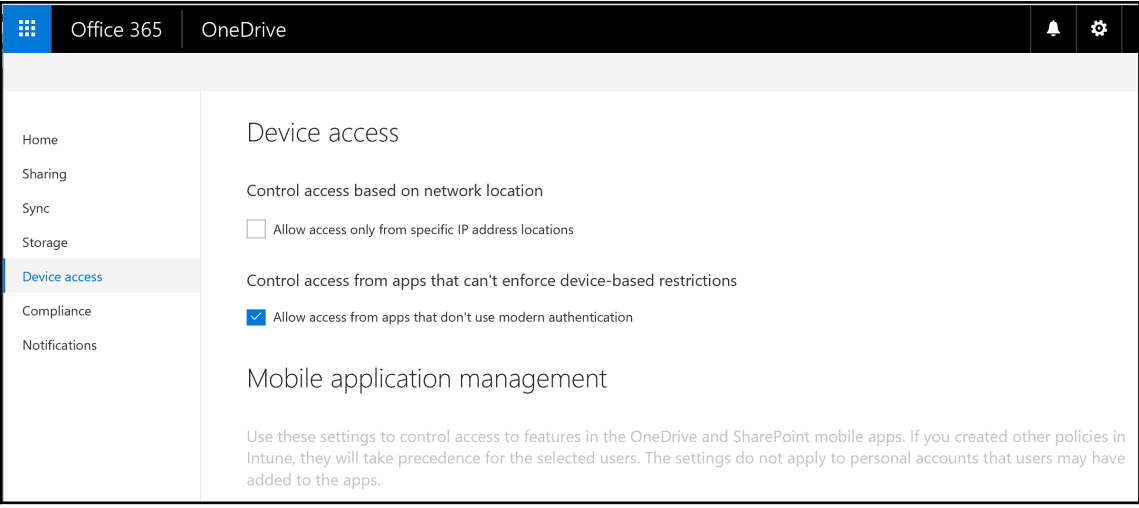

 $\overline{\phantom{a}}$ 

## **Chapter 07: Windows 10 Security**

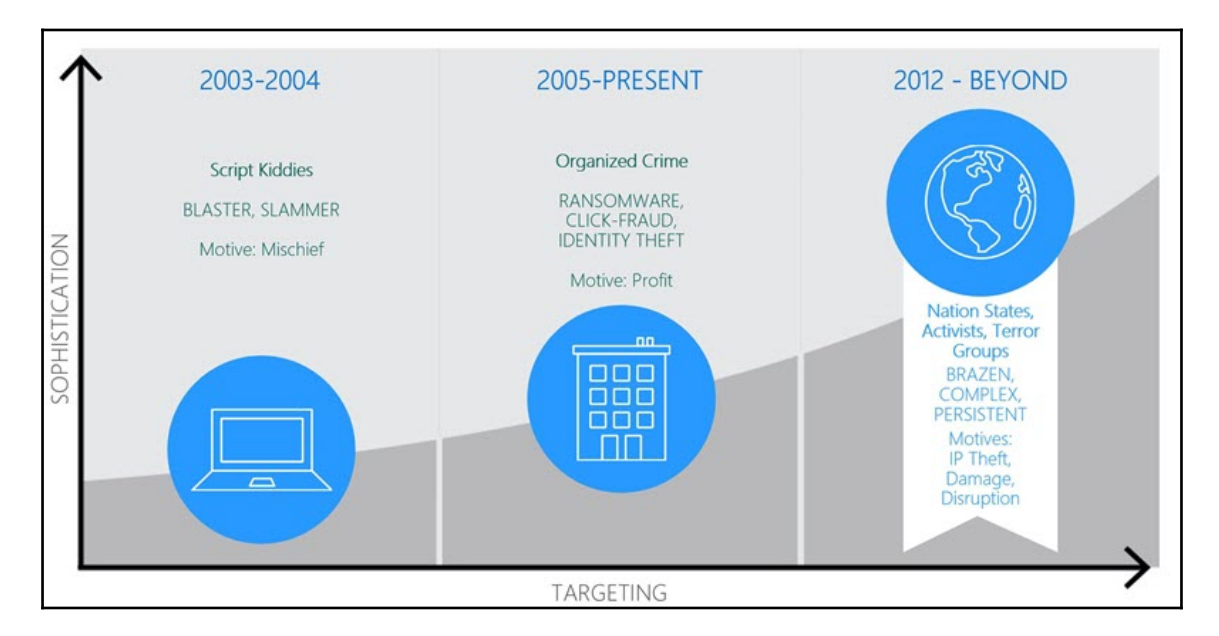

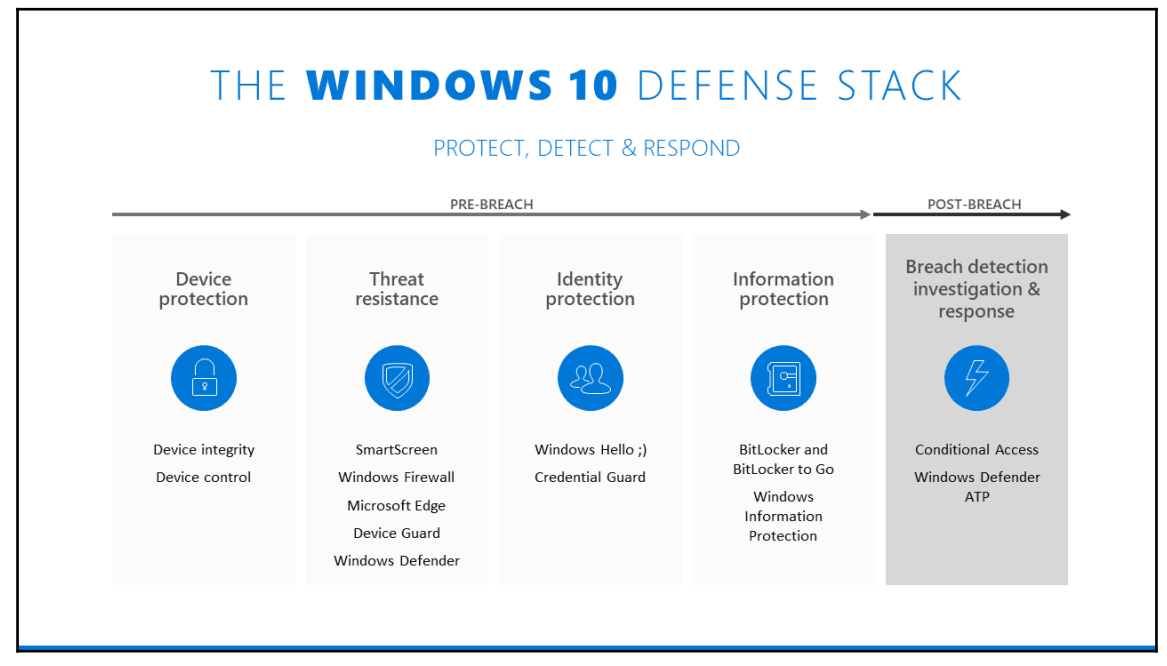

**[ ]**

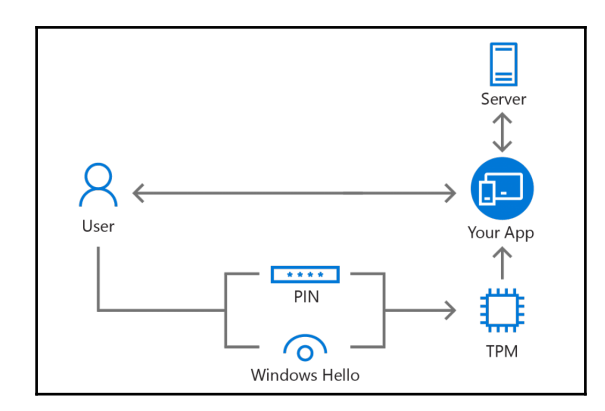

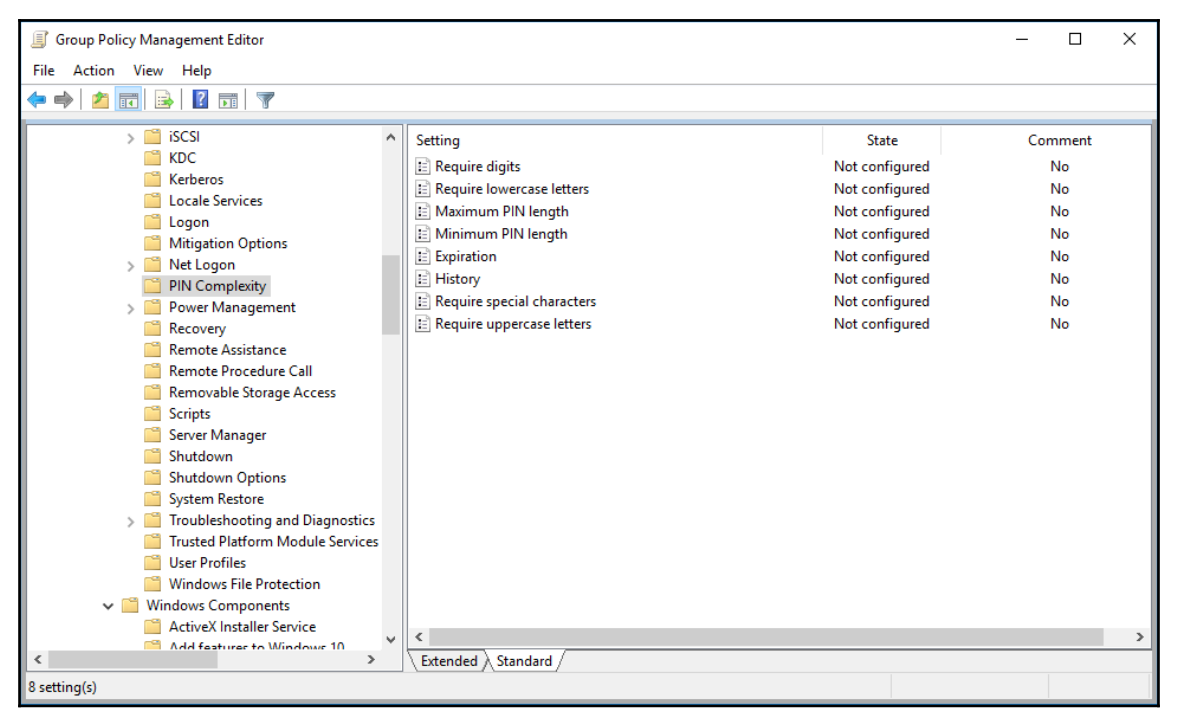

 $\prod$ 

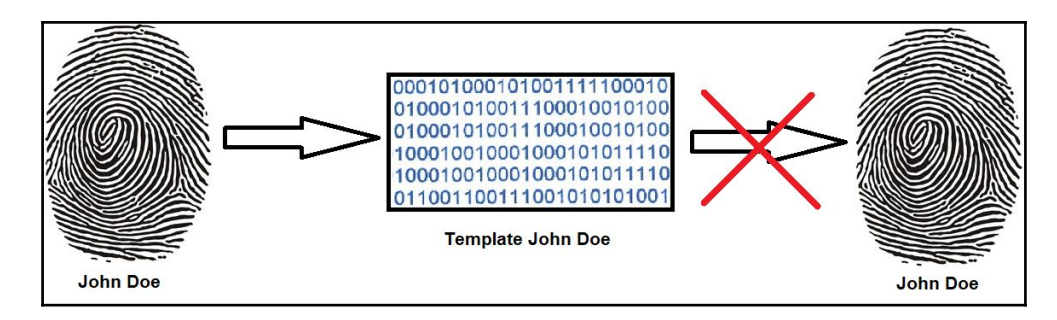

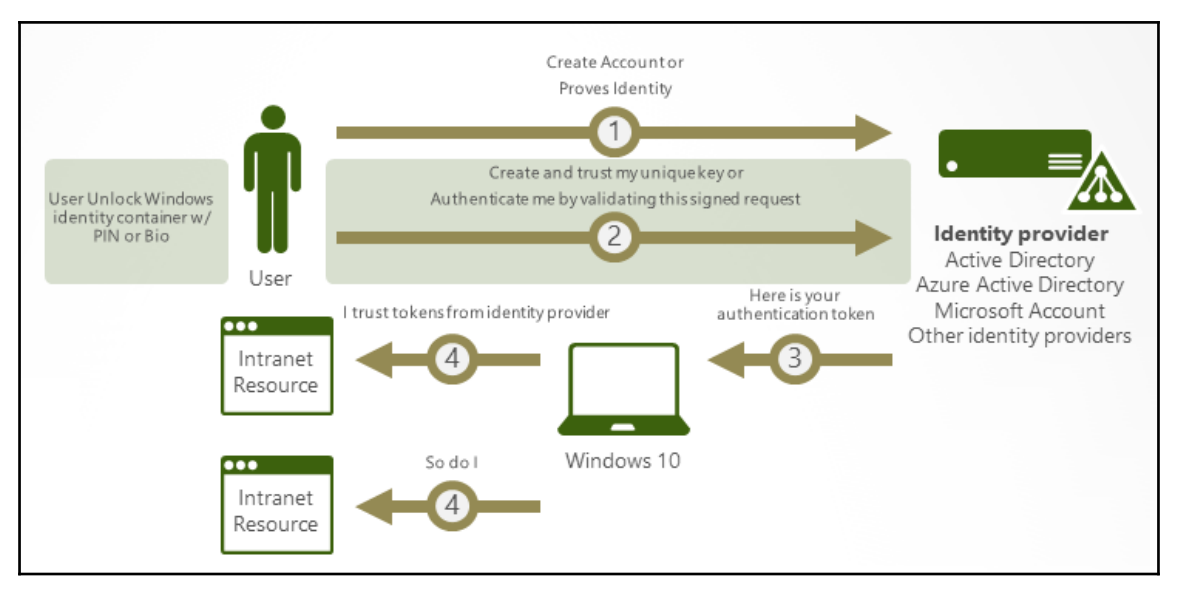

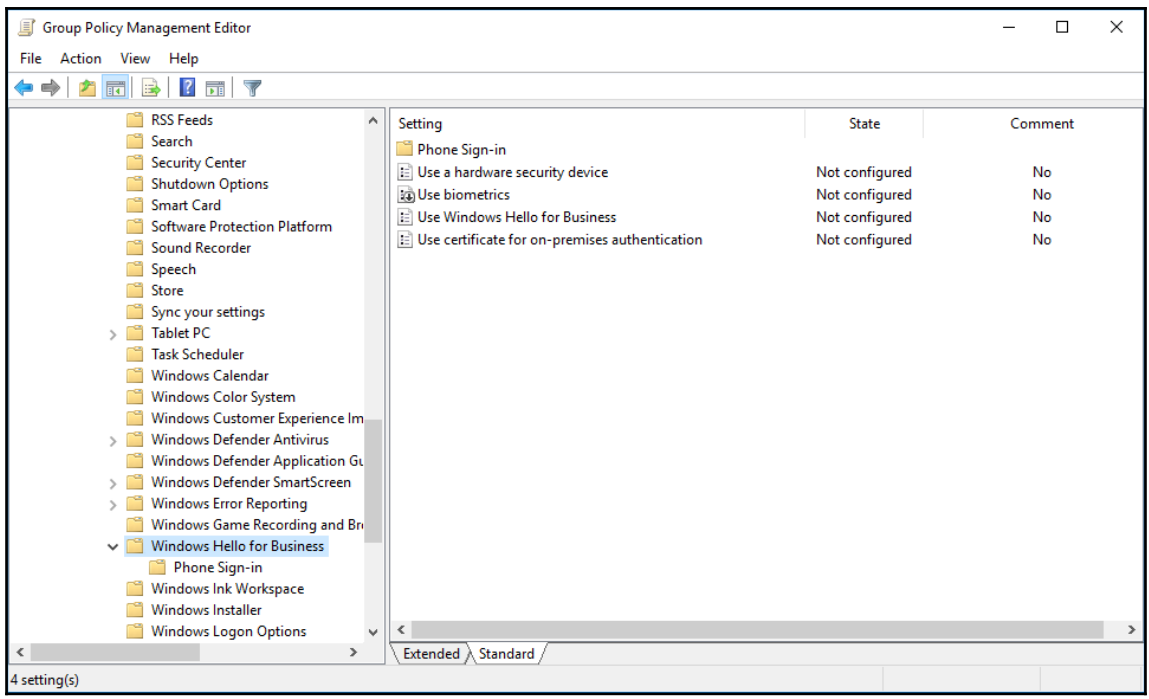

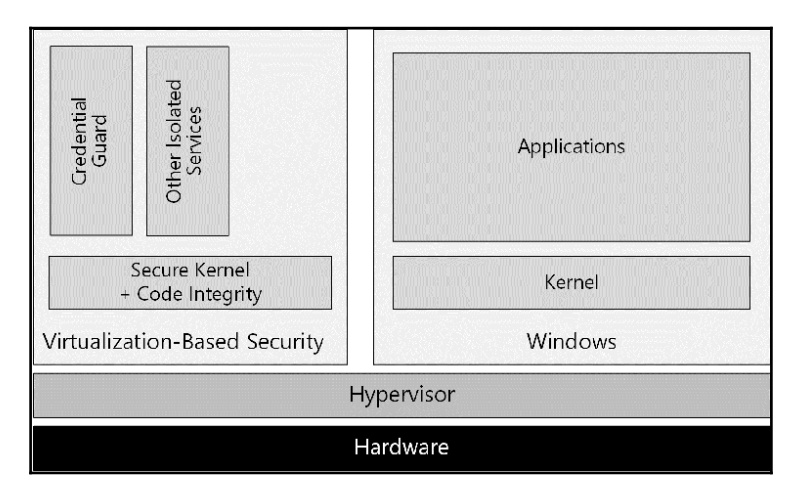

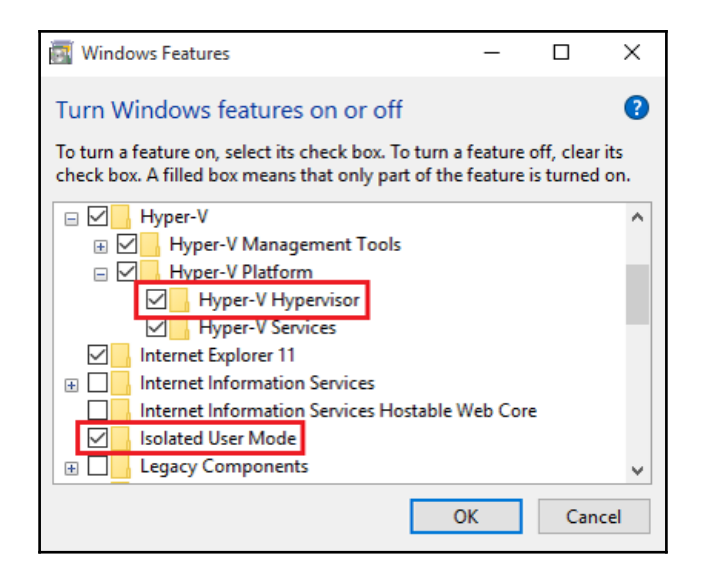

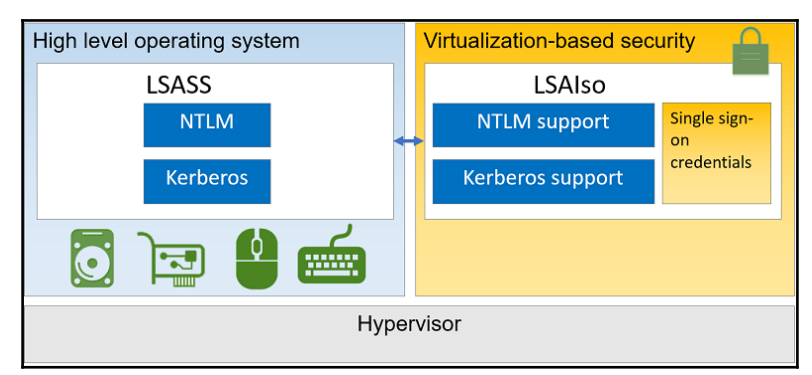

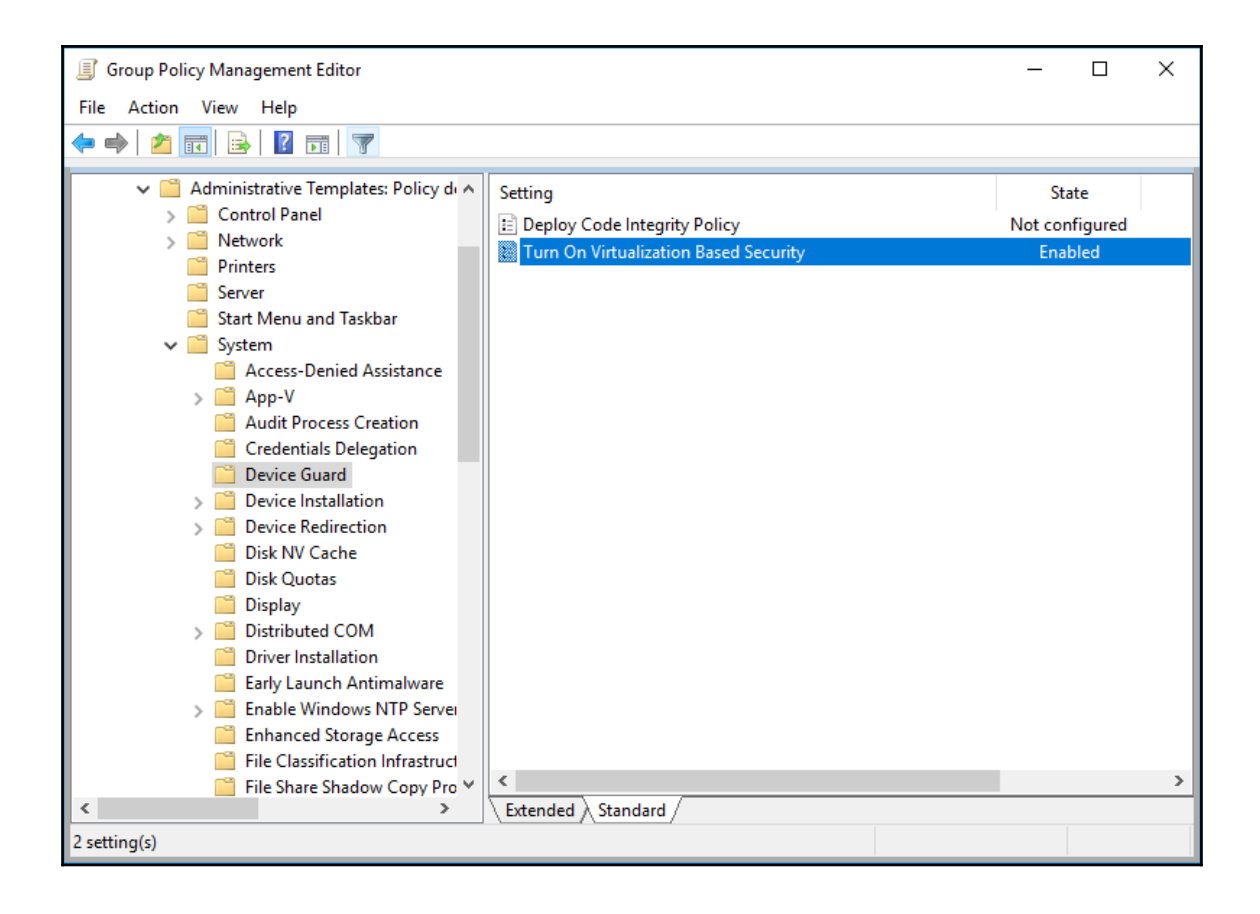

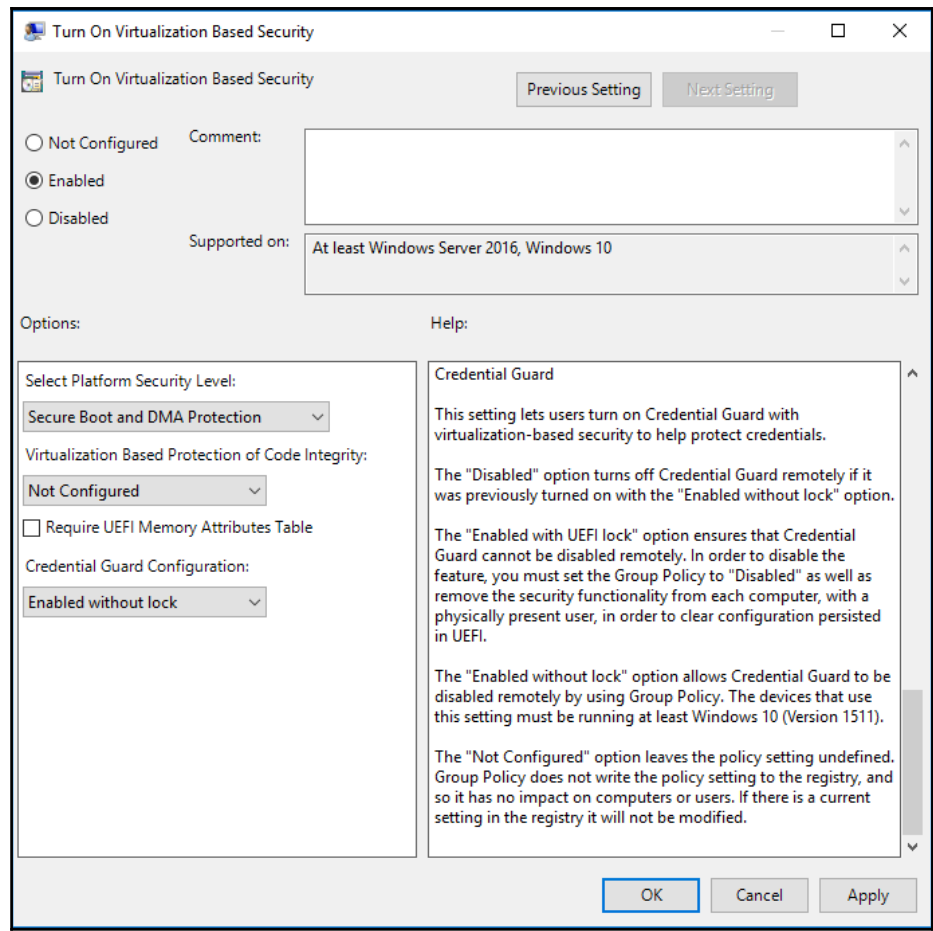

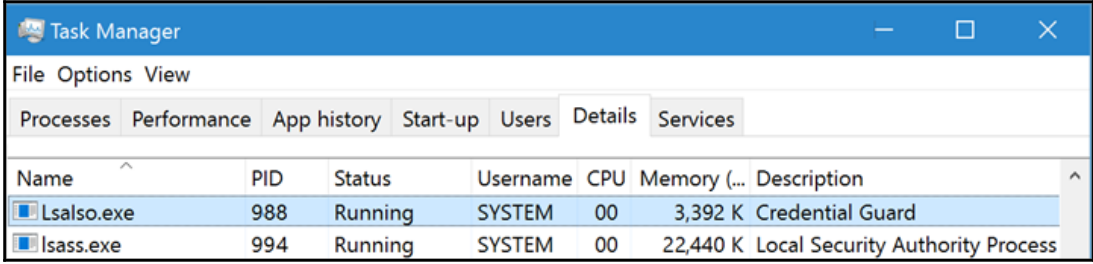

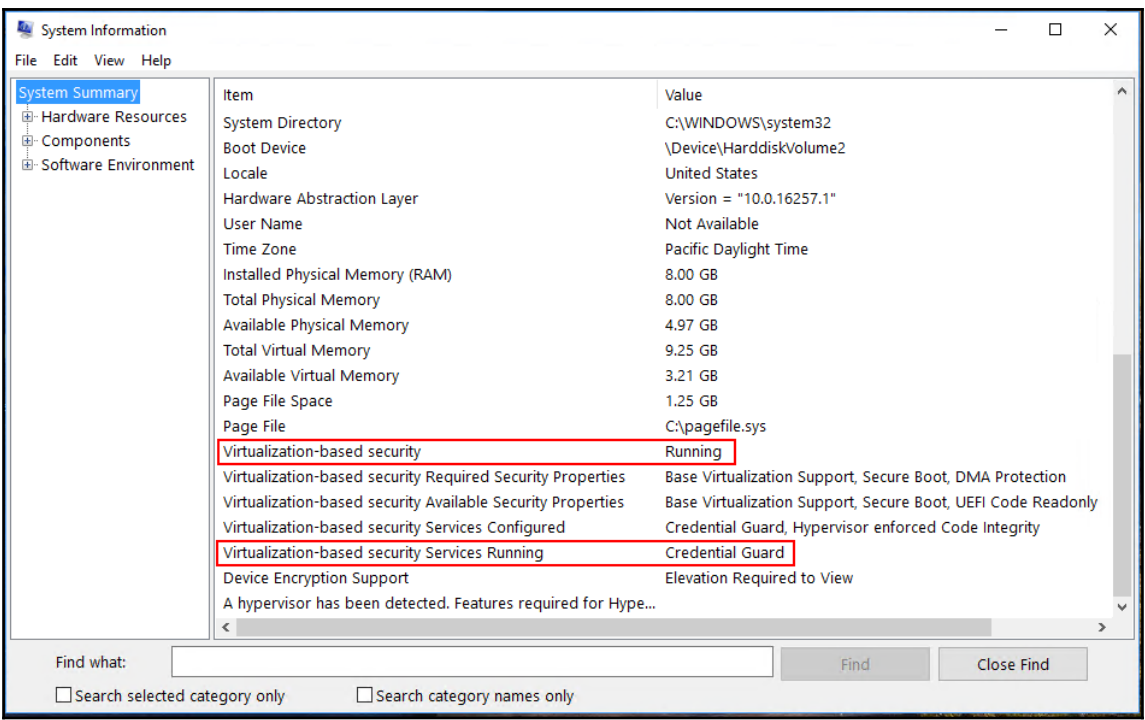

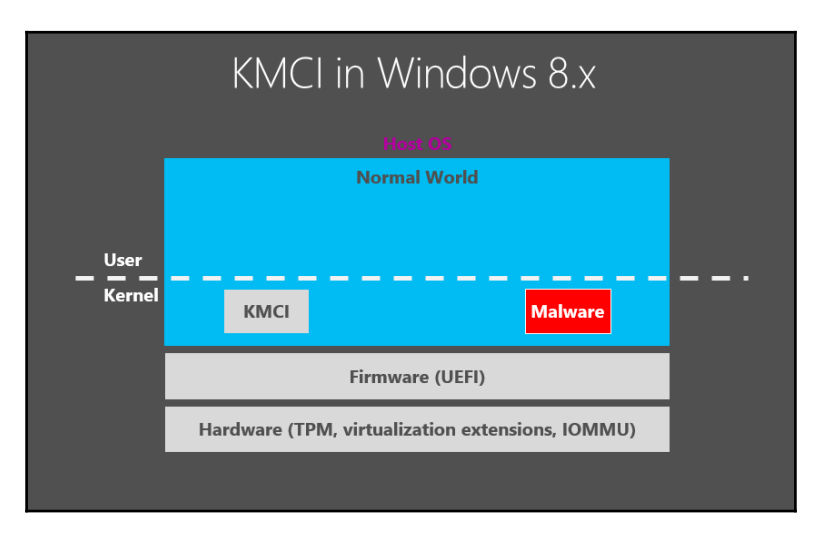

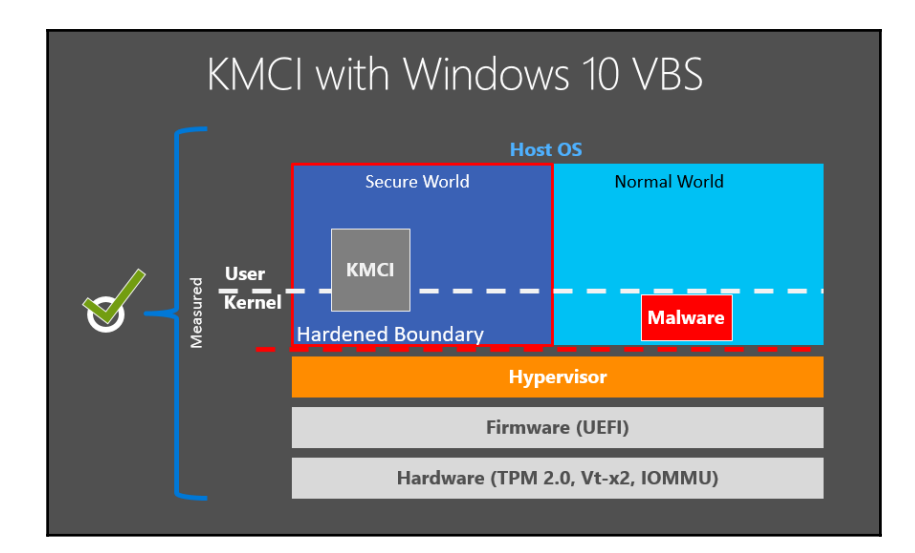

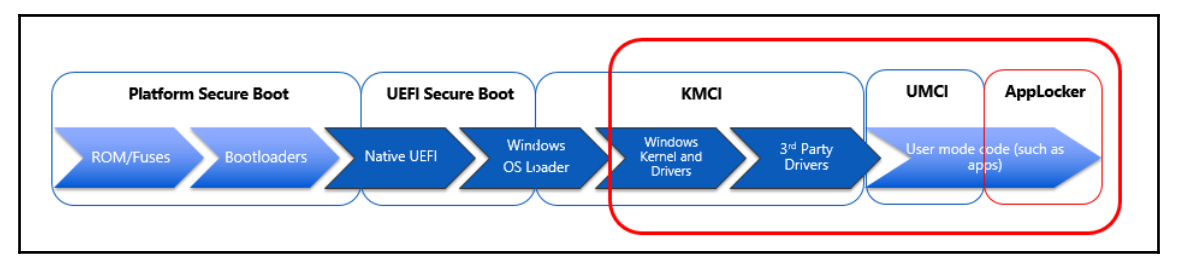

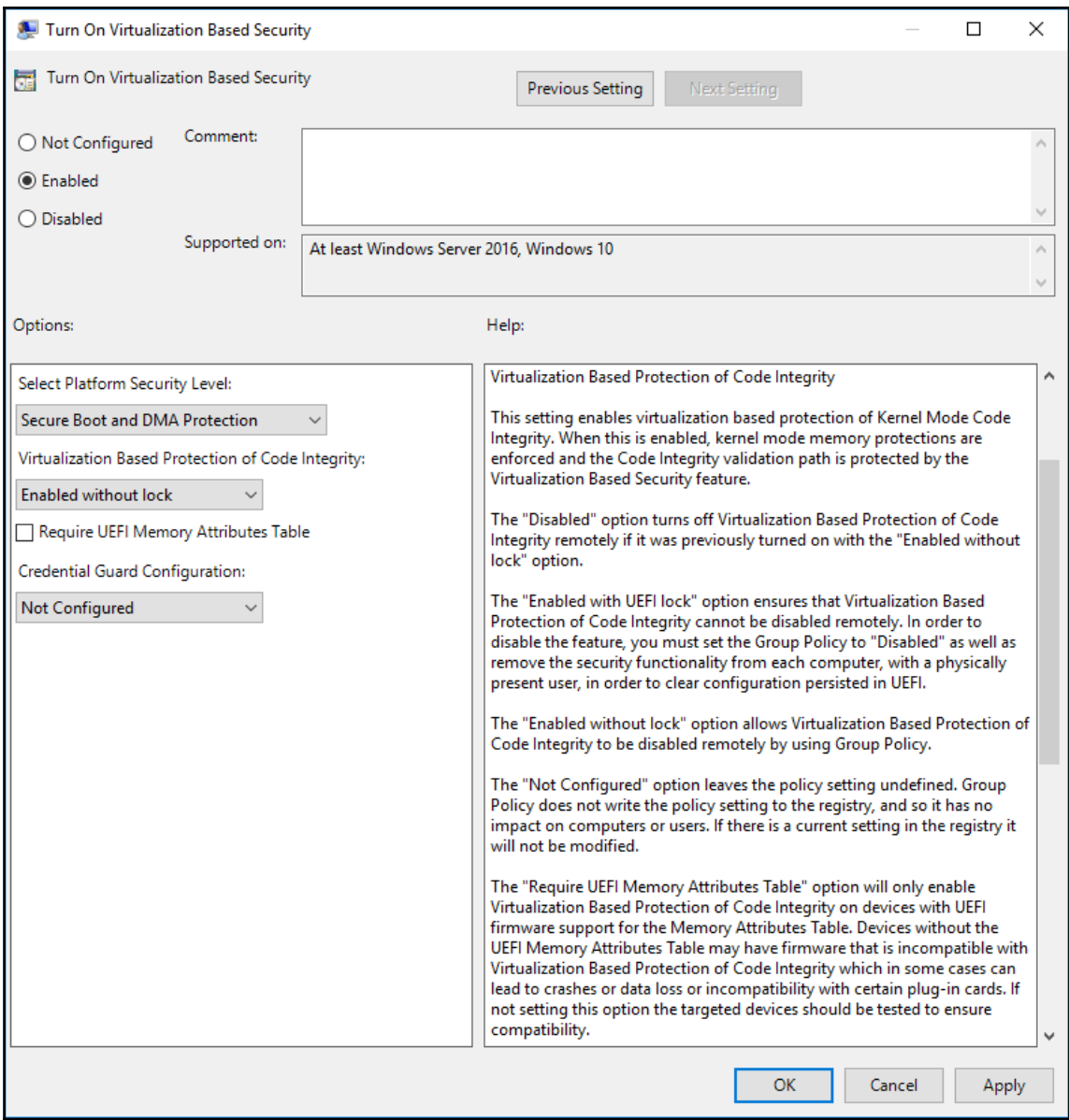

—

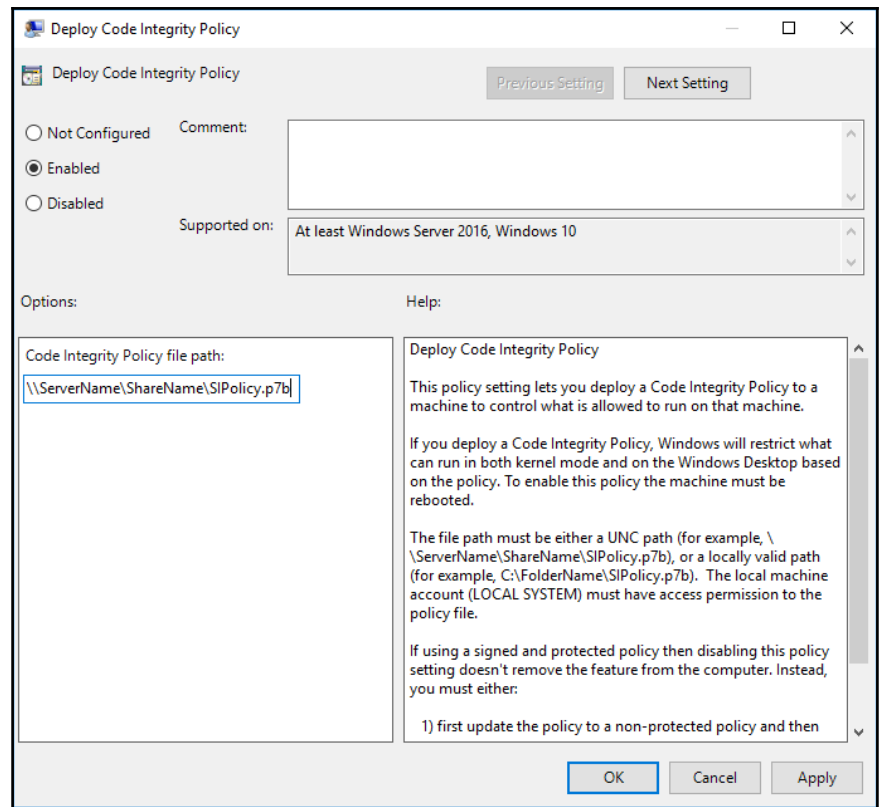

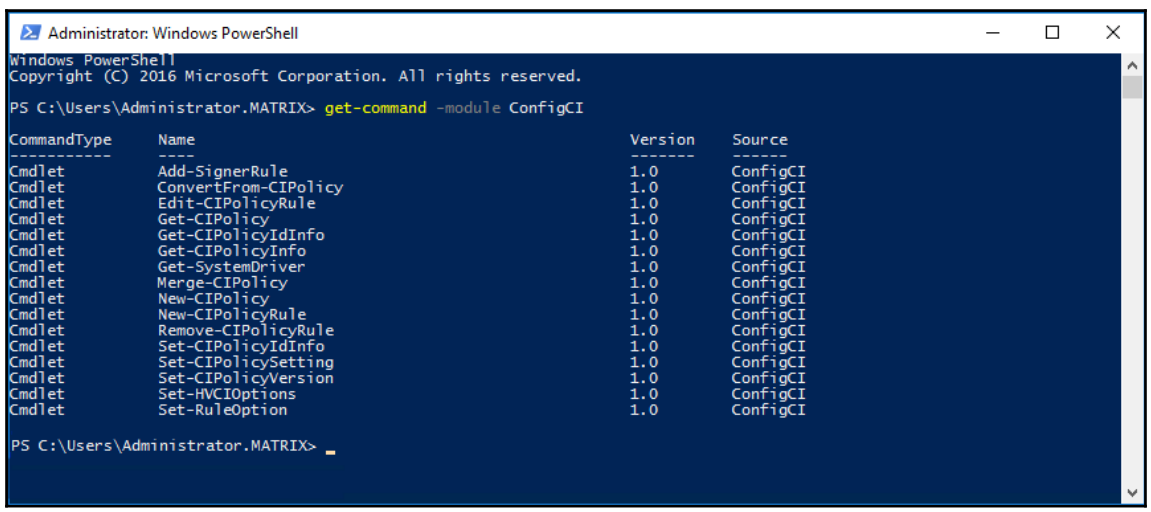

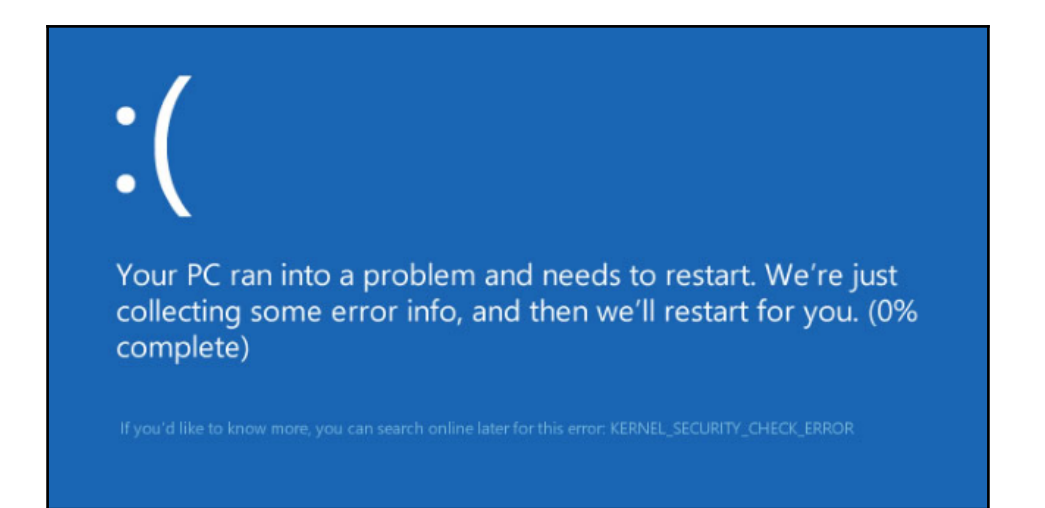

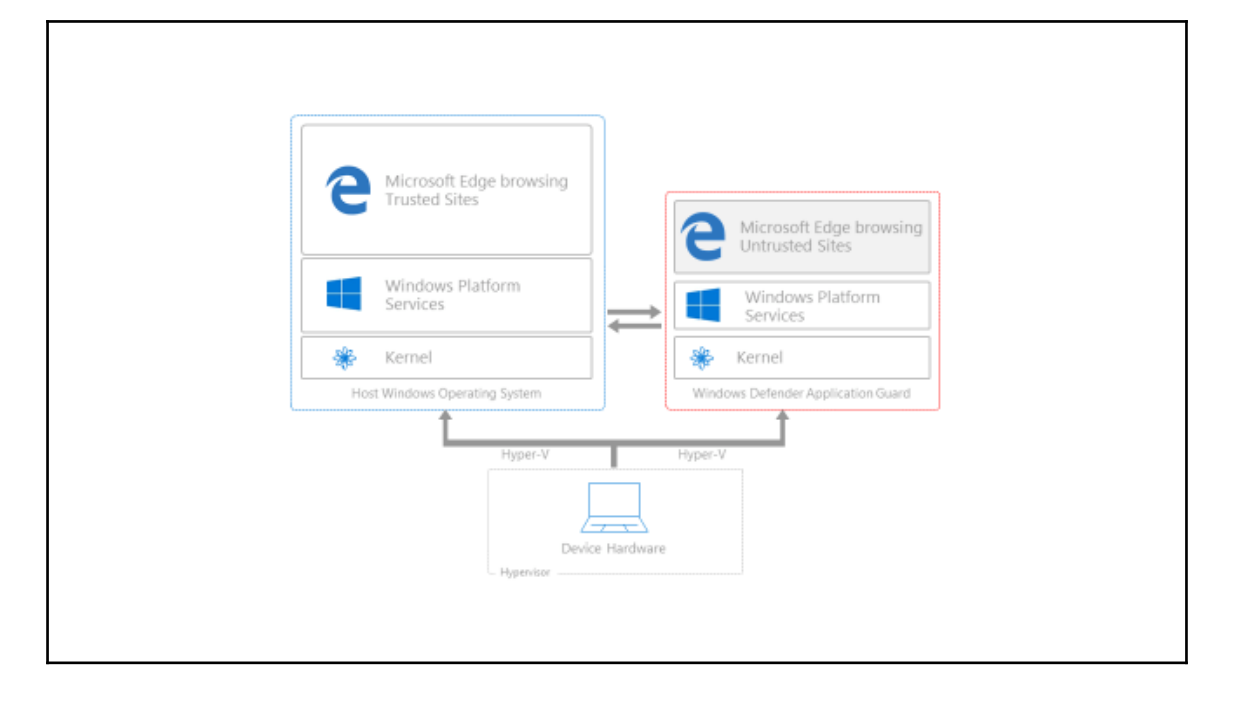

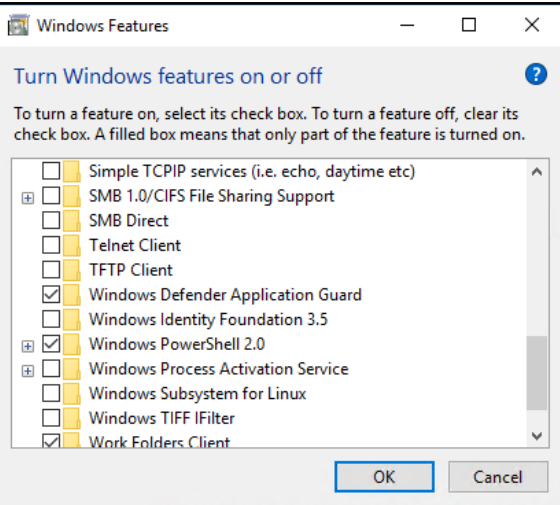

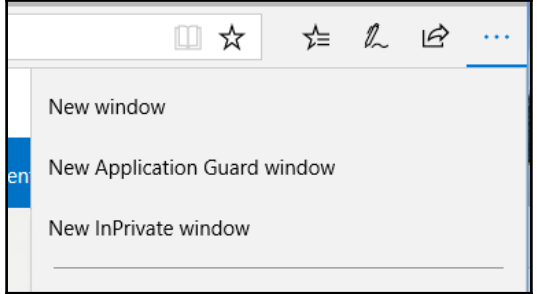

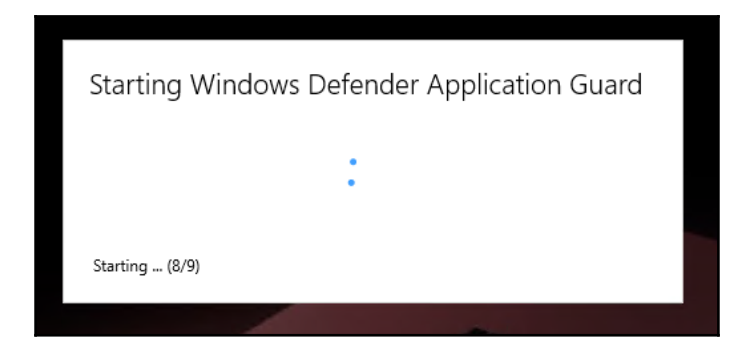

![](_page_61_Picture_0.jpeg)

![](_page_61_Picture_15.jpeg)

![](_page_62_Picture_0.jpeg)

![](_page_62_Picture_13.jpeg)

![](_page_63_Picture_4.jpeg)

![](_page_64_Picture_6.jpeg)

 $\prod$ 

![](_page_65_Picture_7.jpeg)

—

![](_page_66_Figure_0.jpeg)

![](_page_66_Figure_1.jpeg)

![](_page_67_Figure_0.jpeg)

![](_page_68_Picture_0.jpeg)

![](_page_68_Picture_33.jpeg)

![](_page_69_Picture_15.jpeg)

![](_page_69_Picture_16.jpeg)

![](_page_69_Picture_2.jpeg)

![](_page_70_Picture_5.jpeg)

![](_page_70_Picture_6.jpeg)

 $[ \, ]$ 

![](_page_71_Picture_0.jpeg)

![](_page_71_Picture_1.jpeg)

![](_page_71_Picture_2.jpeg)
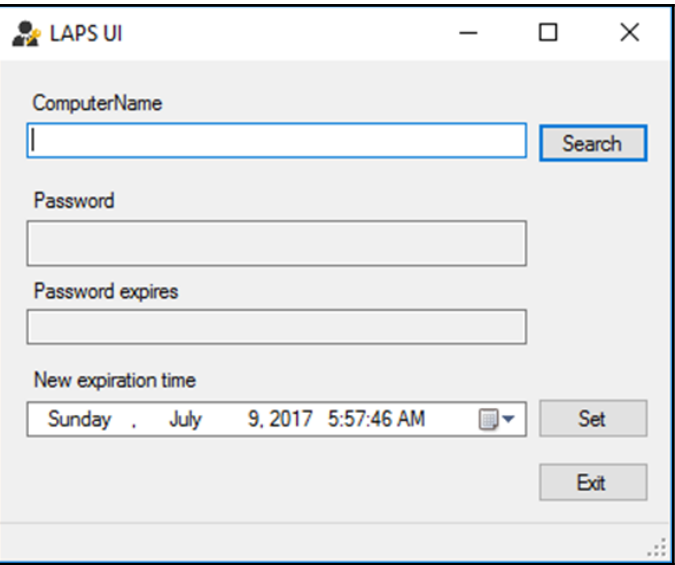

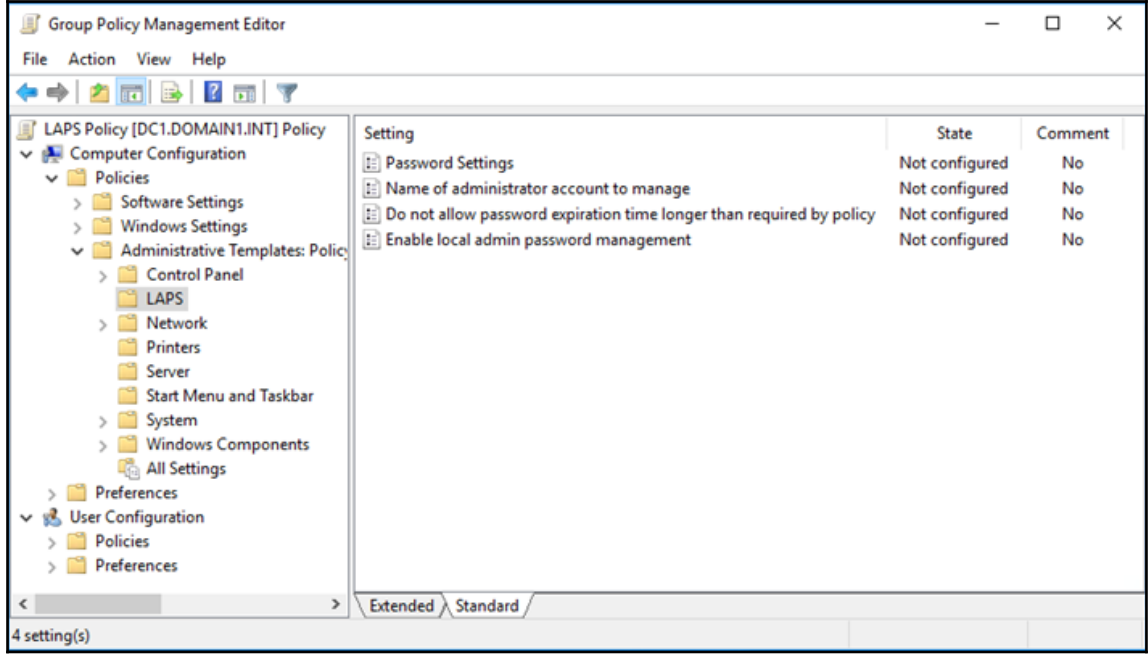

 $\overline{\phantom{0}}$ 

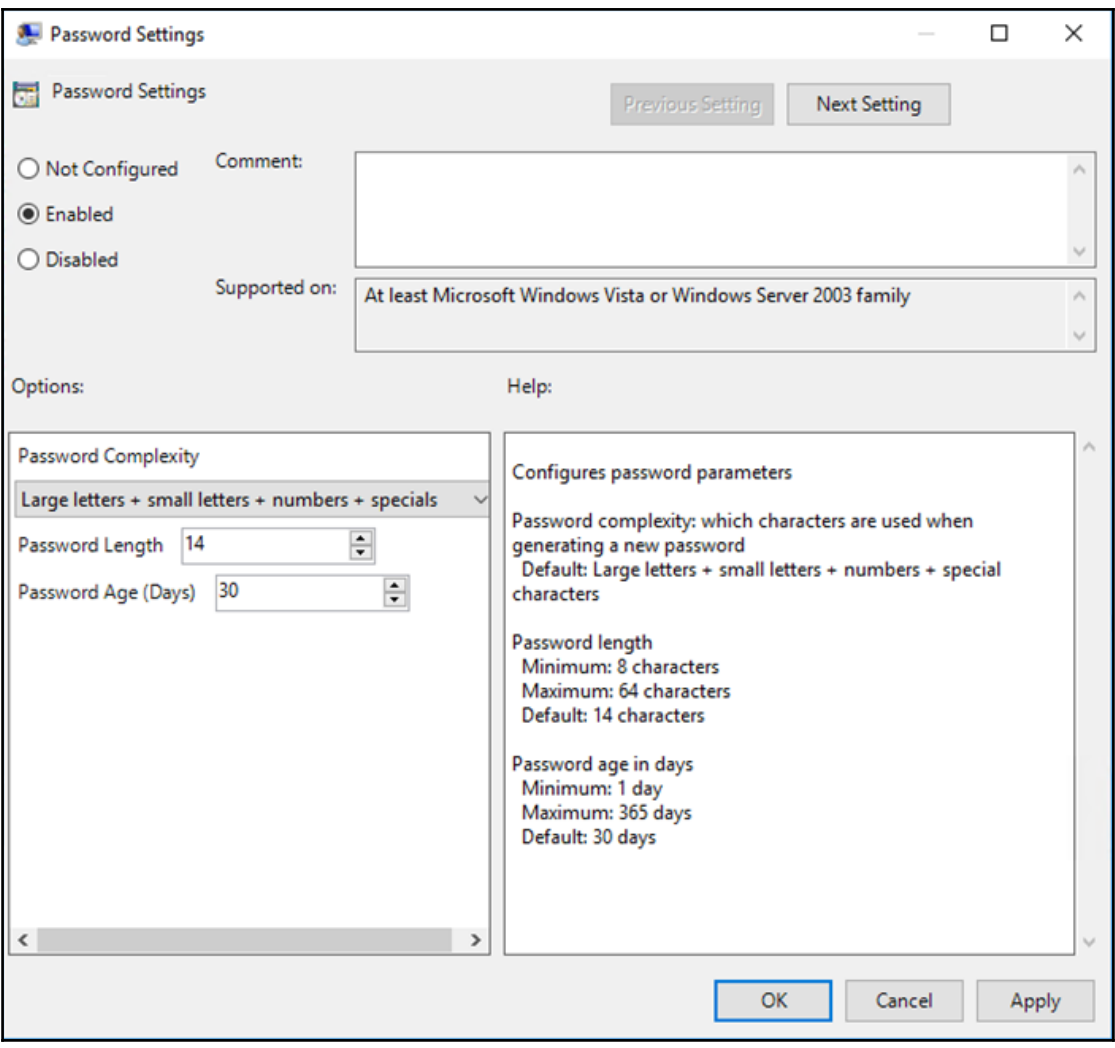

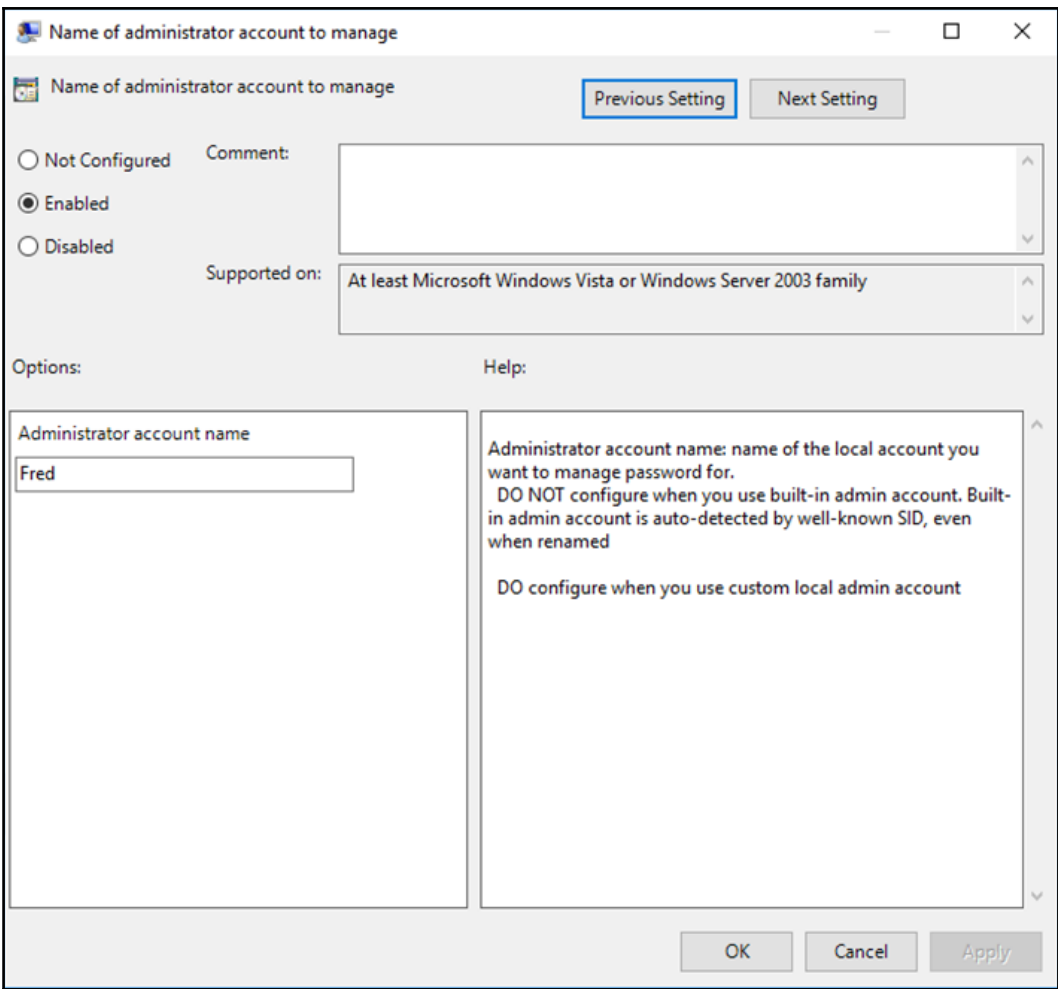

-

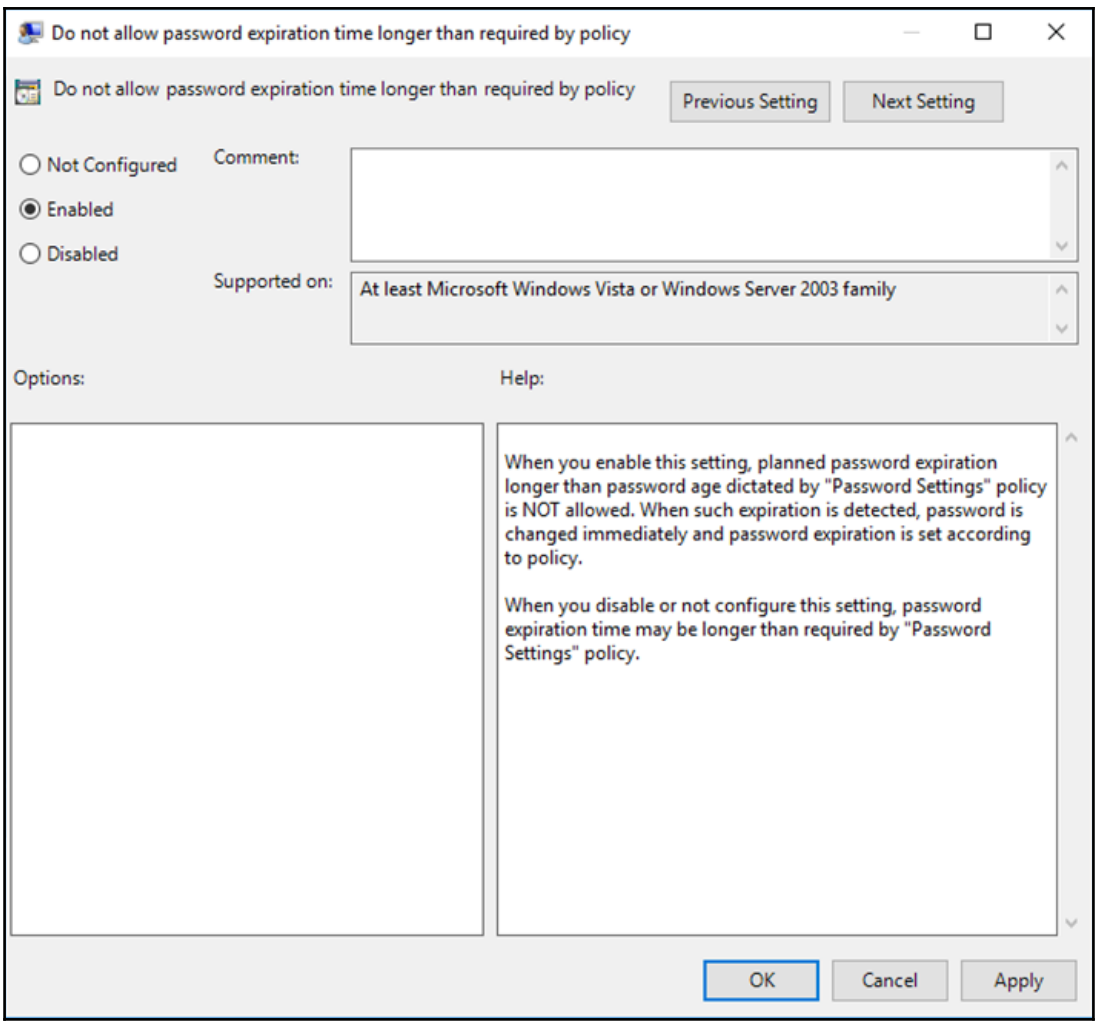

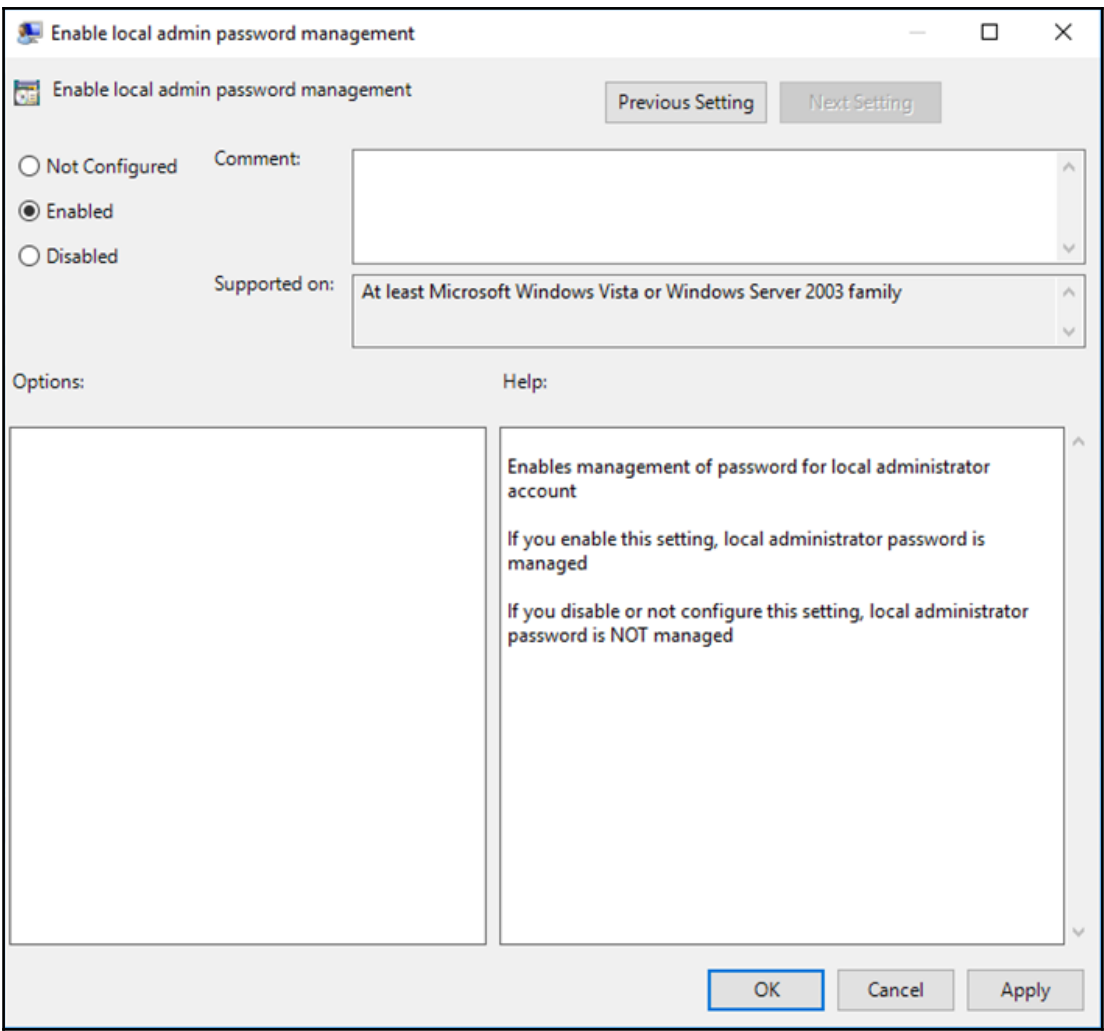

## **Chapter 08: Windows Defender Advanced Threat Protection**

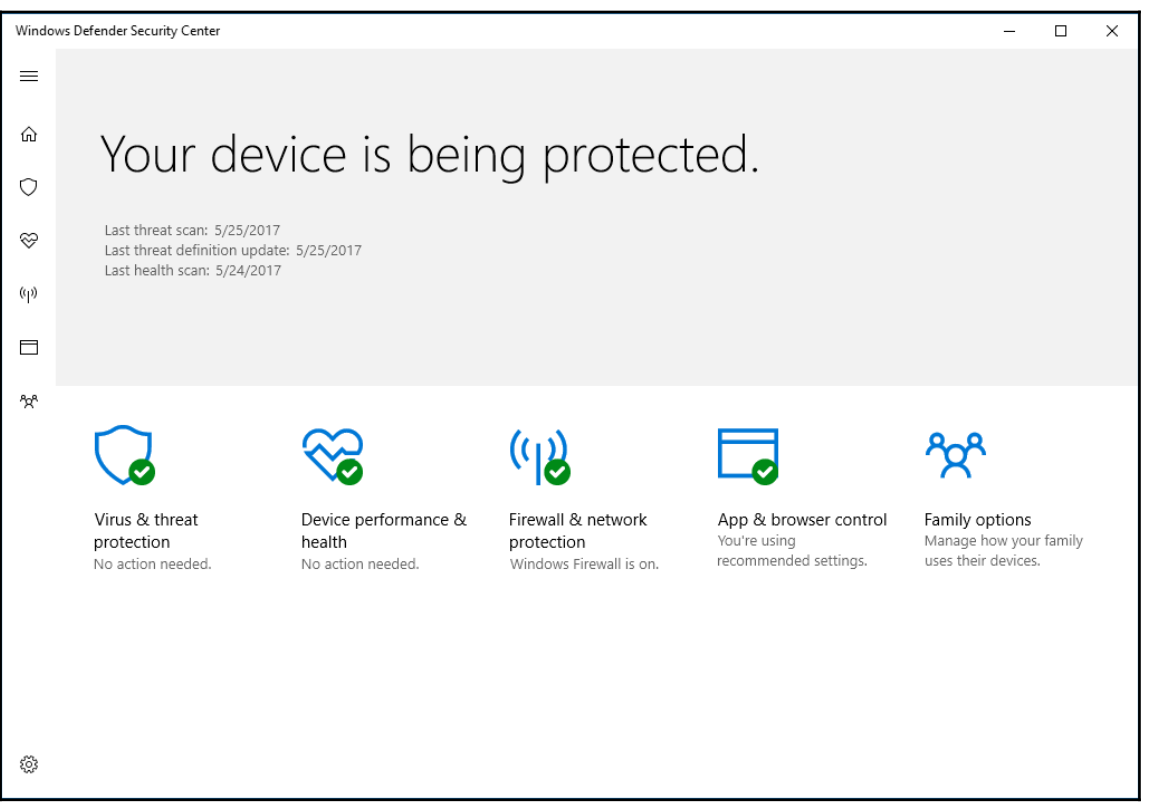

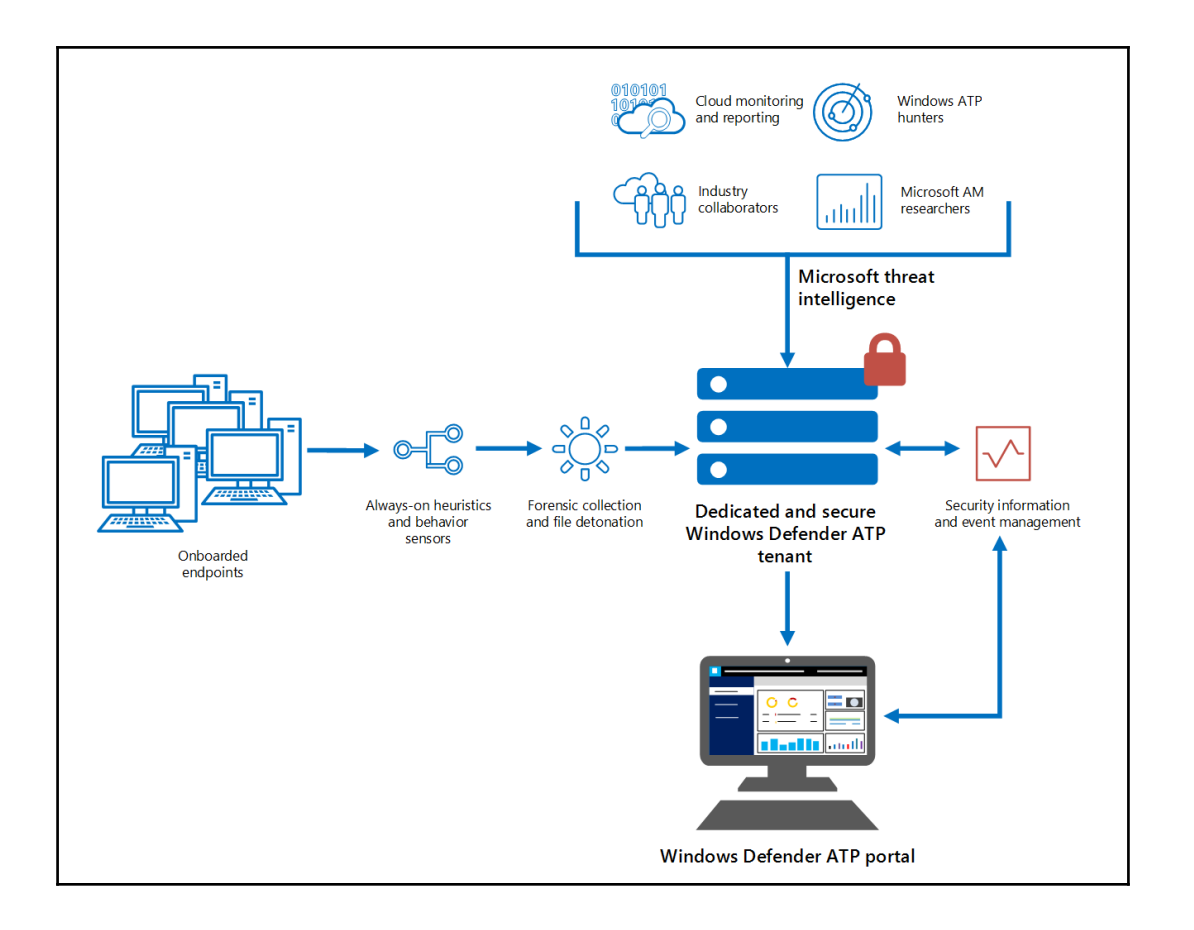

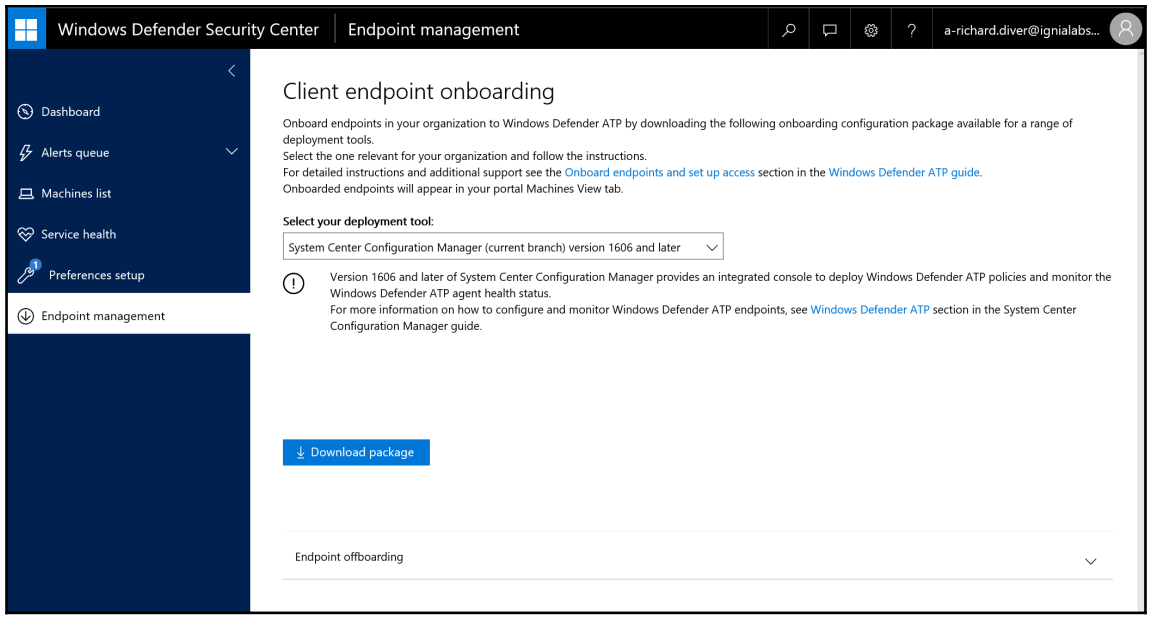

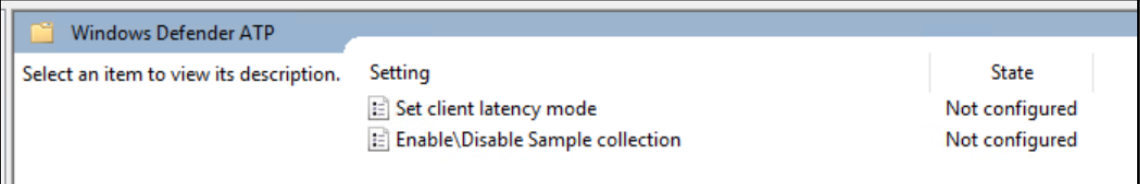

 $\overline{\phantom{0}}$ 

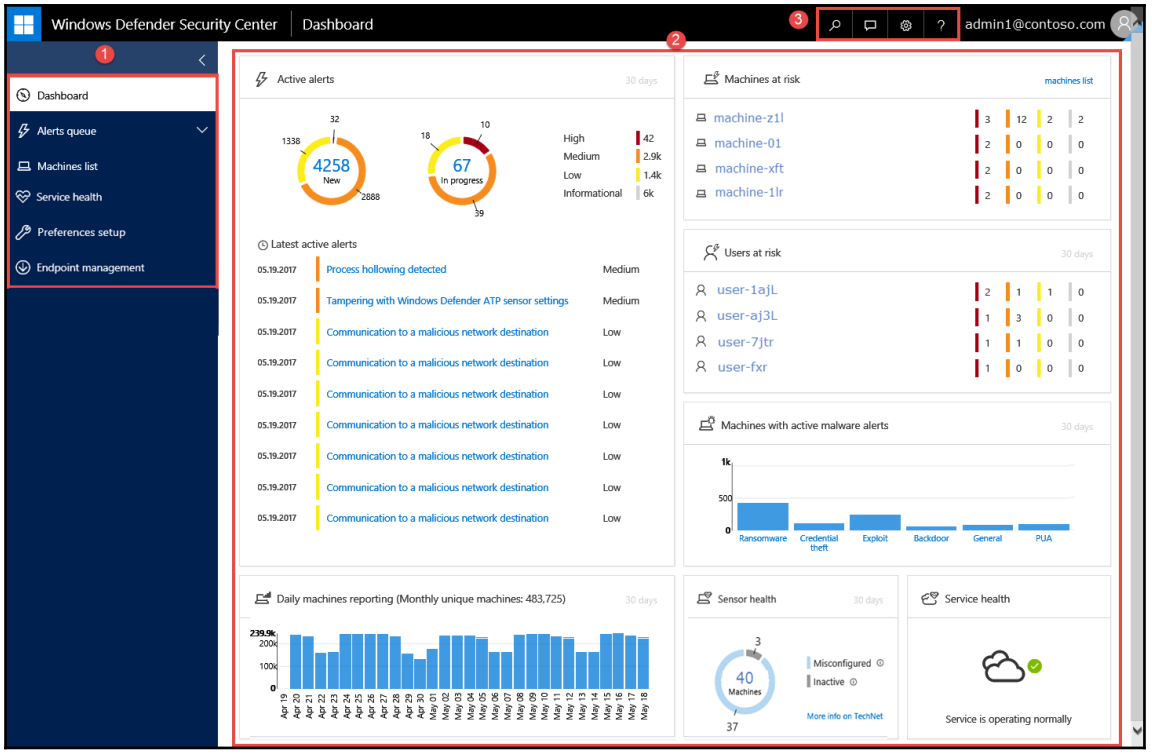

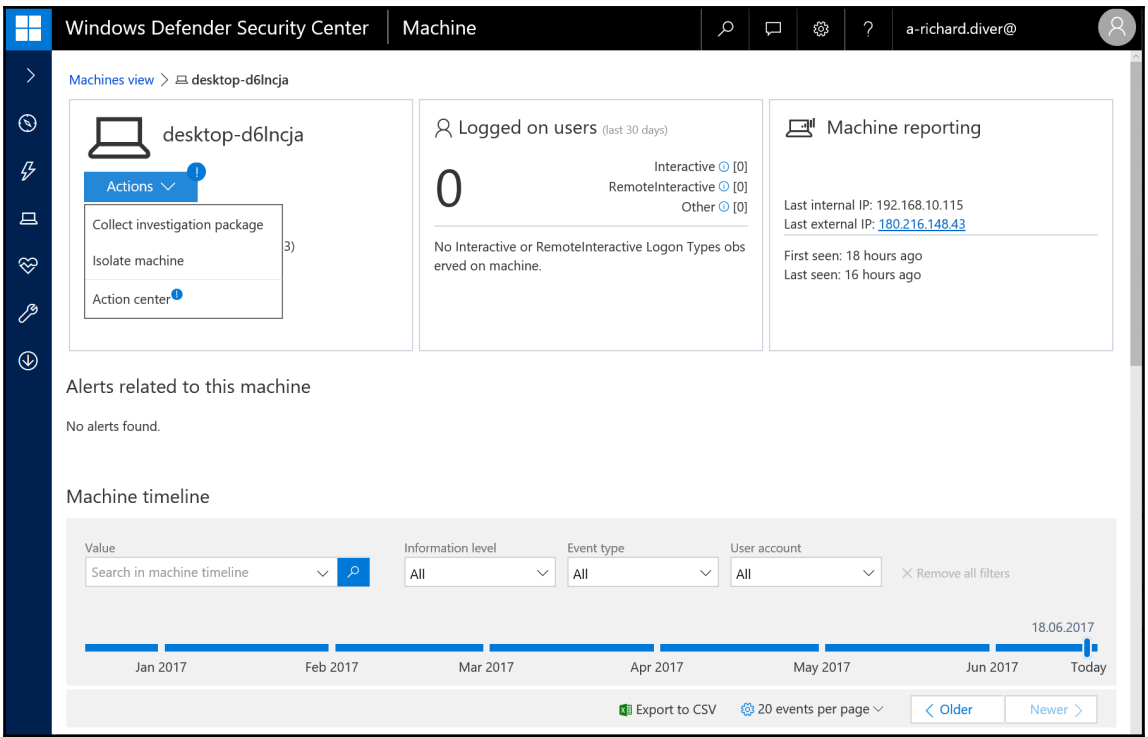

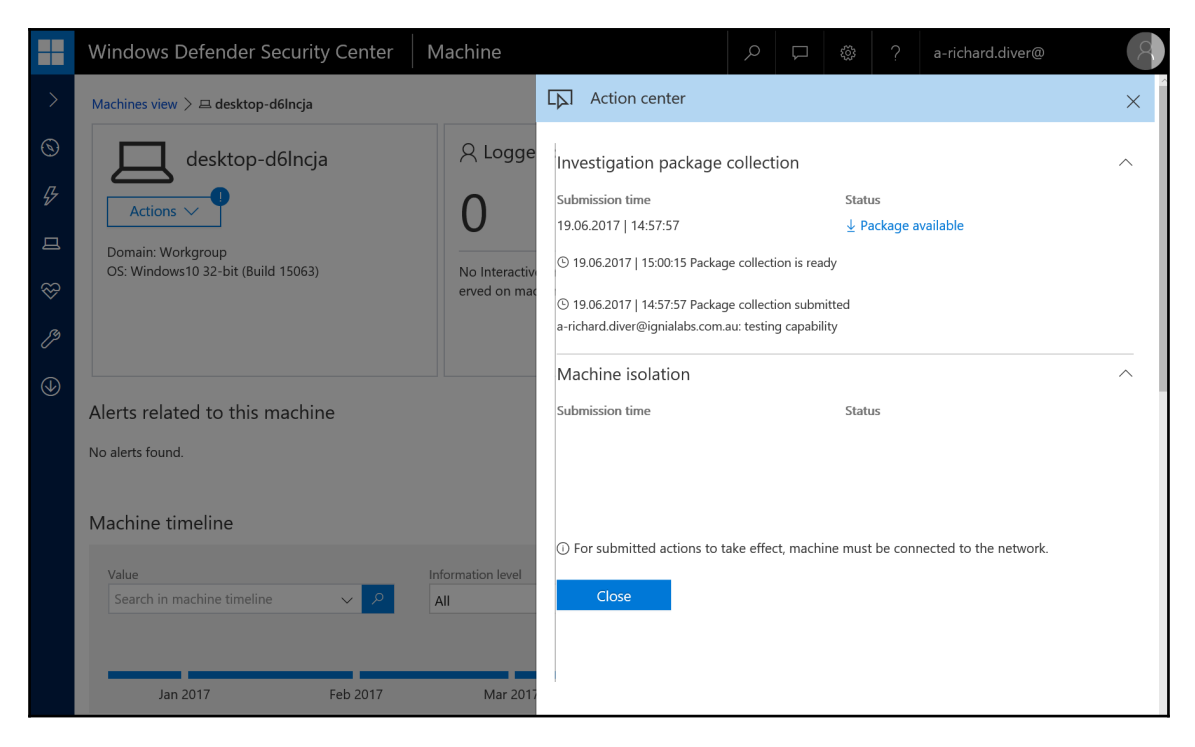

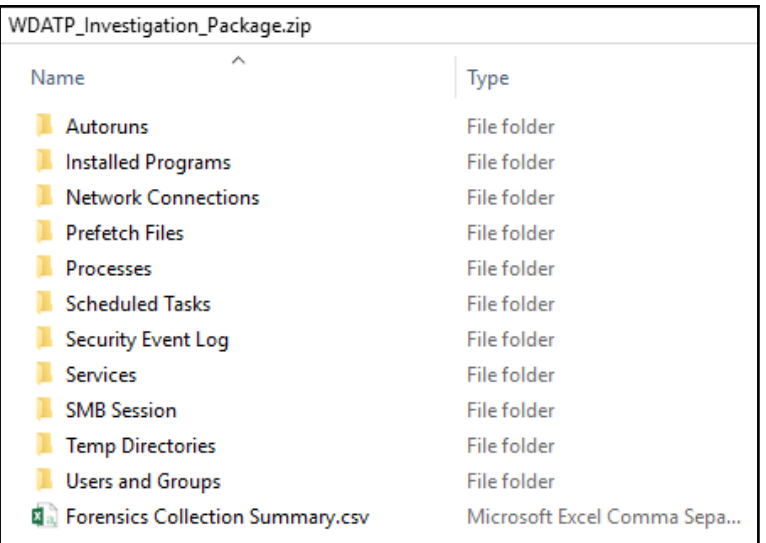

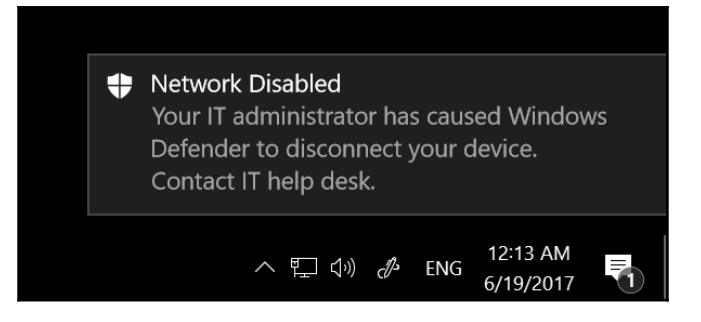

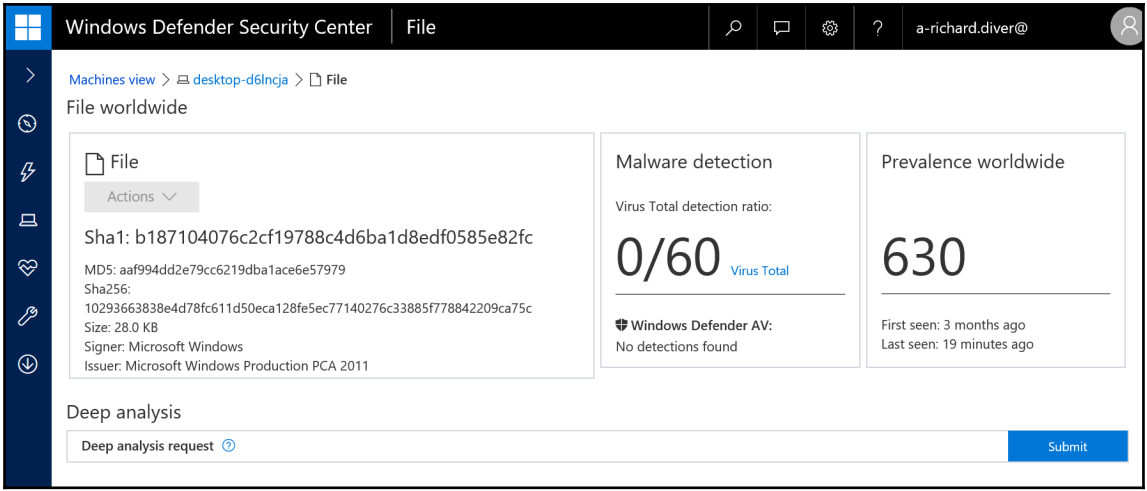

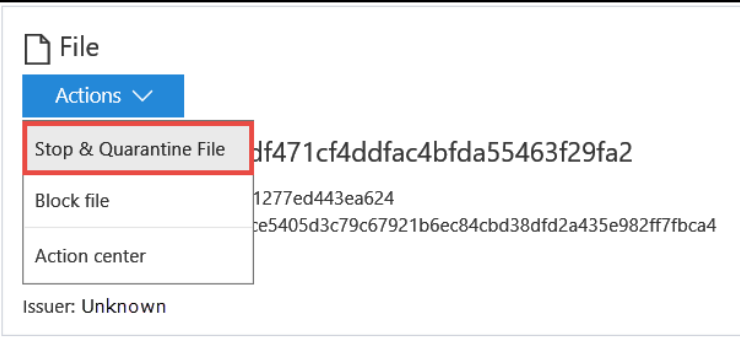

 $\prod$ 

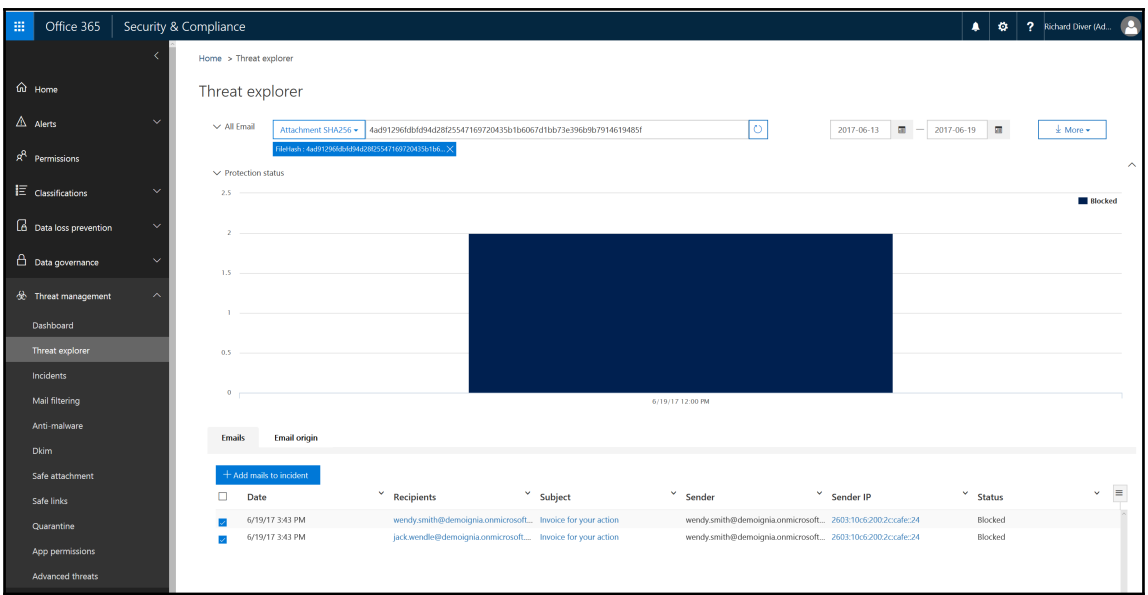

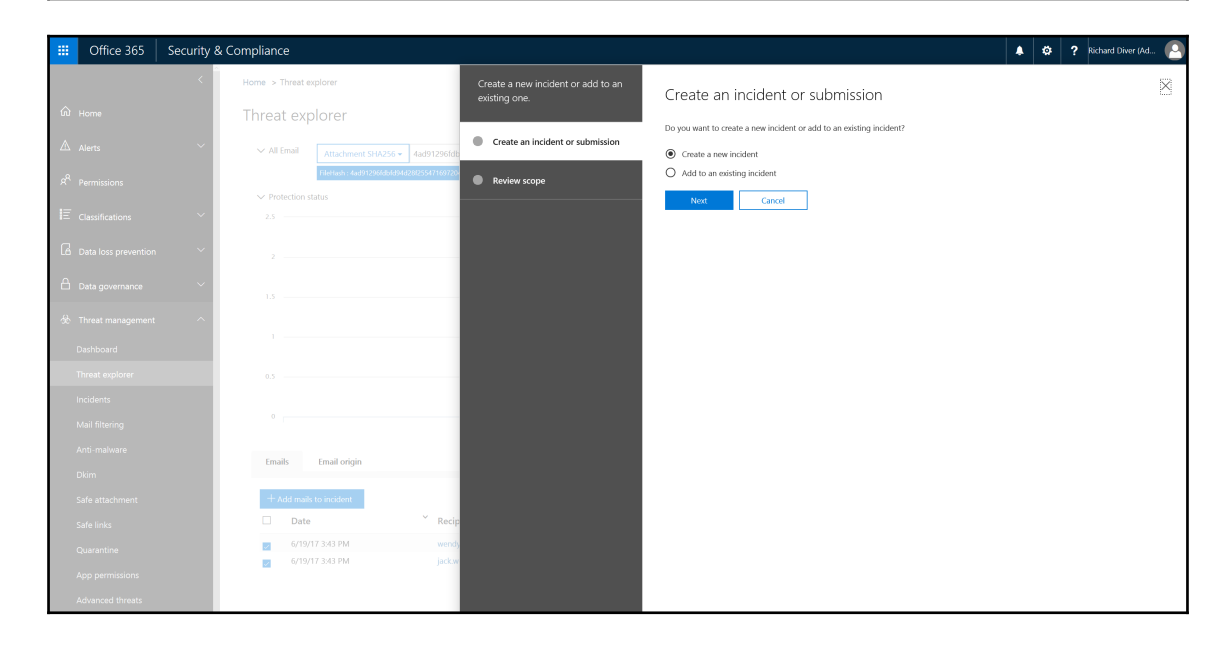

## **Chapter 09: Advanced Configurations**

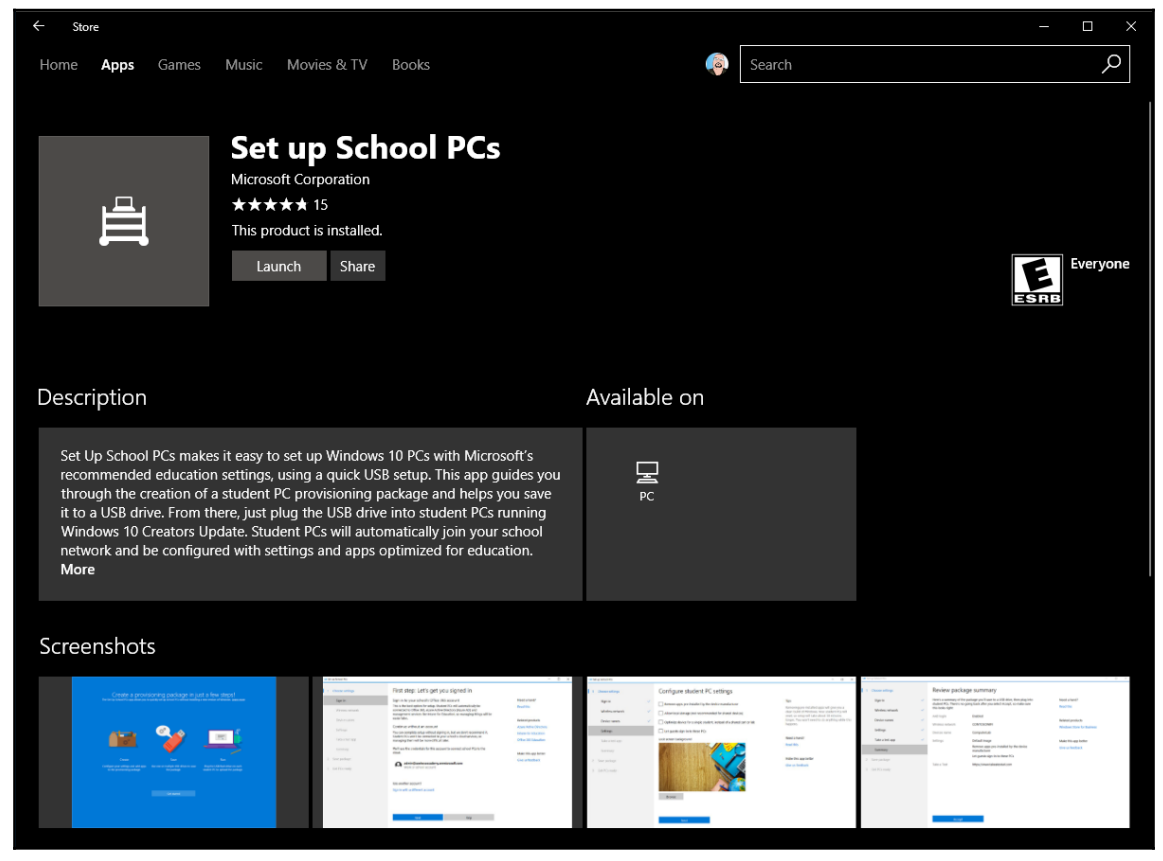

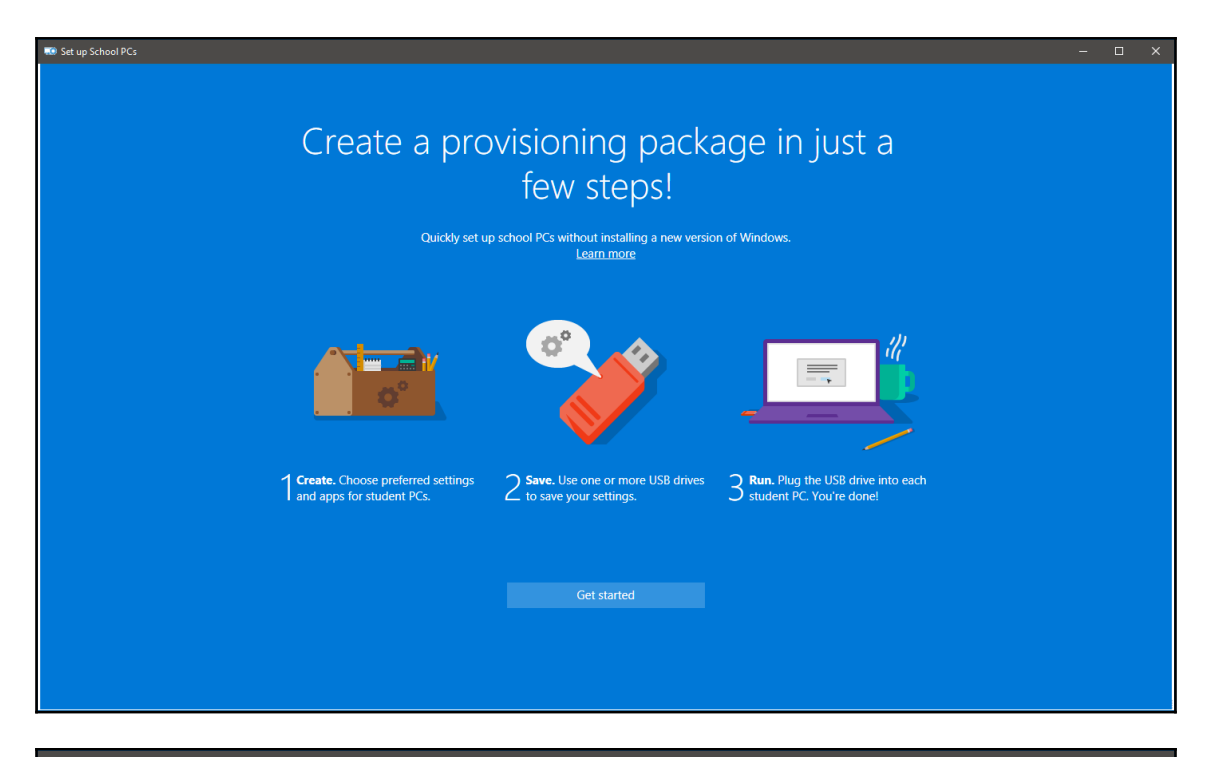

**10** Set up School PCs First step: Let's get you signed in 1 Create package Sign in to your school's Office 365 account Need a hand? Sign-in This is the best option for setup. Student PCs will automatically be<br>connected to Office 365, Azure Active Directory (Azure AD) and Read this 2 Save package management services like Intune for Education, so managing things will be easier later. 3 Run package **Related products Azure Active Directory** Continue without an account You can complete setup without signing in, but we don't recommend it.<br>Student PCs won't be connected to your school's cloud services, so Intune for Education Office 365 Education managing them will be more difficult later. Make this app better Give us feedback Sign in Skip

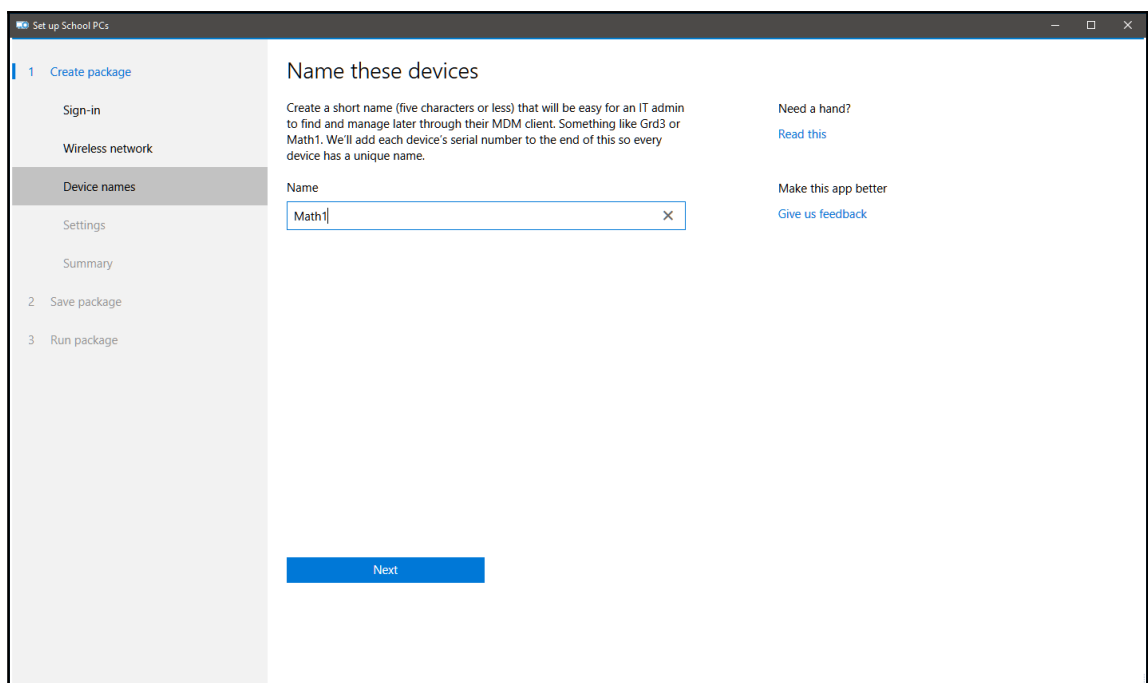

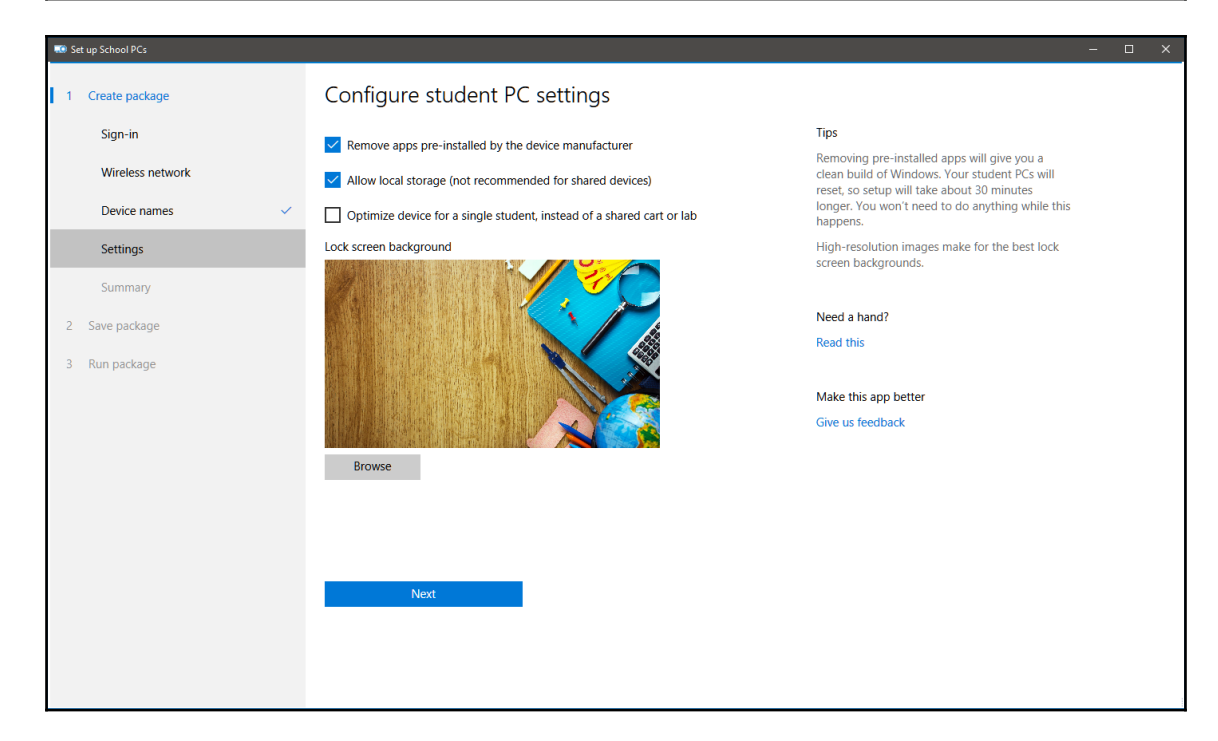

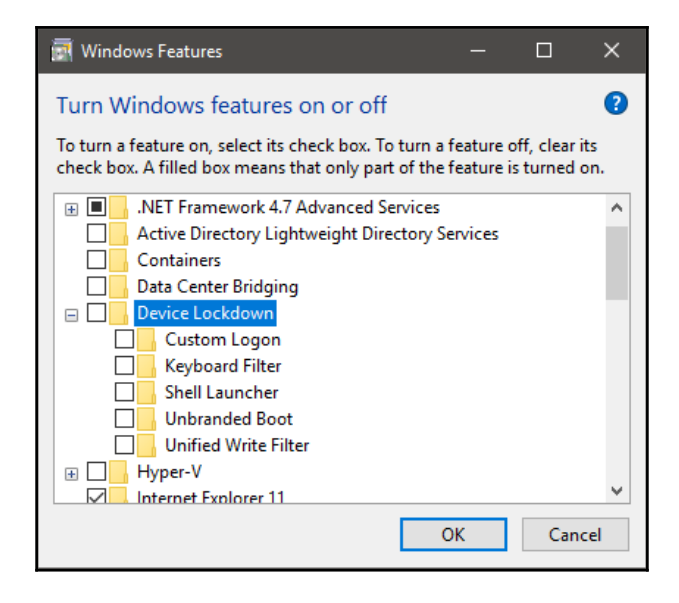

## **Chapter 10: RedStone 3 Changes**

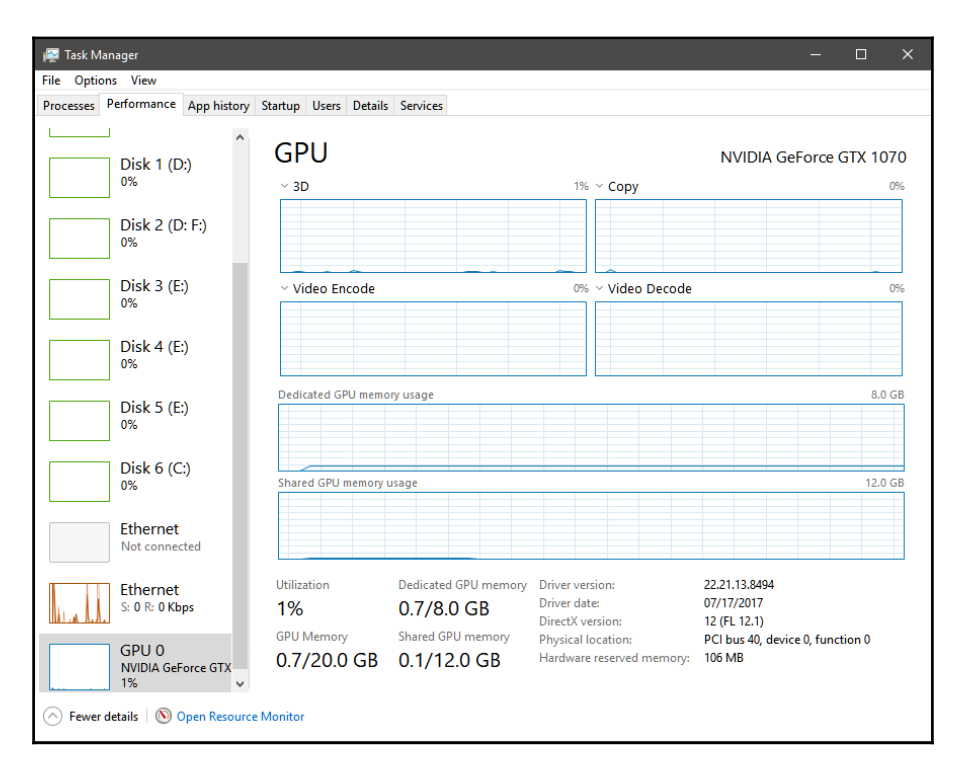

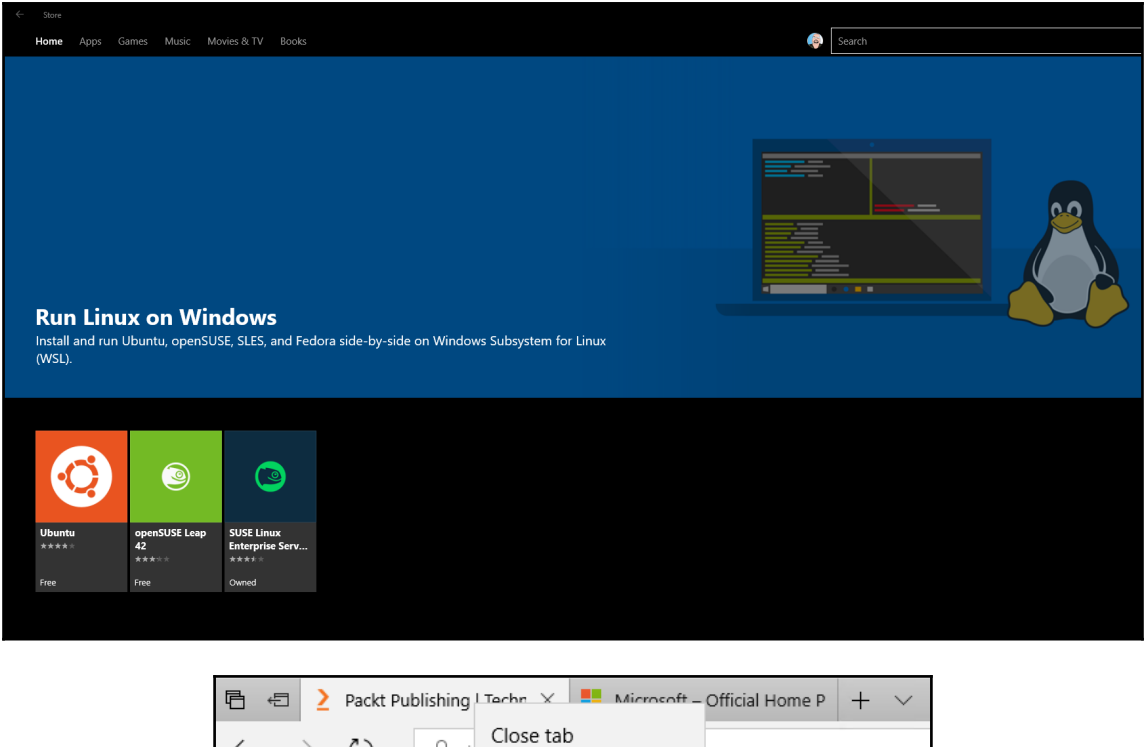

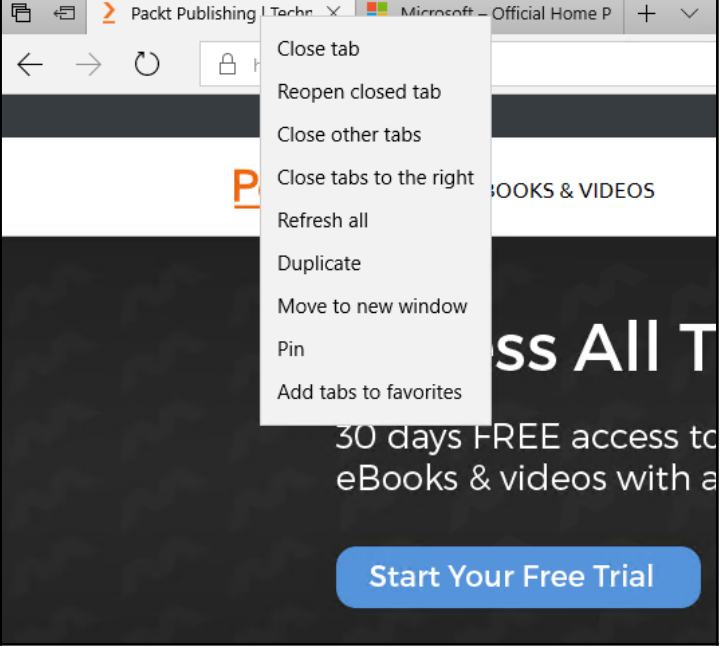

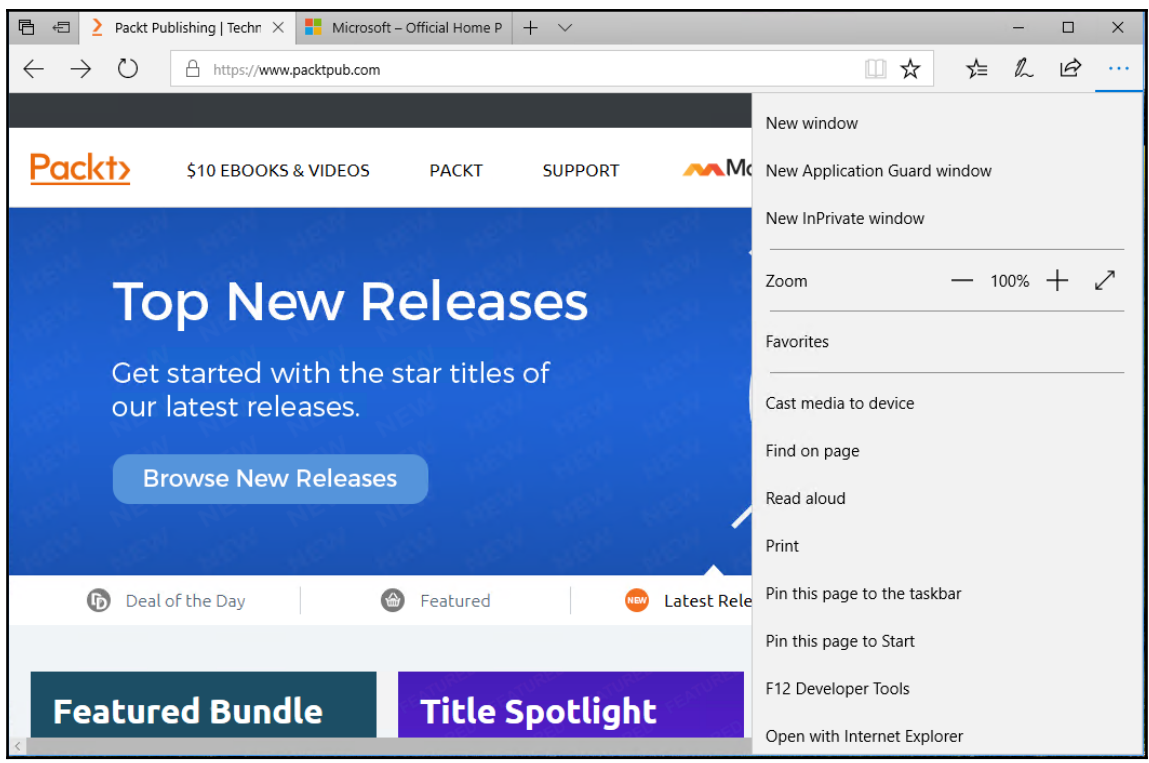

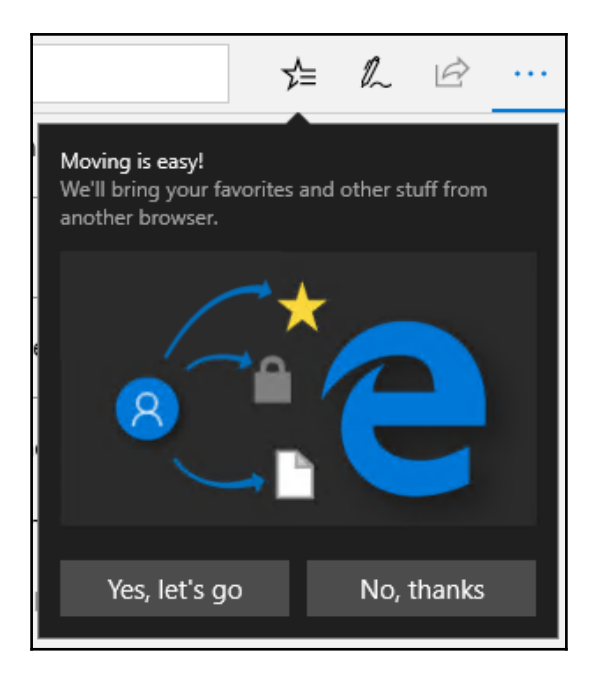

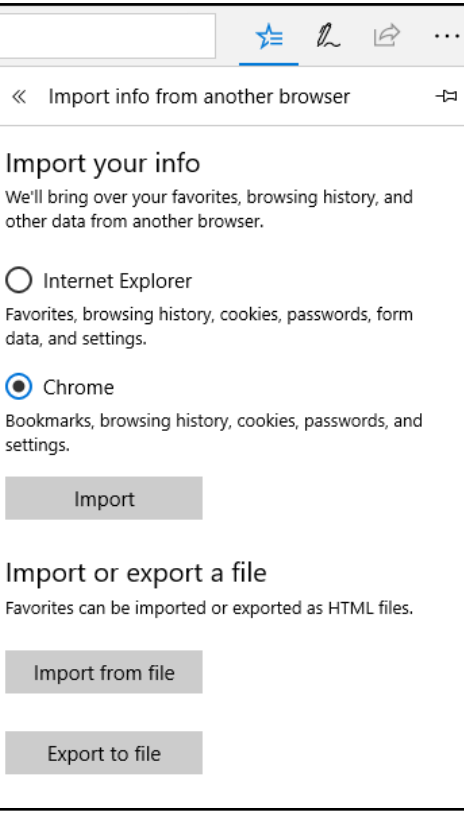

Import All done! **View imported favorites** 

 $[1]$ 

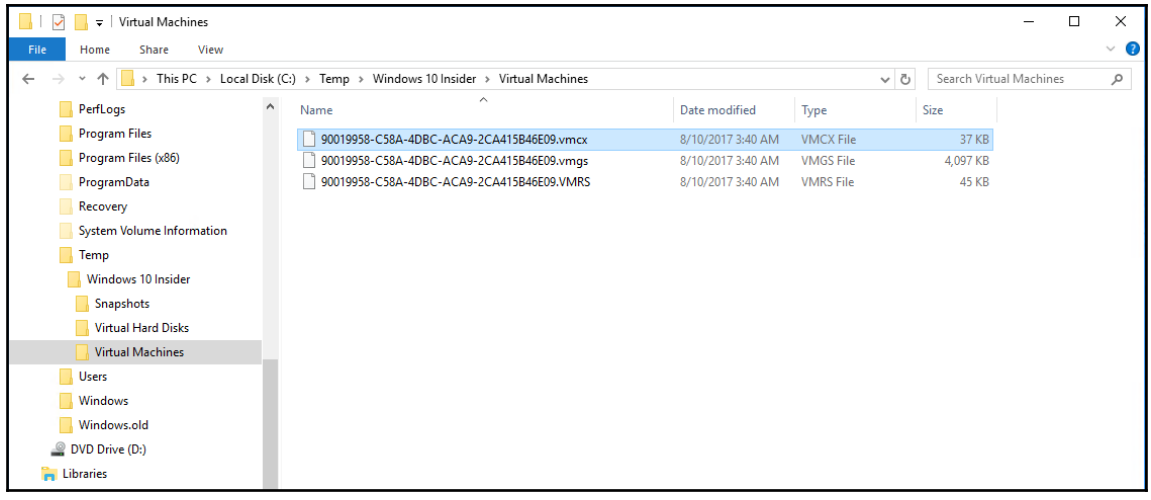

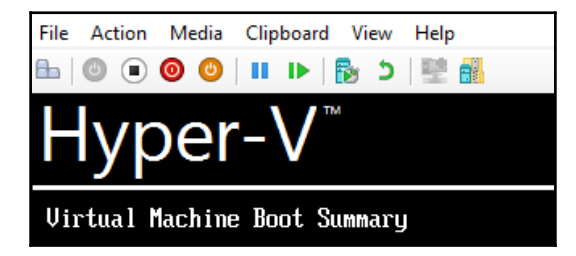

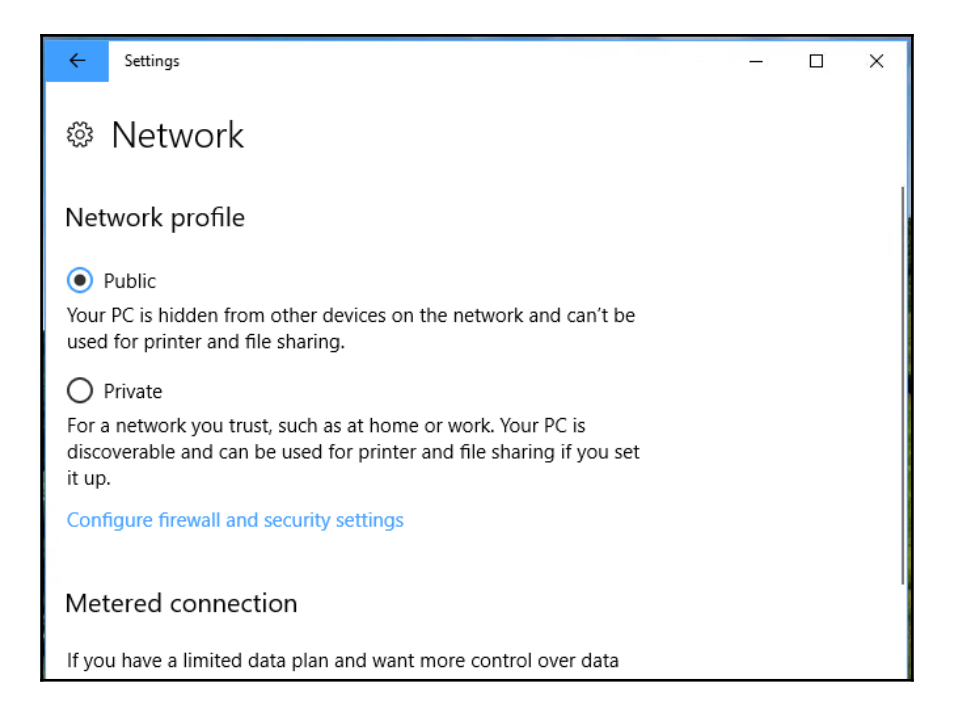

 $\prod$ 

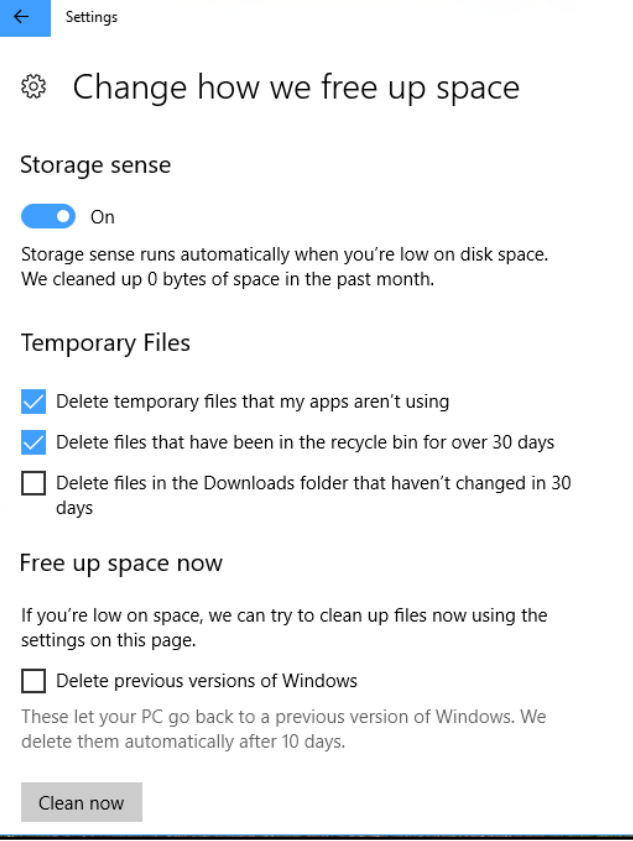

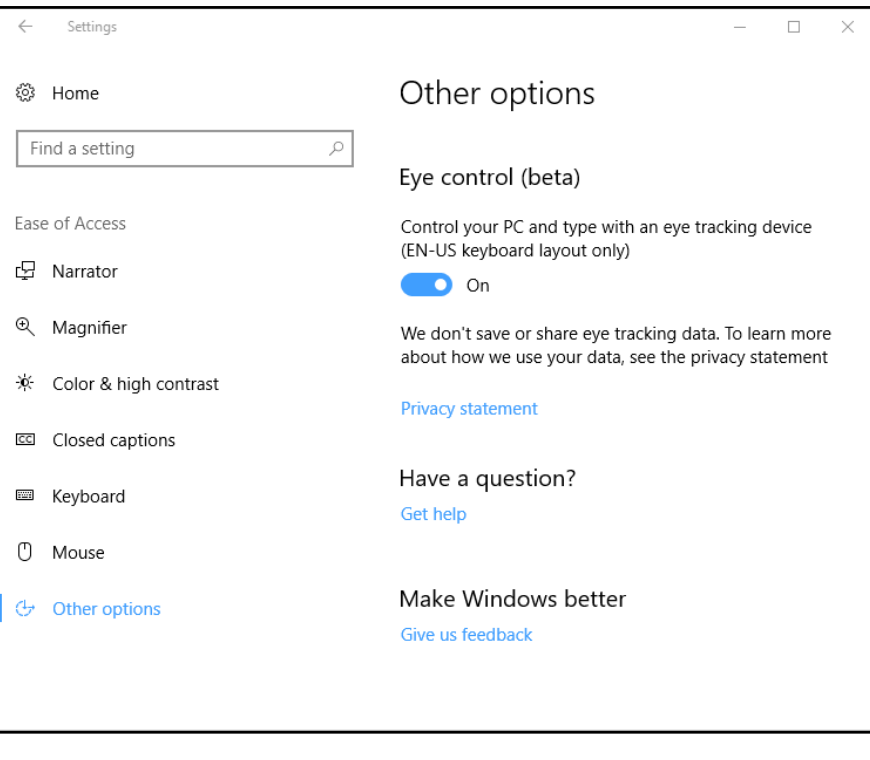

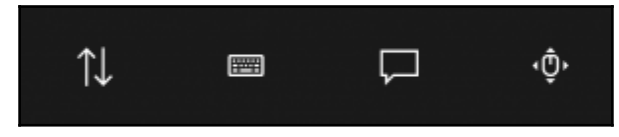

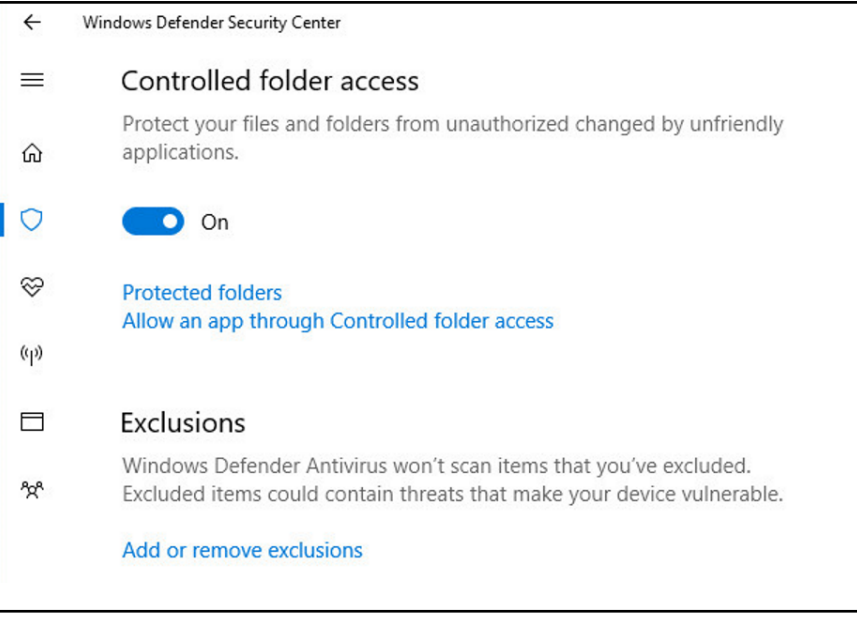

ă Windows Insider Program